**Katedra informatiky Prírodovedecká fakulta Univerzita Palackého v Olomouci** 

# **DIPLOMOVÁ PRACE**

2.5D hra v Unreal Engine

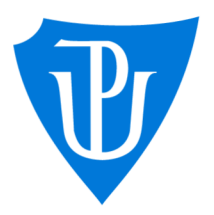

2024

Vedoucí práce: RNDr. Martin Trnečka, Ph.D

# Bc. Štěpán Šumpík

Studijní program: Aplikovaná informatika, Specializace: Vývoj software

# **Bibliografické údaje**

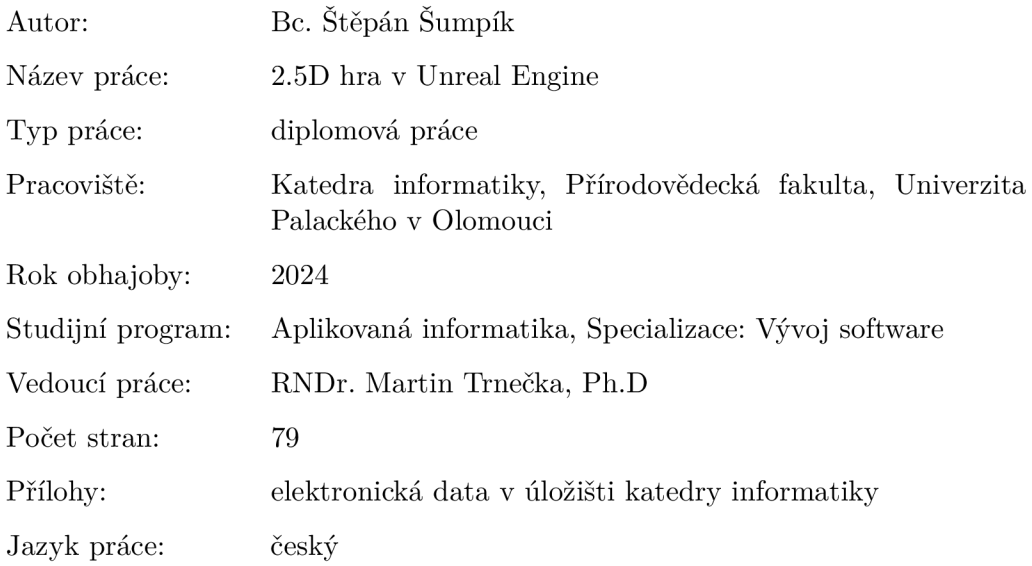

# **Bibliographic info**

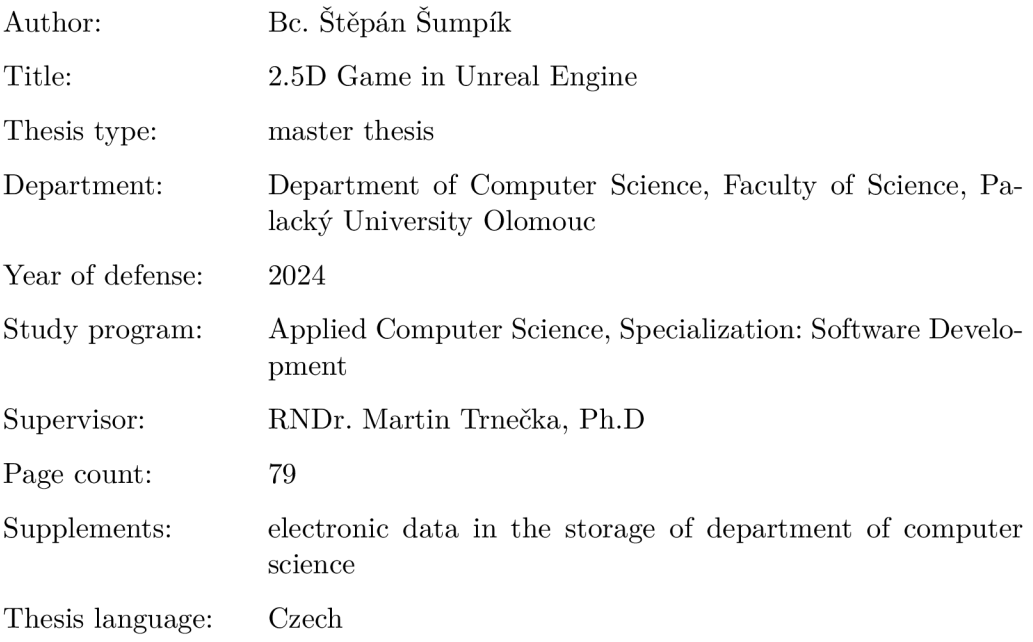

#### **Anotace**

*Diplomová práce je zaměřena na vývoj 2. D arkádové akční hry. Hra umožňuje hráči ovládat postavu a prozkoumávat dynamický svět složený z několika levelů. Vývoj proběhl za použití Unreal Enginu jako hlavní platformy. Implementace jednotlivých částí hry včetně soubojového systému s umělou inteligencí je provedena pomocí skriptovacího jazyka a dalších nástrojů enginu. Na tvorbu některých assetů pro tuto hry byly použity další aplikace jako Audacity, Blender, GIMP a Cascadeur. Hra obsahuje široké spektrum herních prvků včetně skóre, různých typů překážek a pastí, bonusů a vylepšení. Systém lezení umožňuje hráči navigaci levelem a soubojový systém boj s nepřáteli s vlastní umělou inteligencí. Je možnost si v nastavení upravit podle svých preferencí a hardwarových možností.* 

#### **Synopsis**

*The thesis focuses on the development of a 2D arcade action game. The game allows players to control a character and explore a dynamic world composed of several levels. The game development was carried out using Unreal Engine as the main platform. Implementation of various parts of the game, including the combat system with artificial intelligence, is done using scripting language and other engine tools. Additional applications such as Audacity, Blender, GIMP, and Cascadeur were used to create some assets for this game. The game features a wide range of gameplay elements including scoring, various types of obstacles and traps, bonuses, and enhancements. The climbing system enables players to navigate through levels, and the combat system involves fighting enemies with their own artificial intelligence. There is an option to customize settings according to personal preferences and hardware capabilities.* 

**Klíčová slova:** hra; Unreal Engine, skákačka, akce

**Keywords:** game; Unreal Engine, platformer, action

Děkuji Bohu, vedoucímu práce, rodině a všem kdo mě po celou dobu studia podporovali. Děkuji také svým kolegům z firmy ConfigAir.

*Odevzdáním tohoto textu jeho autor/ka místopřísežně prohlašuje, ze celou práci včetně příloh vypracoval/a samostatně a za použití pouze zdrojů citovaných v textu práce a uvedených v seznamu literatury.* 

# Obsah

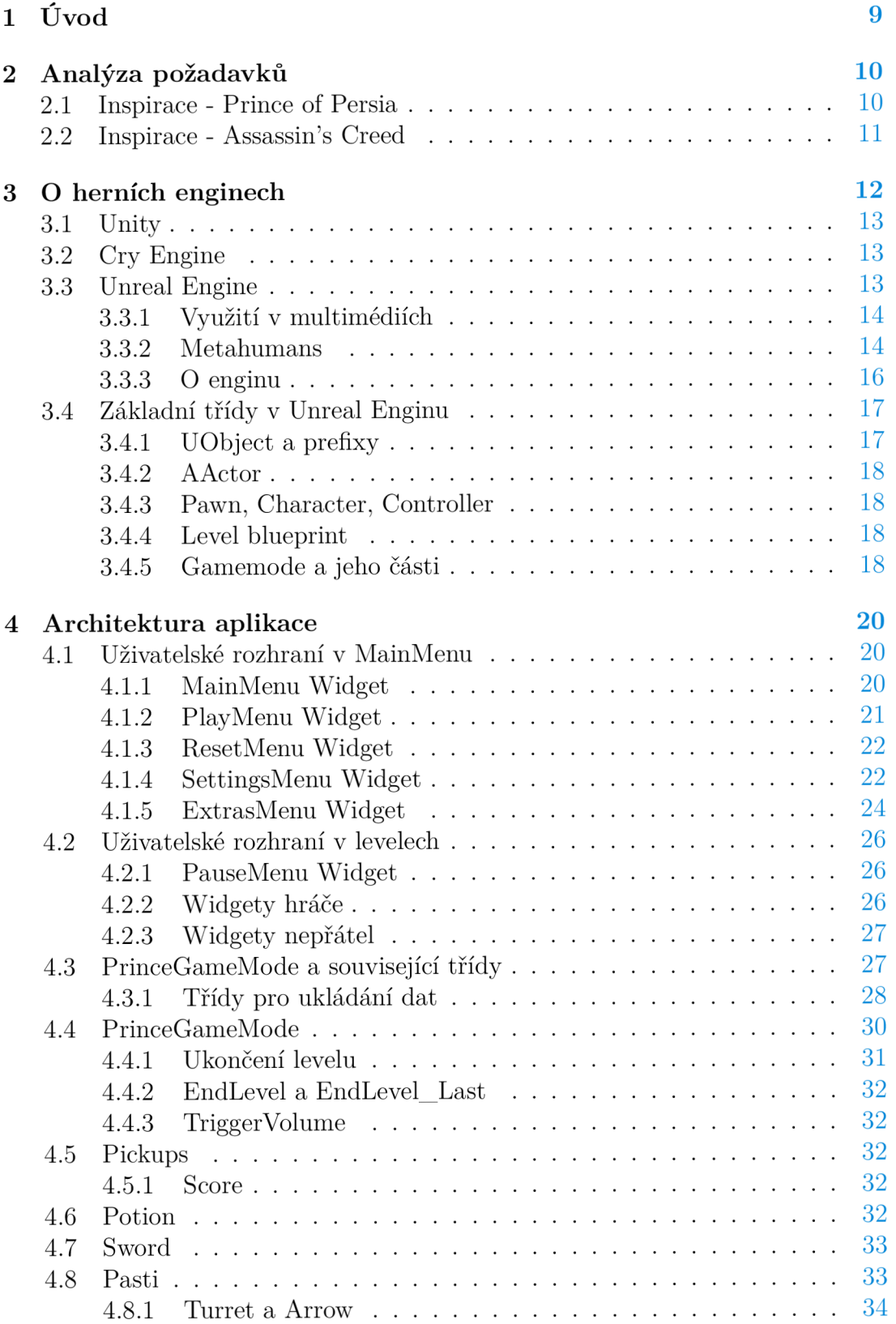

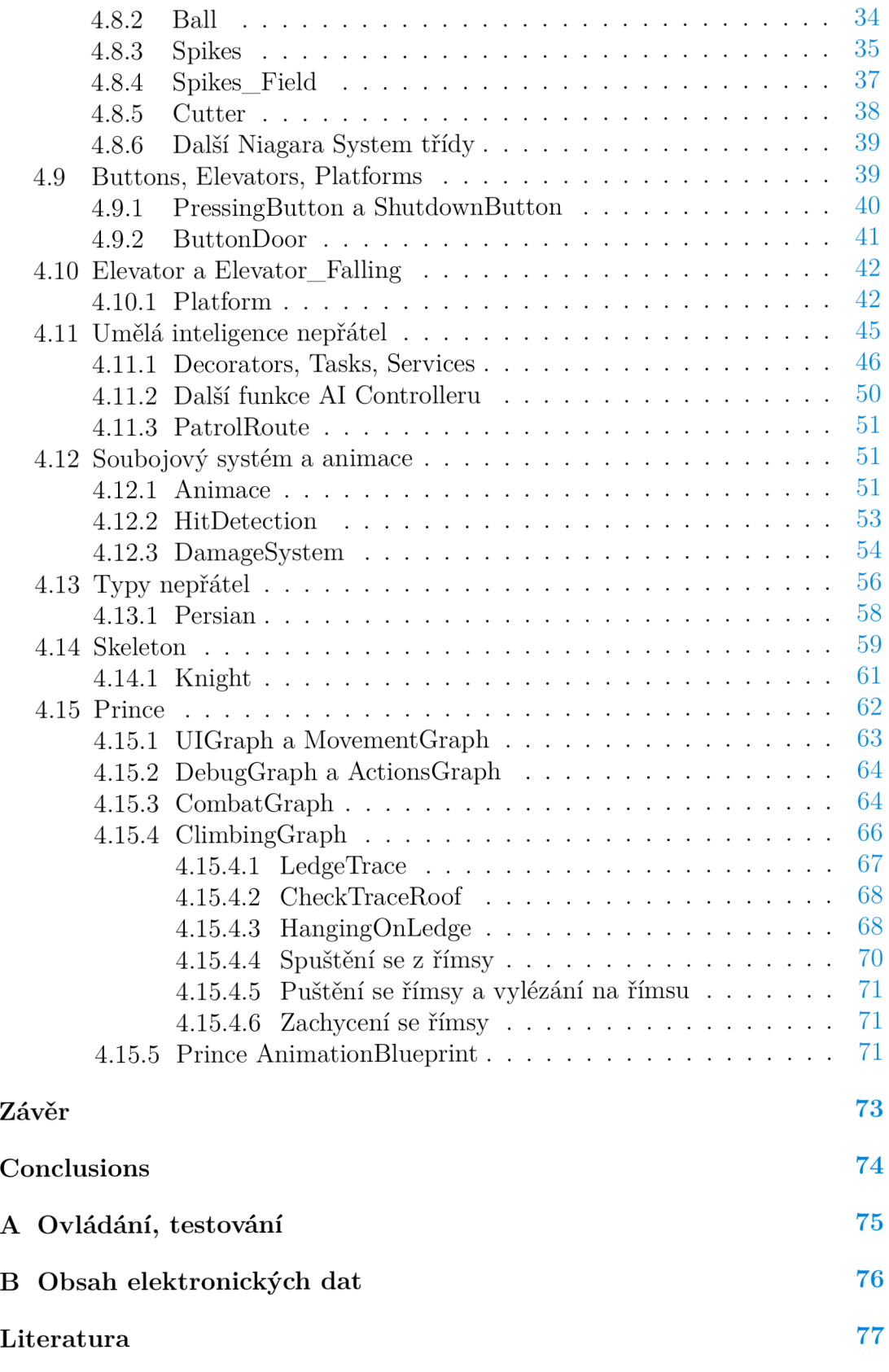

# Seznam obrázků

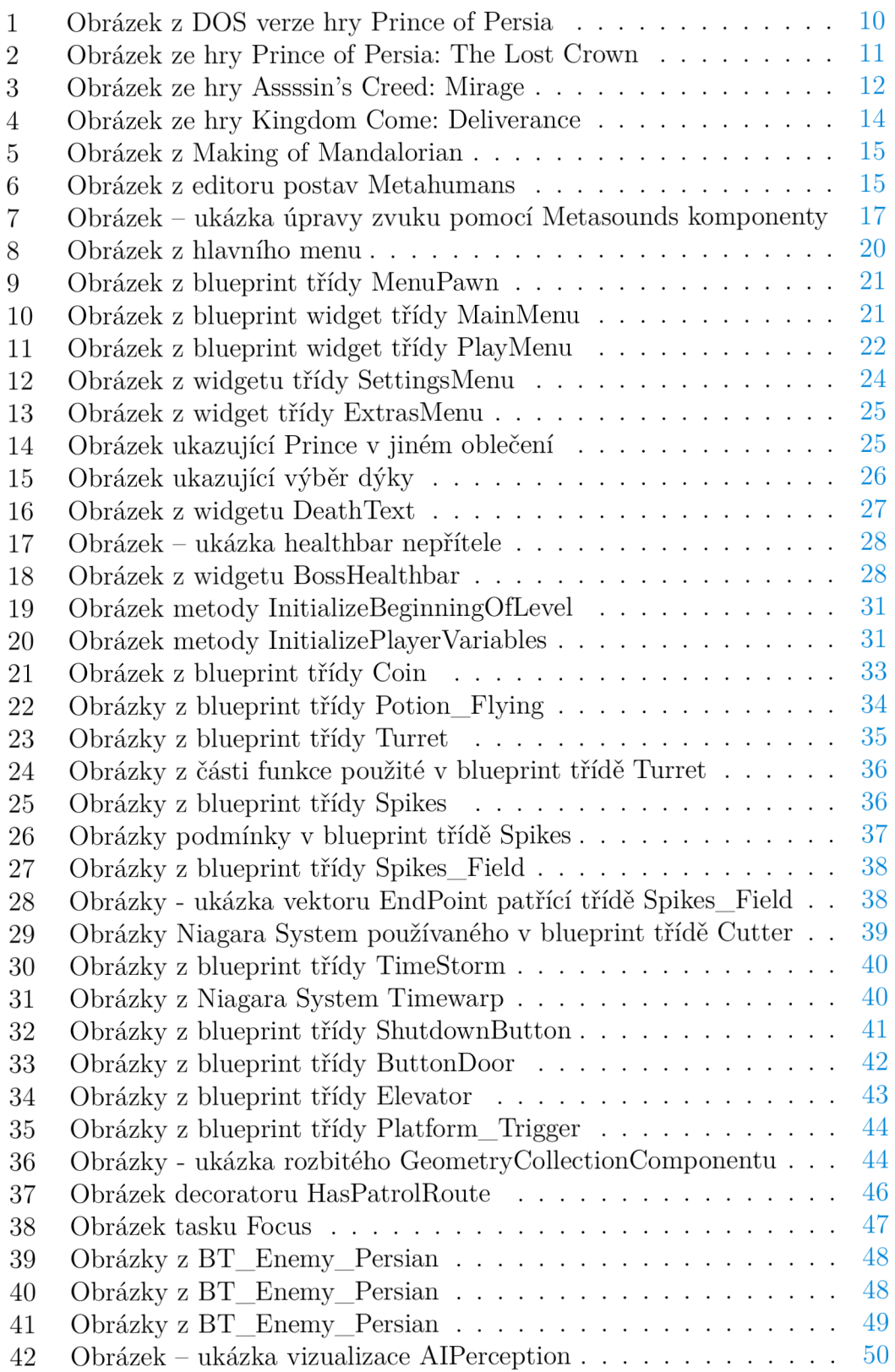

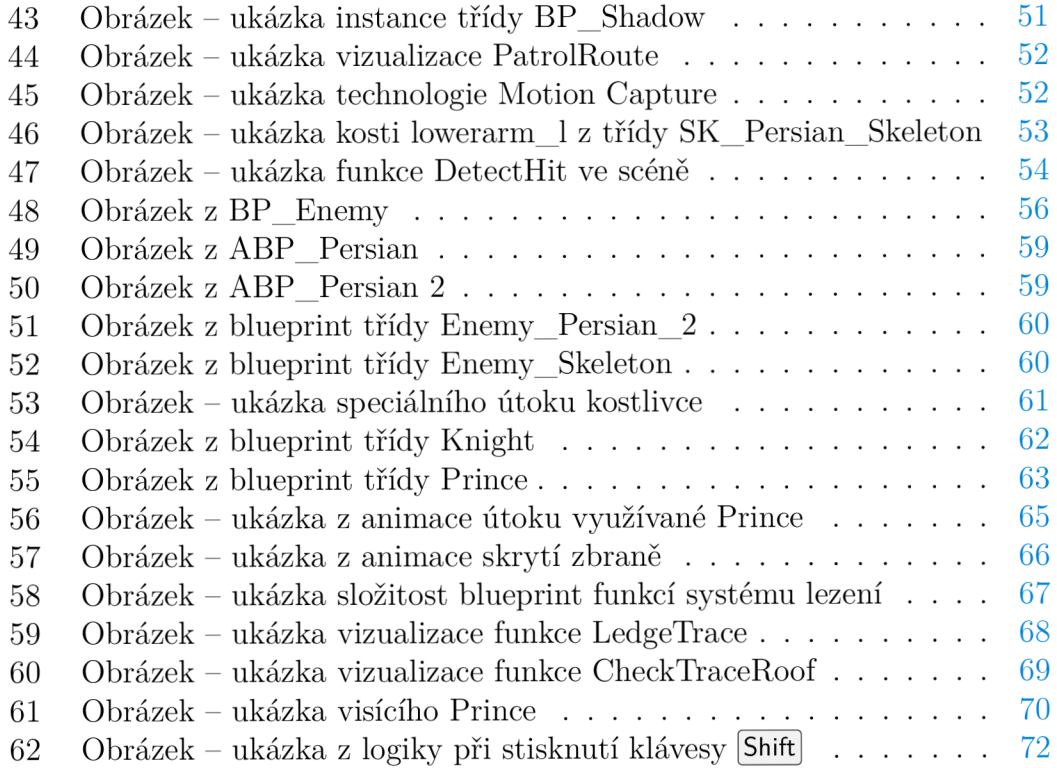

# 1 Úvod

Již od malička jsem velkým fanouškem skákacích her, skákaček. Velmi se mi líbila stará hra Prince z Persie. Když jsem si vybíral téma diplomové práce, napadlo mě vytvořit hru, která by se těmito hrami z dětství inspirovala. Neměl jsem s vývojem her nijak velké zkušenosti. Pracuji však ve firmě ConfigAir a již druhým rokem používám Unreal Engine na vývoj konfigurátoru. Výsledkem diplomové práce je dle zadání hra vyvinutá v Unreal Enginu. Hra je vytvořena v rozměrech 2.5D. Ovládání hry a design levelů je dělaný ve stylu pro hry ve dvou rozměrech, ale modely a prostředí jsou ve třech rozměrech. Hra je složená z mnoha komponent, které budu postupně v tomto textu popisovat.

Jednotlivé komponenty, ze kterých je hra složena, jsou naprogramovány tak, aby byly co nejvíce upravitelné, rozšiřitelné a znovu použitelné pro další projekty nebo i pro rozšíření hry. Hra má několik již vytvořených levelů, ale díky těmto komponentám lze vytvořit velké množství nových designově zajímavých a hratelně zábavných levelů. V levelech jsou také nepřátelé s umělou inteligencí, kteří reagují na podněty od hráčovy postavy, Prince. Ten může v jednotlivých úrovních získávat nové schopnosti a vylepšovat své statistiky či používat rozdílné zbraně.

Velká část assetů, které jsou použity pro tuto hru, není mým dílem. Jedná se o textury, materiály, animace, zvuky a modely. Bylo by velmi náročné tyto assety připravovat od začátku, ač jsem to u množství z nich udělal. V tomto textu budou tyto assety vždy popsány. Nejsou nicméně zahrnuty ve výsledné práci, kterou dávám k dispozici, protože je podle smlouvy se společností Epic Games nemohu distribuovat. Odevzdaný projekt bude tedy bez těchto assetů a v souboru README.tx t je postup, jak projekt zprovoznit v případě, že by to někdo chtěl udělat a dané balíčky měl. Až na tři balíčky byly v jednu dobu všechny na čas zdarma dostupné v Epic Games Marketplace. [1] Tyto assety tedy mohu použít, a to i pro komerční účely. Hra vytvořená z projektu je tedy zabalena i s těmito assety.

Snažil jsem se také o to, abyh uživatele povzbudil k opětovnému hraní hry. To podporují nové typy zbraní, získatelné až po více průchodech hrou a časovač.

# 2 Analýza požadavků

Ze zadání práce vyplynulo množství požadavků na herní obsah. Tyto požadavky jsem už popsal v úvodu, zde je pro pořádek shrnu. Vytvořil jsem tedy hratelnou postavu, Prince , hráč může tuto postavu ovládat, překonávat překážky pomocí systému lezení, vyhýbat se pastem a bojovat s nepřáteli. V levelech může hráč nacházet vylepšení Prince . Hra podporuje a odměňuje znovuhratelnost.

# **2.1 Inspirace - Prince of Persia**

Ještě než začnu popisovat jednotlivé části této práce, odbočím k inspiraci. Nápad a vlastně celá tato práce má počátek ve hře Prince of Persia z roku 1989, 1 která byla napsána Jordánem Mechnerem v nízkoúrovňovém jazyce assembler. [2]

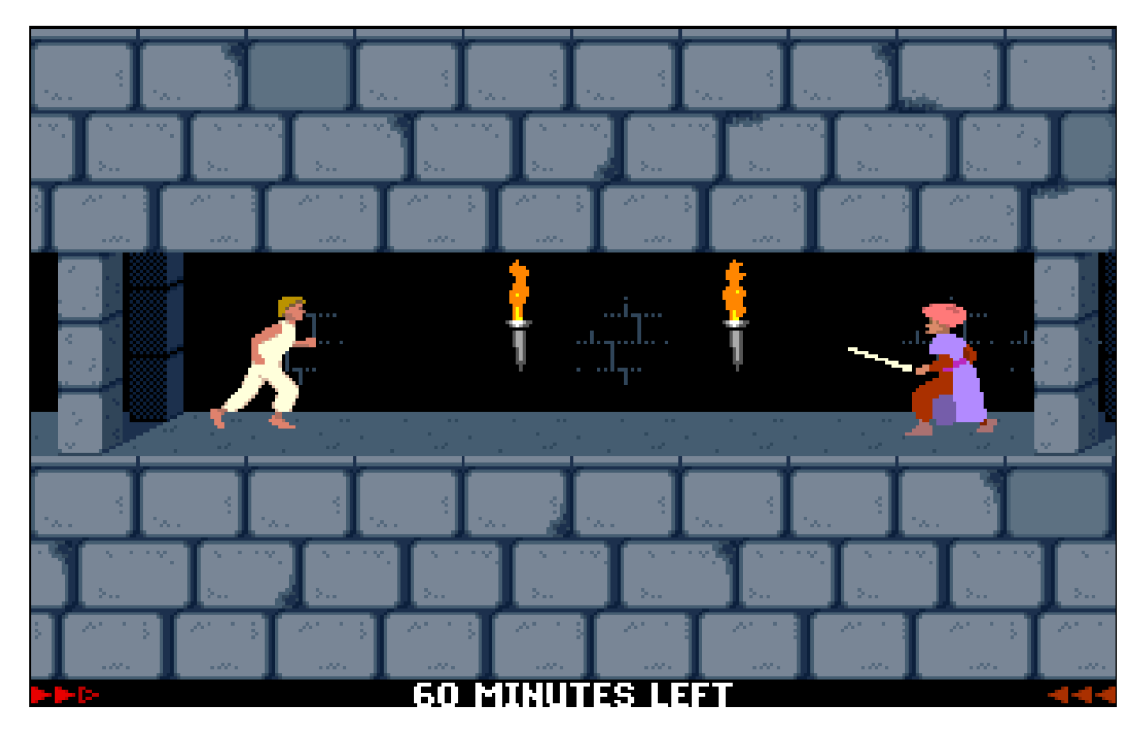

Obrázek 1: Obrázek z DOS verze hry Prince of Persia

Hra okamžitě po vydání zaznamenala obrovský úspěch a napříč platformami překonala milník 2 milionů prodaných kopií. [3] Ovlivnila a nadále ovlivňuje velkou řadu vývojářů [2].

Na začátku vývoje této hry v červnu 2023 Ubisoft nečekaně oznámil nový díl, který se vrací ke kořenům série. Stejně jako tato práce je to 2.5D hra s analogickou hratelností. 1

 $^{1}$  Hra vyšla 18. ledna 2024. 2

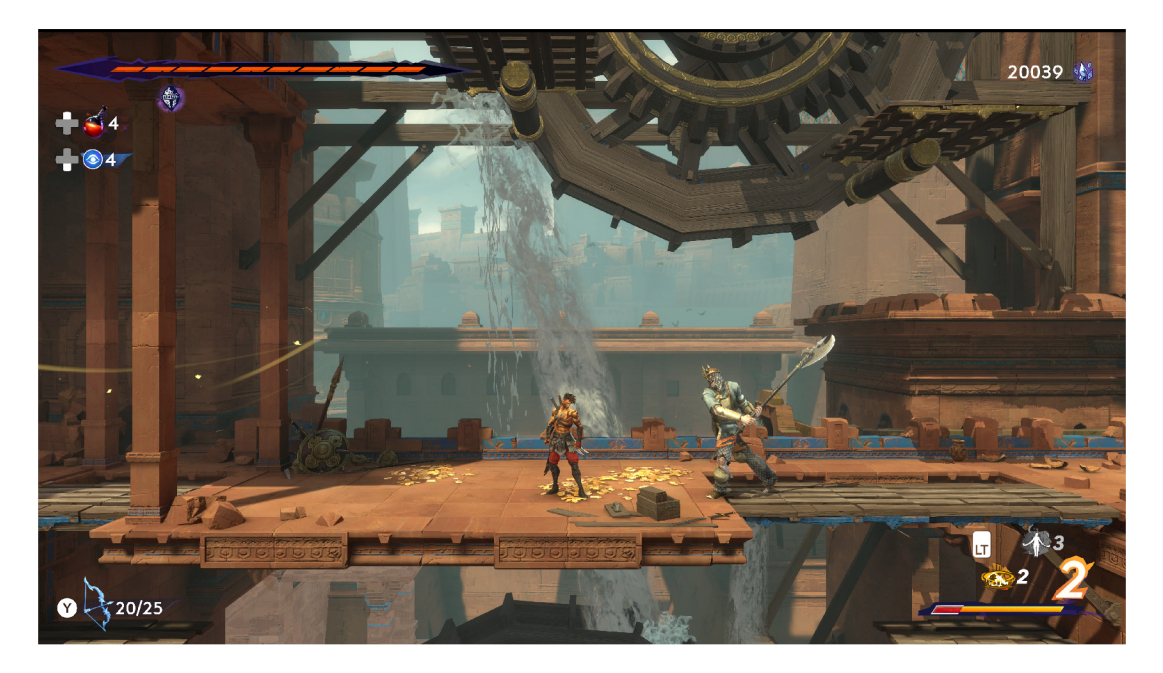

Obrázek 2: Obrázek ze hry Prince of Persia: The Lost Crown

# **2.2 Inspirace - Assassin's Creed**

Série her Prince of Persia pokračovala s velkým úspěchem a dobrým přijetím jak od kritiků, tak od hráčů. V roce 2007 však vydal Ubisoft novou hru, Assassin's Creed. Ta byla původně koncipována jako další titul série Prince of Persia s pracovním názvem Prince of Persia: Assassins, kde měl hráč ovládat princova strážce z řádu assassínů, ale během vývoje se z této hry stal právě Assassin's Creed.

Měla do té doby téměř nevídaný úspěch a během prvního roku prodala přes 8 milionů kopií. Odstartovala tak herní sérii, která čítá k dnešnímu dni přes 13 hlavních titulů a přes 200 miliónů prodaných kopií. Nepřímo tak tuto obrovskou značku nastartoval jeden člověk svou hrou. Toto však mělo za následek, že série Prince of Persia byla zastíněná úspěchem Assassin's Creed a po nevelikém úspěchu filmové adaptace a poslední hry pojmenované Prince of Persia: Forgotten Sands Ubisoft přestal další hry v této sérii vyvíjet. Některé herní mechaniky v této práci jsou sérií Assassin's Creed také inspirované. Tato série stále sdílí také množství znaků se sérií Prince of Persia. Nejnovější díl Assassin's Creed: Mirage 3 se vrací tématikou zase na Blízký východ, a to do Bagdádu 8. století po Kristu. [3]

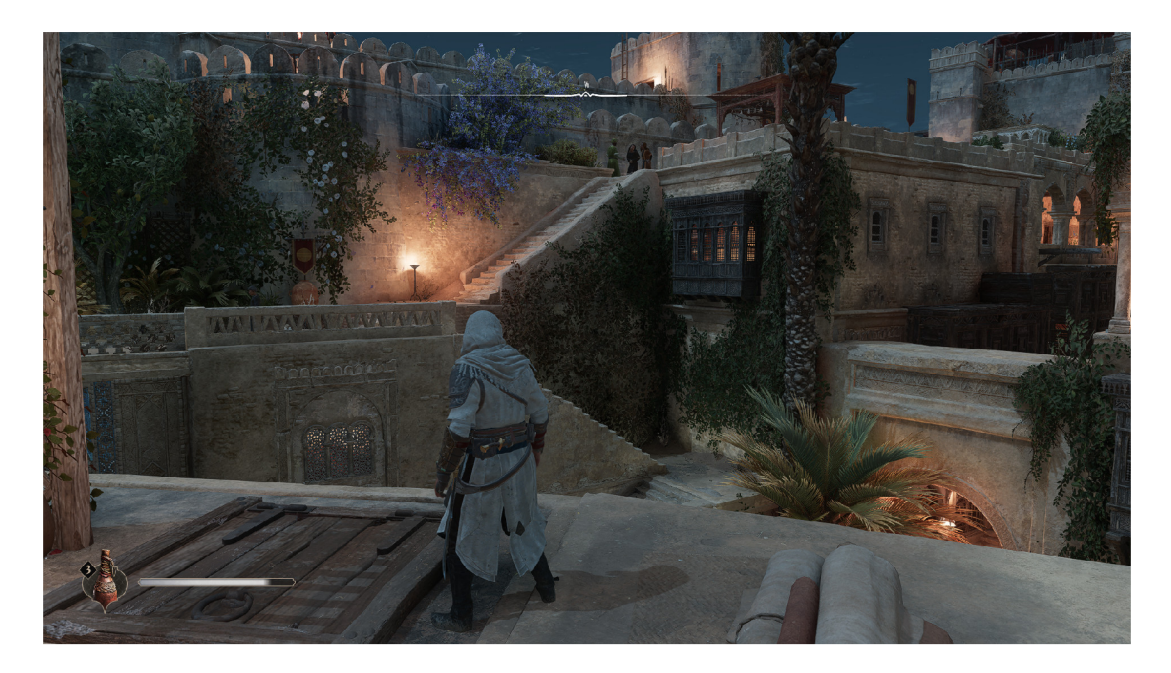

Obrázek 3: Obrázek ze hry Assssin's Creed: Mirage

# 3 O herních enginech

Pro lepší pochopení této práce popíši ještě základy herních enginů obecně a více specificky Unreal Engine. Vývoj her v dnešní době probíhá ve velké většině případů pomocí enginů. Vyvinout hru od základu by nebylo efektivní. Herní engine proces vývoje velmi urychluje a zjednodušuje. Engine si herní studia vyvíjí a upravují dle své potřeby sami, nebo mohou využít dostupných enginů jiných studií. [4]

Herní engine je platformou používanou pro vývoj her. Další použití zahrnují vizualizaci, konfiguraci, virtuální produkci, tvorbu filmů, také najde využití v architektuře. Mezi funkcionality patří znovupoužitelnost na více projektů a široká podpora platforem. Vývojáři mají možnost vyvíjet hry či aplikace na konzole a mobilní zařízení. [5]

Engine umožňuje renderování grafiky, převádí vstupní data na pixely zobrazené ve scéně. Obsahuje také fyzikální engine pro detekci kolizí, dokáže zpracovávat světlo a jeho působení na materiály objektů, obsahuje nástroje na práci s texturami. Engine také obsahuje několik modulů, například modul animací, který umožňuje například pohyb, rotaci či změnu tvaru objektů ve scéně.

Modul umělé inteligence enginu umožňuje definovat pravidla pro chování postav, které nejsou ovládány hráčem. V Unreal Enginu je tato funkcionalita realizována pomocí BehaviourTrees, stromů chování.

Síťový modul umožňuje hráčům hry hrát společně ve stejný čas, přičemž jejich zařízení komunikují zpravidla prostřednictvím internetu. Unreal Engine umožňuje, aby se výsledná aplikace chovala i jen jako server, nebo jen jako klient. Stejně tak je možná komunikace peer-to-peer.

Enginy obsahují také nástroje k optimalizaci výsledného programu. Některé volně dostupné enginy, jako Unreal Engine, umožňují vývojáři upravit dokonce zdrojový kód enginu nebo úplně novou část enginu. Z hardwarových funkcí engine usnadňuje a zprostředkovává streamování, paralelizaci procesů či přiřazování paměti. Zpracovává také vstup od uživatele a jeho propagaci. [6]

Možné kandidáty na engine pro diplomovou práci jsem si vybíral z dostupných možností na základě svých zkušeností s enginem, a také podle možností, nabízených funkcí, stylu financování a upravitelnosti enginu.

# **3.1 Unity**

Unity je herní engine vyvíjený společností Unity Technologies. [6] Dnes podporuje vývoj na herních konzolích, a to včetně Nintendo Switch, na všech standardně používaných operačních systémech (Windows, Linux, macOS), stejně jako vývoj aplikací pro virtuální realitu. Pro vývoj se používá programovací jazyk C#. [6]

Používá modulární systém založený na komponentech. Objekty jsou složeny z komponent, které jsou sadou funkcí, což umožňuje používat dědičnost a tím se podobá objektově orientovanému programování. Výhodou je velká flexibilita. Unity je zvlášť mezi mladými a začínajícími programátory velmi populární díky svému designu, komunitě a podpoře. Na podzim roku 2023 se ale dostali jeho vývojáři do problémů, když změnili přístup k financování projektů vytvořených v tomto enginu. Nově měli vývojáři platit poplatek za každé stažení hry, což by citelně zasáhlo zvlášť začátečníky. Z toho důvodu mnoho z nich hledalo alternativu a našlo ji právě v Unreal Enginu. [7] Unreal se oproti Unity v komunitě často vnímá jako silnější engine s více možnostmi. [6]

# **3.2 Cry Engine**

Je herní engine vyvíjený společností Crytek. [6] Taktéž je vhodný a přístupný pro začátečníky, podobně jako Unreal Engine se za jeho použití platí po přesazení určité vydělané částky procento ze zisku. Ve srovnání s Unreal Enginem není tak populární, tudíž nemá tak velkou komunitu a s ní spojené informace na fórech, a také menší množství tutoriálů. Pro programování v enginu se používají jazyky C# a C++. Navíc se používá grafický systém Flow Graph pro programování logiky hry. [6]

Cry Engine byl použit českými vývojáři na vývoj jedné z nej populárnějších a nej úspěšnějších českých her všech dob, Kingdom Come: Deliverance 4 od studia Warhorse. Hra se dočkala velmi dobrého přijetí jak od kritiků, tak hráčů. Velmi byla vyzdvihováno prostředí české přírody, konkrétně okolí Sázavy. Tato grafika byla zprostředkována právě Cry Enginem.

# **3.3 Unreal Engine**

Unreal Engine (i Cry Engine) nabízejí z vývojářekého pohledu mnohem širší spektrum možností toho, co s nimi dokáže vývojář vytvořit. [6] Uvedu zde pár

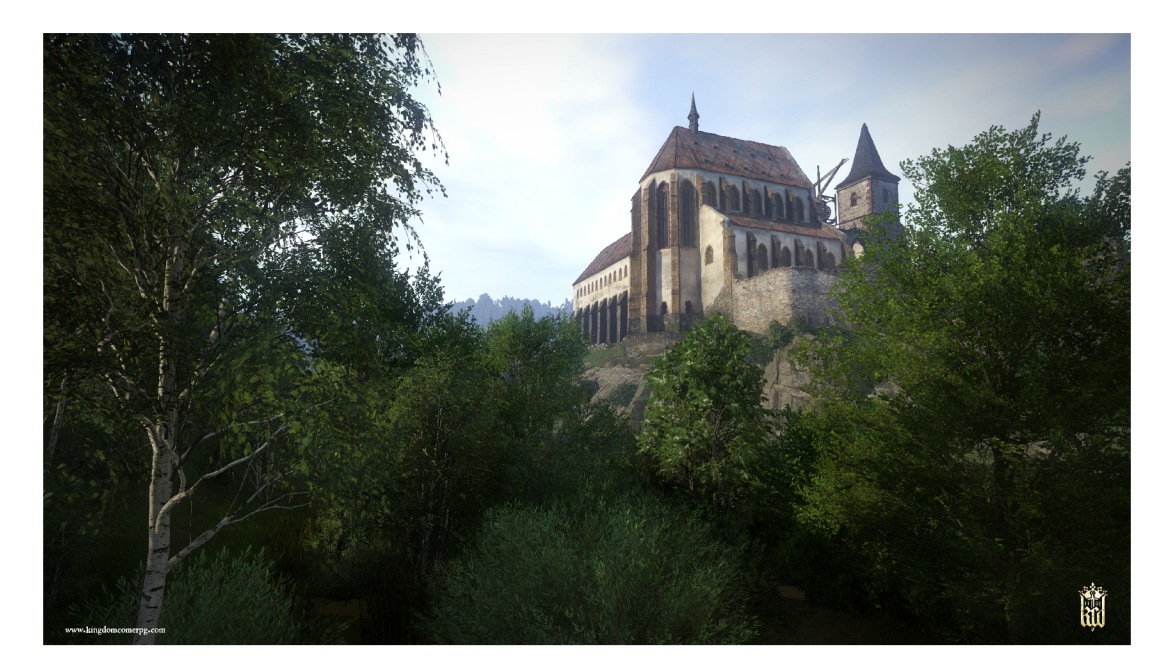

Obrázek 4: Obrázek ze hry Kingdom Come: Deliverance

příkladů.

### **3.3.1 Využití v multimédiích**

Oproti Unity může Unreal Engine vytvářet až fotorealistické prostředí a dnes se hojně používá při natáčení filmů či seriálů. Z posledních let jsou to seriály ze světa Star Wars produkované společností Disney, například Mandalorian. 5 Dosavadní technologie blue/green screen, kdy se barevně jednolité pozadí vyklíčuje při tvorbě speciálních efektů (VFX), se nahrazuje obrovskými LE D monitory, na kterých na pozadí běží aplikace v Unreal Enginu.

Vytváří se v podstatě virtuální set, který se snadno kombinuje s fyzickým setem. Při rotaci a posouvání kamery se scéna v Unreal Enginu taktéž posunuje. Výhodou je například to, že herec na monitoru vidí prostředí, ve kterém se jeho postava nachází, což mu může velmi usnadňovat jeho práci. Další výhodou jsou například odlesky na lesklých površích, které jsou jinak na klíčování a tvorbu velmi náročné. [8]

### **3.3.2 Metahumans**

Společnost Epic Games si pro své potřeby vyvinula vlastní editor postav a tváří, který v posledních letech stále vylepšuje, jmenuje se **Metahumans.** 6 Na jeho použití se vztahují stejné podmínky jako na samotný editor. **Metahumans** zažil svůj debut jako součást propagace filmu Matrix: Resurrection. Editor postav **Metahumans** jsem použil i v této práci, a to pro některé části modelu hratelné postavy, Prince.

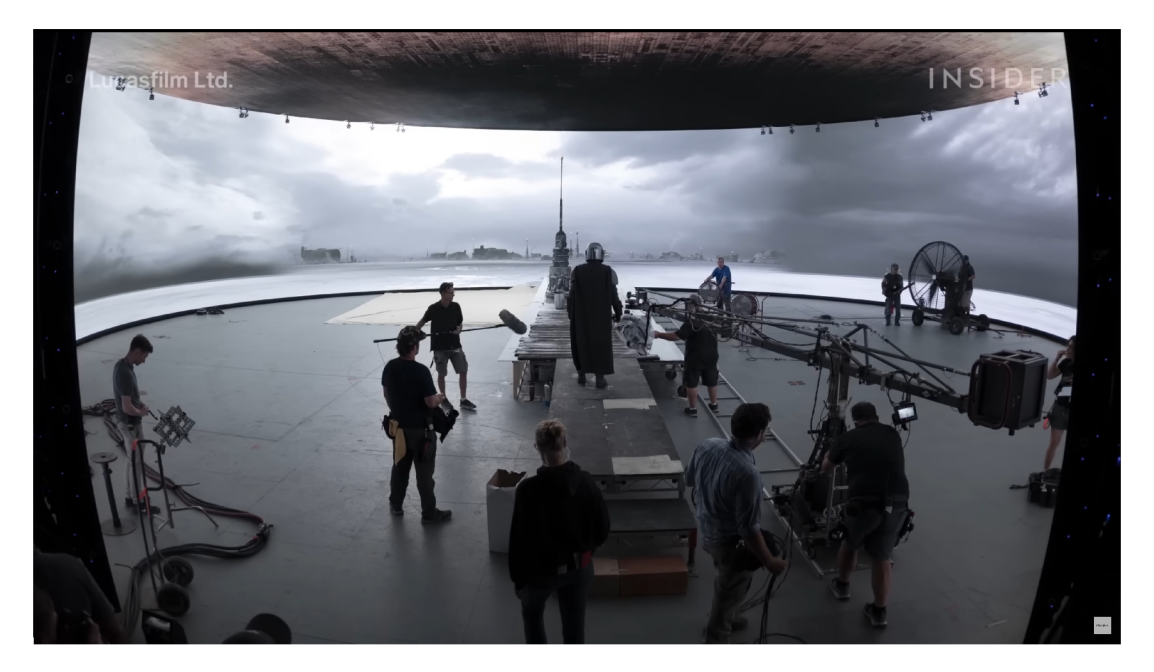

Obrázek 5: Obrázek z Making of Mandalorian

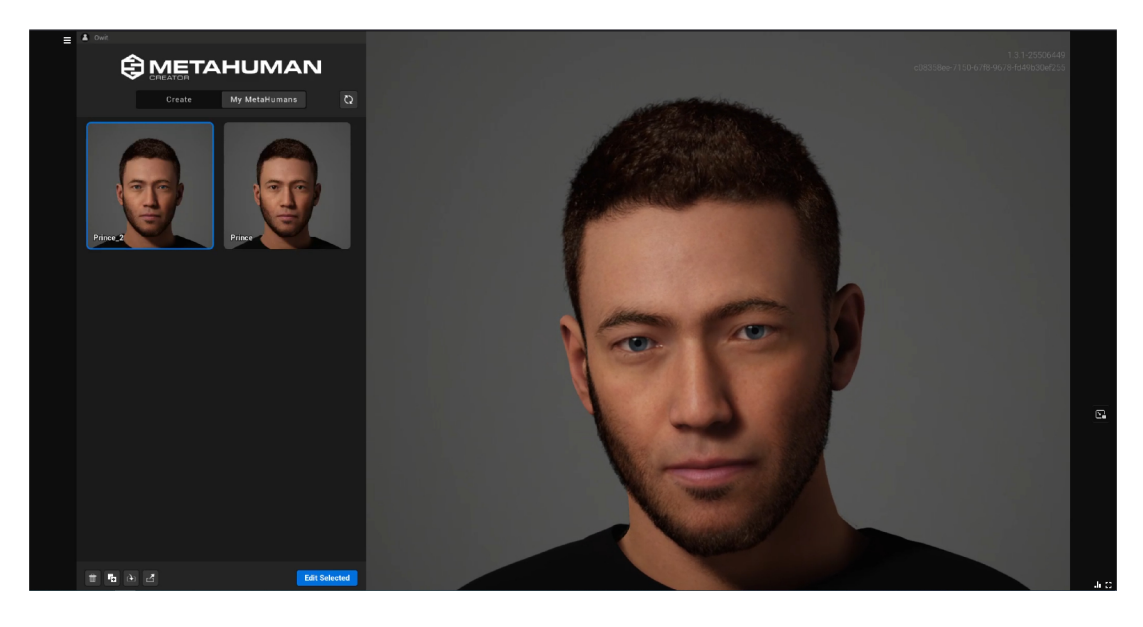

Obrázek 6: Obrázek z editoru postav Metahumans

Nevýhodou může být to, že importovaná postava má rozsáhlou datovou velikost, protože se importuje velké množství úrovní detailů, LOD, mnoho animací tváře, fyzika vlasů a další. V této práci jsem importovaného Prince částečně optimalizoval.

#### **3.3.3 O enginu**

Unreal Engine začal jako rozšíření pro FPS hru jménem Unreal. [5] Na začátku mohli uživatelé pouze upravovat a přidávat nové elementy do této hry, v pozdějších verzích se ale jeho funkcionalita velmi rozšířila. Podporuje vývoj pro virtuální či rozšířenou realitu, herní konzole či mobilní zařízení nebo HTML. Pro mobilní platformy a HTML však není primárně určen a vývojář proto musí počítat s velkou náročnost výsledné aplikace a omezenými možnostmi, co se týče optimalizace a plynulého běhu.

Kromě jazyku v C++, ve kterém lze naprogramovat v podstatě cokoliv v enginu a který se doporučuje primárně používat pro rozsáhlé projekty lze programovat pomocí blueprintů, vizuálního skriptování. Programování v C++ rovněž usnadňuje synchronizaci vývoje v případech, kdy na jednom projektu pracuje více vývojářů.

Blueprint systém je ale snadněji pochopitelný, než když vývojář programuje celou aplikaci od začátku v C++. Výhodou je, že potom i lidé, kteří s programováním mají malé či žádné zkušenosti, mohou s pomocí vizuálního skriptování skrze Blueprints programovat, či kódu alespoň rozumět.

Unreal Engine se skládá z následujících komponent: [6]

- Zvukový engine: **Sound Cue. Sound Cue** v této práci společně s **Metasounds** 7 na úpravu zvuků často používám. Slouží mimo jiné k tomu, že pokud se nachází postava hráče dál od zdroje zvuku, je tlumenější a od určité vzdálenosti nejde slyšet vůbec. Zvuky lze totiž přehrát bud 2D (například UI zvuky) nebo přímo v nějaké lokaci ve scéně. Některé zvuky upravuji pomocí komponent **Metasounds.** K výšce zvuku přidávám náhodnou hodnotu v předem určeném rozsahu (například u kroků) a tak je zvuk každého kroku unikátní a neopakuje se. Toto dělám pro velké množství zvuků v projektu, pro zranění, kroky nepřátel i útoky.
- Fyzikální engine: **PhysX,** Tento engine využívá i Unity, je vyvíjen společností Nvidia. Zprostředkovává mimo jiné chování objektů v prostoru, gravitaci či pohyb objektů.
- Grafický engine podporuje DirextXll/12, OpenGL, Javascript, WebGL knihoven.
- Post-process efekty. Jedná se například o shadery či úpravy světelnosti nebo barev. Například lze nastavit, jak se bude chovat obraz kamery ve scéně při náhlé změně světelnosti, nebo maximální a minimální možné nasvícení scény.
- Základ hry. Funkce kontrolující průběh hry.
- Umělá inteligence. Tímto se myslí umělá inteligence nehratelných postav v levelu. V Unreal Enginu se používají BehaviourTrees.

| $\bigoplus$ Input           |                    | f Wave Player (Stereo)                                                       |                                       | <b>B</b> Output                      |                 |
|-----------------------------|--------------------|------------------------------------------------------------------------------|---------------------------------------|--------------------------------------|-----------------|
| On Play (a)                 |                    | $\bigcirc$ Play                                                              | On Play O)                            | On Finished                          |                 |
|                             |                    | O) Stop                                                                      | On Finished (b)                       |                                      |                 |
|                             |                    | <b>Wave Asset</b><br>$\circ$<br>$SFX\_footstep$ $\sim$ $\odot$ $\sim$ $\sim$ | On Nearly Finished O)<br>On Looped O) |                                      |                 |
|                             |                    | $\bullet$ Start Time $\boxed{0,0}$                                           | On Cue Point O)                       |                                      |                 |
| f Random (Float)            |                    | Pitch Shift                                                                  | Cue Point ID O                        | f Mono Mixer (2)                     | <b>B</b> Output |
| O) Next                     | On Next O)         | Loop                                                                         | Cue Point Label O                     | <b>Out</b> ●<br>$\bullet$ In 0       | Out Mono        |
| O) Reset                    | On Reset O)        | $\bullet$ Loop Start $\boxed{0,0}$                                           | Loop Ratio O                          | $\bullet$ Gain 0 (Lin) $\boxed{1,0}$ |                 |
| $\bullet$ Seed $\boxed{-1}$ | Value <sup>1</sup> | $\bullet$ Loop Duration $\boxed{-1,0}$                                       | Playback Location O                   | $\bullet$ In 1                       |                 |
| $\bullet$ Min 3,0 $\bullet$ |                    |                                                                              | Out Left <sup>1</sup><br>Out Right    | $\bullet$ Gain 1 (Lin) $\boxed{1,0}$ |                 |
| $\bullet$ Max $\boxed{7,0}$ |                    |                                                                              |                                       |                                      |                 |

Obrázek 7: Obrázek - ukázka úpravy zvuku pomocí Metasounds komponenty

• Síťový modul. Velmi dobře implementovaný, a to i v porovnání s ostatními enginy. [6]

Unreal Engine obsahuje mnoho dalších funkcí jako **Lumen, Chaos Engine, Nanite** či snadnou podporu lokalizací. Všechny vyjmenovávat a popisovat není ale předmětem této práce a proto budu posléze zmiňovat jen ty, které budou relevantní.

# **3.4 Základní třídy v Unreal Enginu**

Při popisování mnoha komponent velmi často zmiňuji základní třídy, k správnému pochopení je zde krátce popíši. [9]

### **3.4.1 UObject a prefixy**

Nej základnější třídou, ze které dědí velké množství ostatních, je UObject. Usnadňuje funkci garbage collectoru a zprostředkovává mimo jiné reflexi. Jako všechny další třídy, které zmíním, je to další úroveň abstrakce nad jazykem  $C_{++}$ . Unreal C++ je rozšířením jazyka C++ pro potřeby Unreal Enginu. Tento jazyk úroveň abstrakce provádí rovněž nad mnoha datovými typy a dalšími třídami. Například místo datového typu string používá FString či TEXT. Tyto datové typy jsou pak velmi dobře kompatibilní s Blueprints. Datové typy a struktury, a to i vývojářem vytvořené, se dají snadno poznat podle prefixů. Unreal Engine prefixy při programování v  $C++$  vyžaduje. Je také správnou praxí používat prefixy i u blueprintů, není to však vyžadováno a projekt se zkompiluje i jejich absenci navzdory. [10] V této práci se těmito prefixy řídím, nejčastěji používaný prefix je BP, který znamená, že se jedná o blueprint třídu.

### **3.4.2 AActor**

AActo r má prefix A a označuje objekty, které se dají umístit do levelu. Podporují tedy základní transformace lokace, rotace a škálování. Není totožný s UOb ject , ale dědí z něj. Začínající vývojář může tyto třídy plést. AActor není každý objekt, který se umístí do levelu. V levelu může být třeba jen pouze Sta t icMes h objekt, (který dědí z UOb jec t a znázorňuje 3D model společně s materiálem a kolizí). AActor je typický tím, že má už nějakou funkci a může mít jako svou součást komponentu StaticMesh , a to i více než jednu.

# **3.4.3 Pawn, Character, Controller**

Dědí z AActor a reprezentují objekt, či postavu v případě Character. Tuto postavu lze ovládat hráčem, nebo umělou inteligencí. Character je třídou dědící z Pawn u které se předpokládá, že je humanoidní, chodí po dvou končetinách. Pro ovládání obou tříd je zapotřebí Controller , tedy oddělené třídy, která má na starosti zpracování vstupu od hráče. Controlle r je oddělen od třídy Pawn, takže lze přepínat mezi více ovladatelnými postavami zároveň. Teoreticky jde například vytvořit situaci, kdy postavu původně ovládanou hráčem převezme umělá inteligence a hráč ovládá místo toho postavu nepřítele. Controller se dělí ještě na PlayerController a AIController.

### **3.4.4 Level blueprint**

Každý level ve hře má také svůj blueprint, do kterého má vývojář možnost naprogramovat, co se stane při otevření tohoto konkrétního levelu. Tuto funkcionalitu ve své práci dále také používám.

### **3.4.5 Gamemode a jeho části**

Důležitou blueprint třídou v každé aplikaci vytvořené v Unreal Enginu je Gamemode. Obsahuje množství tříd, které mají nastavené nějaké defaultní chování, vývojář ale má možnost tyto třídy přepsat, vytvořit nové třídy stejného typu s jiným chováním. První z nich je PlayerController . Dalšími jsou GameSession, která se používá primárně pro online komunikaci se serverem, dále Game State pro uchování dat napříč levely. Přepsání a použití třídy Game State jsem pro tuto práci zvažoval, hodila by se pro uchování skóre a hodnoty časovače napříč levely. Nakonec jsem ale místo toho použil SaveGame, takže tyto informace jsou ukládány po dohrání levelu.

Dále je možnost použít vlastní HUD class, takže se uživatelské rozhraní načte hned při otevření levelu. Já jsem místo toho uživatelské rozhraní realizoval za pomocí vlastní třídy MenuPawn. Mnoho z požadovaného kódu a funkcionalit jde totiž napsat do více tříd bez ohledu na to, jestli jsou pro to určeny nebo ne. Není to však dobrá praxe a z hlediska udržitelnosti a pozdějšího vývoje to rozhodně doporučit nemohu. Nicméně to vždy záleží domluvě vývojářského týmu a například HUD jako součást třídy Pawn je dle mých zkušeností s vývojem běžná praxe.

# 4 Architektura aplikace

# **4.1 Uživatelské rozhraní v MainMenu**

V této sekci jsou popsány jednotlivé části rozhraní v hlavním menu. Hlavní menu vypadá po zapnutí hry takto. 8

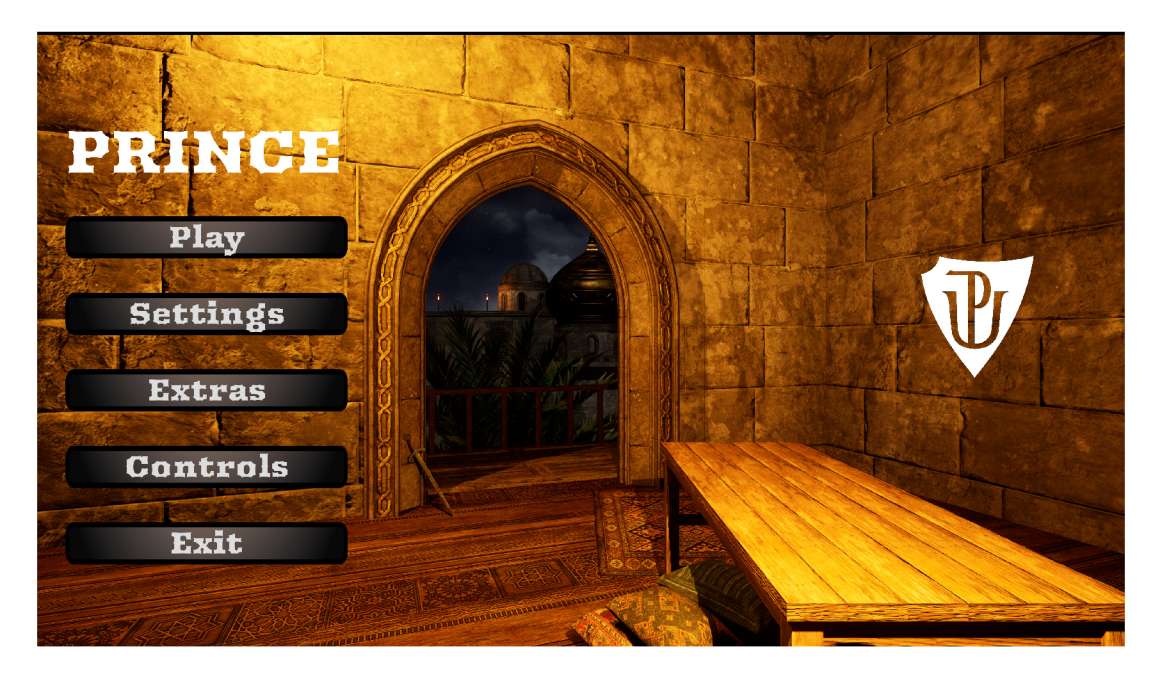

Obrázek 8: Obrázek z hlavního menu

Gamemode třída je nastavená tak, že defaultní Pawn po zapnutí hry je BP\_MenuPawn. 9 Tento Pawn má statickou kameru, která zprostředkovává náhled do 3D prostoru levelu. Obsahuje také prázdnou StaticMesh nazvanou CustomizableItem. Tato StaticMesh slouží k zobrazování zbraní v části tohoto menu. MenuPawn má pouze defaultní Controlle r a vlastně slouží spíše jako AActor. Je však Pawn, protože obsahuje kameru, skrze kterou se hráč dívá na scénu při zapnutí levelu.

UI v hlavním menu přidávám při spuštění levelu v blueprint třídě levelu do viewportu. Společně s tímto se spustí hudba v hlavním menu a také se načte nastavení. Jak budu ukazovat i později, grafické nastavení ve hře se musí při každém spuštění znovu nahrát, aby se jeho efekt aplikoval. V blueprintu levelu tedy nahrávám nastavení, které bylo naposledy uloženo v W\_SettingsMenu. (prefix W znamená widget).

# **4.1.1 MainMenu Widget**

Uživatelské rozhraní se v aplikacích vytvořených v Unreal Engine realizuje takzvanými widgety. Jejich nastavení a chování není nepodobné leckterým editorům HTML. Místo UObject tyto třídy dědí ze třídy UWidget. Obrázek ukazující widget třídu MainMenu. 10

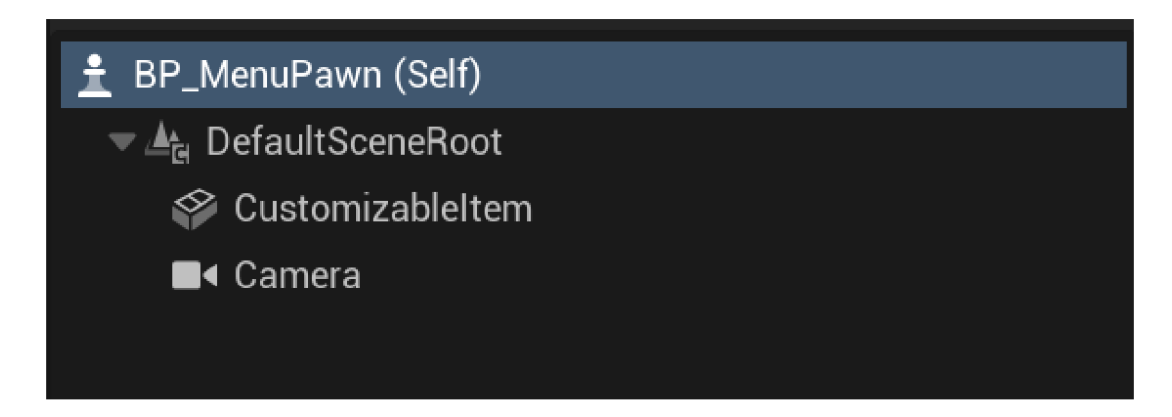

Obrázek 9: Obrázek z blueprint třídy MenuPawn

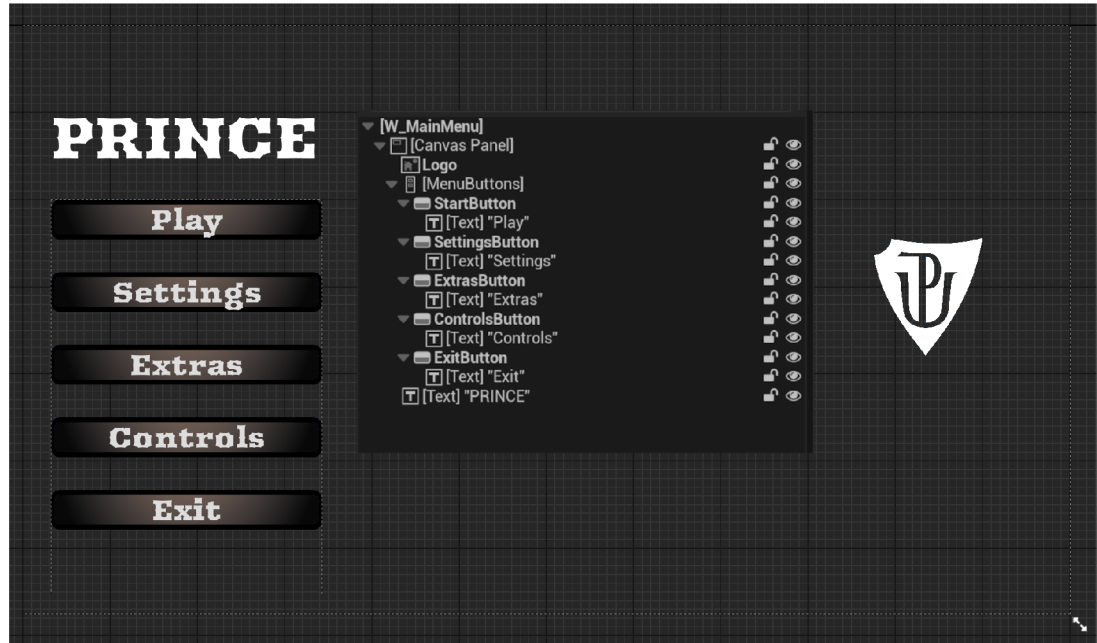

Obrázek 10: Obrázek z blueprint widget třídy MainMenu

Ve všech částech menu používám i vlastní widget, který jsem pojmenoval MenuButton, tlačítko, na které jsou navázány textury. Tyto textury vypadají jinak při přesunu kurzoru nad tlačítko a po jeho stisknutí. Jsou mnou vytvořené v grafickém programu **GIMP.** Na toto tlačítko je také navázán zvuk, který se přehraje po kliknutí. Vytvořil jsem i další tlačítka pro W\_Sett ingsMenu.

### **4.1.2 Play Menu Widget**

Po stisknutí tlačítka Play v UI se odebere MainMenu widget a místo něj se do viewportu přidáW\_PlayMenu. 11

Tento widget slouží k načtení předtím hrané hry. V případě, že je hra rozehrána, je text New Game nahrazen levelem, ve kterém se hráč zrovna nachází.

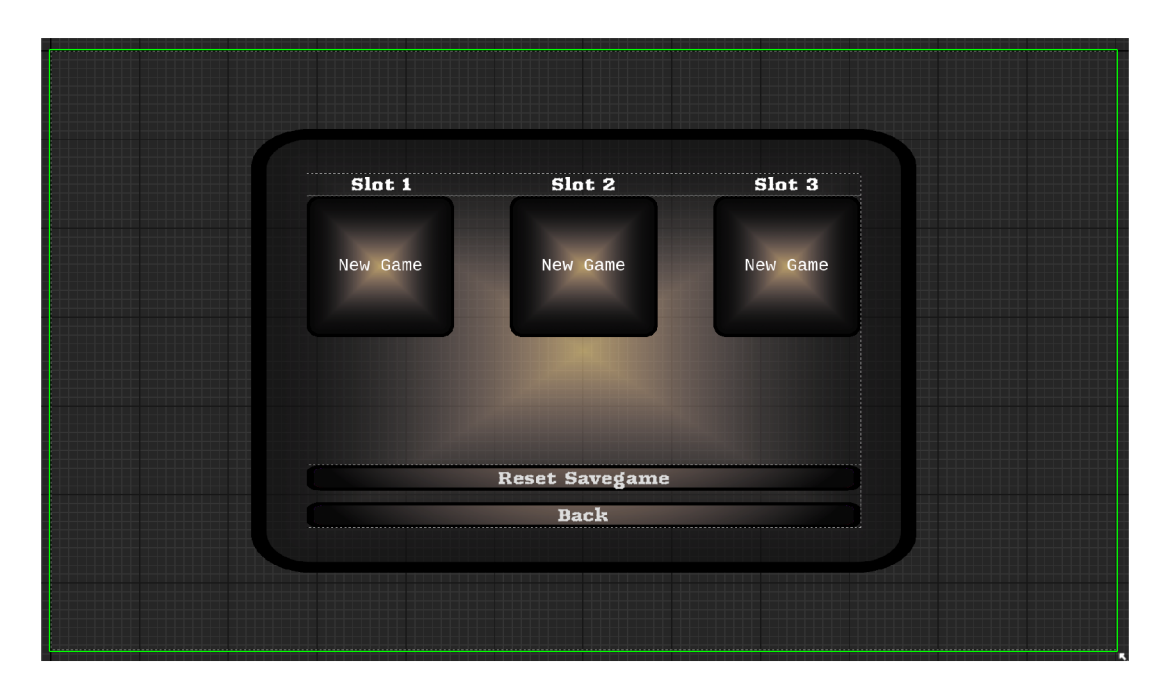

Obrázek 11: Obrázek z blueprint widget třídy PlayMenu

Hra se ukládá automaticky při dokončení každého levelu. K načtení používám funkci LoadLevel, část z ní lze pro představu vidět na obrázku. Tato funkce nejprve zkontroluje, jestli ve slotu, na který hráč klikl, již existuje uložená hra. Pokud ano, pak načte level uložený v tomto slotu. Pokud ne, vytvoří novou instanci třídy BP\_SaveGame\_Level, která bude popsána později, a načte první level. V obou případech se do blueprint třídy BP\_GameInstance uloží reference na slot, na který hráč klikl. Toto slouží k pozdějšímu ukládání hry.

Textury v tomto UI prvku jsou taktéž mnou vytvořené v programu **GIMP.**  Tlačítkem Back se PlayMenu widget odebere a znovu se přidá na viewport MainMenu widget.

### **4.1.3 ResetMenu Widget**

Designově velmi podobný PlayMenu. Widget slouží k resetování uložených pozic. Nejprve zkontroluje, zda tato uložená pozice existuje. Jestliže ano, tak ji vymaže, jestli ne, nedělá nic.

#### **4.1.4 SettingsMenu Widget**

Tento widget 12 slouží k zobrazení a ukládání změn nastavení hry. Lze konfigurovat grafické nastavení, hlasitost zvuku nebo jazyk. Základní vady zraku lze kompenzovat nastavením typu barvosleposti. V Unreal Enginu jsou některé z těchto hodnot ukládány do třídy UGameUserSettings a přetrvají ukončení programu. Ne však hlasitost a nastavení barvosleposti. Tento nedostatek jde například obejít tím, že se tyto hodnoty uloží do třídy SaveGame\_Game. Také jsem si rozšířil třídu nastavení a napsal v  $C++$  vlastní třídu UGameSettings, která dědí z UGameUserSettings a obsahuje navíc tyto hodnoty společně s gettery a settery. Tímto tedy jsem tedy původní třídu rozšířil a přitom zachoval její funkčnost.

```
UGameSettings:: UGameSettings (const FObjectInitializer&
\mathbf{1}ObjectInitializer) : Super(ObjectInitializer)
\overline{c}{ 
     AudioVolume = 1.0f;
 \overline{\mathcal{R}}} 
 \overline{4}5
   void UGameSettings:: SetAudioVolume (float audiovolume)
 \sqrt{6}\overline{7}{ 
 8
     AudioVolume = audiovolume ; 
 \mathcal{G}} 
10float UGameSettings::GetAudioVolume () const
11
12
    { 
     return AudioVolume;
1314} 
15void UGameSettings::SetColorBlindnessIndex(int colorblindnessindex)
16
17
   { 
     ColorBlindnessIndex = colorblindnessindex;18
19
   } 
20int UGameSettings::GetColorBlindnessIndex() const
21
22
   { 
     return ColorBlindnessIndex;
2324
   } 
25
UGameSettings * UGameSettings: : GetExpandedGameSettings ( ) 
27
   { 
     return Cast<UGameSettings>(UGameUserSettings::GetGameUserSettings
28
         () ) ;
29
  }
```

```
Zdrojový kód 1: C++
```
Nahrávání hodnot a jejich ukládání se ukázalo být mnohem složitější, než jsem čekal. Při přidání tohoto widgetu do viewportu se musí již zobrazit místo textu Text Block naposledy vybrané hodnoty. Proto se hned nastavení načte, hodnoty se uloží do proměnných a na jejich základě se zobrazí text. Všechna slova v projektu jsem také pomocí nástrojů na lokalizaci [11] přeložil a nastavil tak, že je jazyk možné změnit z angličtiny na češtinu.

Dále je třeba aktualizovat stav všech tlačítek ve scéně podle příslušných hodnot., tlačítko může mít dva stavy, **enabled** a **disabled.** Ve stavu **disabled** je zasedlé a nelze na něj kliknout. Funkce, nastavující stav tlačítek,

SetButtonsStatus, bere jako vstup index (jaký index má právě zvolená hodnota), dále reference na tlačítka, u kterých status nastavuje, a maximální index,

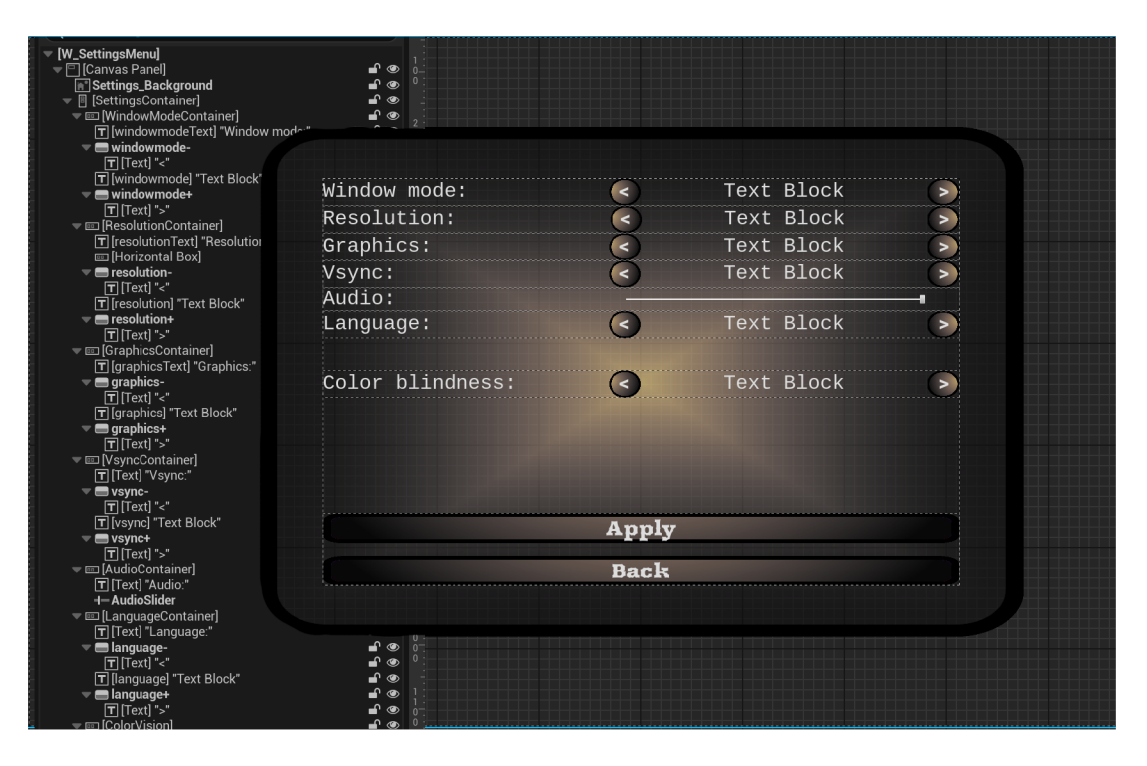

Obrázek 12: Obrázek z widgetu třídy SettingsMenu

jaký může konkrétní nastavení mít. Při stisknutí levého tlačítka se index sníží a při stisknutí pravého zvýší.

Vybrané nastavení se aplikuje stisknutím tlačítka Apply . Pomocí něj se jednak tyto hodnoty uloží do třídy UGameSettings a SaveGame\_Game, jednak se aplikují. Tlačítkem Back se hráč vrátí do hlavního menu.

### **4.1.5 ExtrasMenu Widget**

ExtrasMenu widget 13 slouží ke změně zbraně, kterou Prince v levelu používá. První zbraň, dýka, se odemkne poté, co hráč hru vyhrál. Druhá zbraň, meč, se odemkne poté, co hráč hru vyhrál lOx. Lze si vybrat ze 2 druhů mečů a 2 druhů dýk. Tento výběr nemá vliv na sílu útoku, ani vzdálenost, ze které Prince nepřítele může zasáhnout. Velmi snadno bych mohl zbraní přidat více. V jedné fázi práce to tak i bylo, ale do projektu mi neseděly, proto jsem je odebral. V rámci testování jsem měnil u Prince i oblečení, 14 u kterého bylo dokonce možné měnit barvy. Šla by naprogramovat funkcionalita, aby tyto faktory ovlivňovaly například to, kolik životů Prince má, nebo jaké poškození způsobuje nepřátelům, do výsledné hry mi to ale nesedělo. StaticMesh oblečení není součástí projektu. StaticMesh zbraní také není součást projektu, ale pochází z momentálně zadarmo dostupného balíčku z Epic Games Marketplace. Odkazy jsou v README.txt. V ExtrasMenu je také počítadlo vítězství a povinná copyright informace, která musí být ve všech publikovaných projektech.

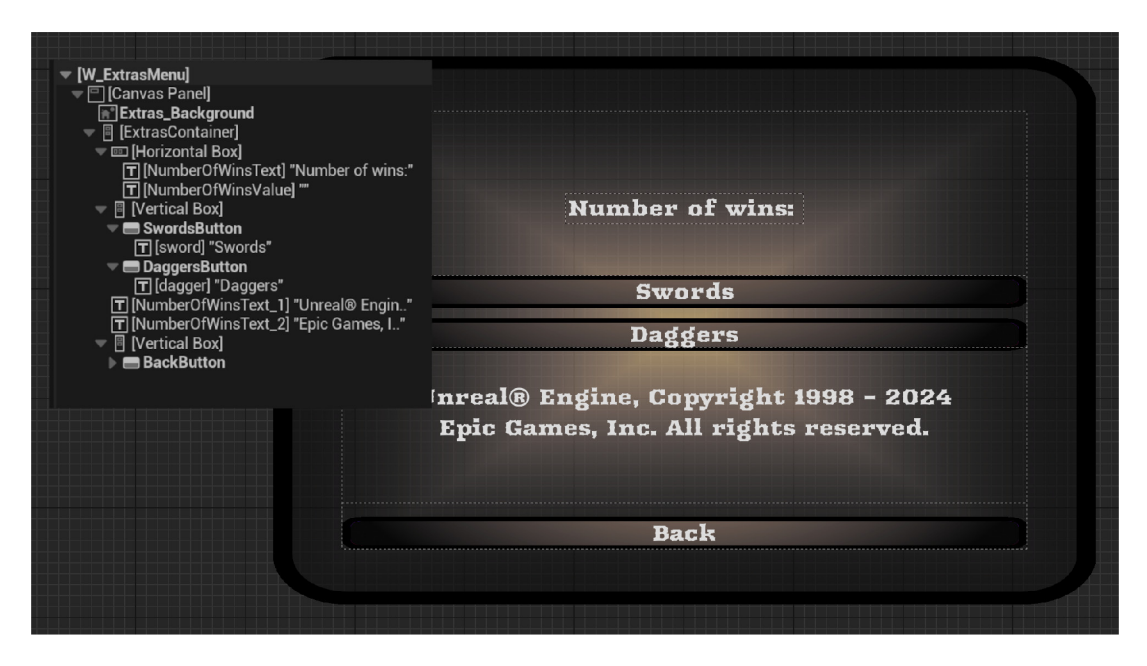

Obrázek 13: Obrázek z widget třídy ExtrasMenu

![](_page_24_Picture_2.jpeg)

Obrázek 14: Obrázek ukazující Prince v jiném oblečení

Při stisknutí tlačítka Swords, respektive Daggers, se vytvoří nový widget, W\_Extras\_Swords, respektive W\_Extras\_Daggers. 15 Informace o výběru nové zbraně se uloží do SaveGame\_Game. Aby ale Prince tuto novou zbraň mohl používat, musí ji najít v levelu a zvednout ji. Toto je záměrné.

![](_page_25_Picture_0.jpeg)

Obrázek 15: Obrázek ukazující výběr dýky

# **4.2 Uživatelské rozhraní v levelech**

Při startu každého levelu se objeví widget LevelNameText zobrazující jméno aktuálního levelu. Při jeho vzniku se přehrává animace TextFadeOut, která způsobí, že text po chvíli zmizí.

# **4.2.1 PauseMenu Widget**

Je widget, ve kterém lze hru pozastavit. Když je hra v tomto stavu, časovač neběží a jiné události v levelu jsou také pozastaveny. Tlačítkem Resumé se hráč vrátí zpět do Levelu. Stisknutím tlačítka RestartLeve l se restartuje aktuální level. Pomocí BackToMenu se hráč vrátí zpět do hlavního menu a Quit hru vypíná.

Widget má rozmazané pozadí, z mé zkušenosti často užívané ve hrách v pause menu.

# **4.2.2 Widgety hráče**

Widget TimeWarpingStamina má modrou barvu. Jeho vyplnění výraznější modrou a jeho šířka se mění podle TimeStamina parametru Prince . Jestliže Prince zpomaluje čas, výplň postupně ubývá a tak ukazuje hráči, jak dlouho může ještě čas zpomalovat. Pokud Prince vypije lektvar na zvýšení hodnoty TimeStamina, šířka ProgressBar (jeden z prvků ve widgetech) se taktéž zvýší. Tato logika je ale řešena až v BP\_Prince , a to na začátku při načtení levelu a poté vždy v případech, kdy je TimeStamina zvýšena. Všechny textury tohoto widgetu jsem vytvořil v programu **GIMP,** to stejné platí i pro ukazatel

životů Prince . Widget HealthHUD funguje téměř na totožném principu jako TimeWarpingStamina widget.

Widget Timer 16 je reprezentace časovače ukazujícího, kolik času má hráč ještě na to, aby hru dohrál. Jeho text je nastaven v BP\_PrinceGameMode. Po vypršení časového limitu se vytvoří widget TimerRanOut a přidá se do scény. Hra se pozastaví, přehraje se zvuk, pozadí se rozmaže a pomocí TimeLine  $[12]$ widget komponenty se postupně ztmavuje. Tyto komponenty v projektu hojně používám.

Widget DeathText zobrazí text v případě, že Prince ve hře zemřel. Vzhledově platí to samé jako pro widget TimerRanOut. Level se restartuje.

![](_page_26_Figure_3.jpeg)

Obrázek 16: Obrázek z widgetu DeathText

#### **4.2.3 Widgety nepřátel**

EnemyHealthBar 17 je widget, který zobrazuje zdraví nepřátel. I tyto textury jsem vytvořil v programu **GIMP.** Tento widget je vázán na pozici nepřítele a zobrazuje se na pozici, kde nepřítel stojí. Widget BossHealthbar 18 zobrazuje zdraví BP\_Enemy\_Knight. Zobrazuje se přímo na obrazovce a není vázán na lokaci nepřítele.

### **4.3 PrinceGameMode a související třídy**

Pro uložení postupu hráče levely a uložení informací o statistikách Prince používám třídy typu Save Game. Bez uložení by hráč hru začínal hrát pokaždé znovu, bez předchozího postupu.

![](_page_27_Picture_0.jpeg)

Obrázek 17: Obrázek – ukázka healthbar nepřítele

![](_page_27_Figure_2.jpeg)

Obrázek 18: Obrázek z widgetu BossHealthbar

# **4.3.1 Třídy pro ukládání dat**

Pro zachování dat i po skončení hry používám v projektu primárně dvě třídy: BP\_Savegame\_Game, která má jen jednu instanci a dále BP\_Savegame\_Level, která má tři instance. Každá instance slouží pro jeden slot, který se hráč může

zvolit za pomocí widgetu PlayMenu. Obsahuje data, která jsou důležitá pro status Prince v levelu.

BP\_Savegame\_Game slouží pouze k uložení informace o tom, jakou zbraň zrovna Prince používá. Obsahuje proměnné PlayerSword a PlayerDagger, které referují na vybranou StaticMesh .

Proměnná v BP\_Savegame\_Level Score typu integer, zůstala nepoužitá, protože jsem usoudil, že se do tohoto projektu, nehodí. Jako skóre se dá počítat nejlepší čas, za který hráč všemi levely projde. Velmi jednoduše jde ale v projektu funkcionalitu počítání Score povolit.

Další proměnnou je CurrentLevel typu enum (E\_Level\_Name), která obsahuje informaci o tom, jaký level hráč zrovna hraje. Tento enum jsem vytvořil a obsahuje jména všech levelů ve hře.

LevelTimersInfo je pole struktur typu S\_Shadow\_Timer, které jsem vytvořil a které se skládá ze čtyř proměnných:

- LevelName typu FString .Slouží k přiřazení instance ShadowTimer k levelu.
- ShadowExists typu boolean. Nese informace o tom, zda v daném levelu již Shadow existuje.
- ShadowPoses typu pole PoseSnapshot s. Pózy Shadow uložené v poli.
- ShadowLocations typu Transform  $(3$  vektory, rotace, lokace, velikost)

Nemožnost využití funkcionality Shadow\_Timer mě na tomto projektu mrzí nejvíce. Dalo mi to hodně práce a funguje podle mých představ, má však jednu chybu. Instance Shadow\_Timer si totiž každý snímek pomocí funkce

SnapshotPose ukládá pózu Prince do pole a s tím i jeho lokaci a rotaci. Při druhém průchodu levelem se děje to stejné, a navíc se ještě ukazuje minulý, respektive nejlepší pokus průchodu levelem. Tato logika funguje bezchybně a ani snímky ve hře nejsou ovlivněny, alespoň ne takovým způsobem, aby to šlo zaznamenat, optimalizace je tedy dobrá.

Problém nadešel při testování, kdy dvě minuty používání instance Shadow\_Timer, kdy se ukládala Transf orm aSnapshotPose Prince , měla výsledná SaveGame\_Game okolo 500 MB a hra se načítala opravdu dlouho. Snažil jsem se tento problém obejít, ale v rozumném čase jsem řešení nenašel. Rozhodl jsem se tedy tuto funkci do výsledné hry nepřidat. Náznaky jiných možných řešení jsem ale v dokumentaci našel, takže věřím, že je nějakým způsobem implementovatelná. Bylo mi líto Shadow\_Timer z projektu úplně smazat, proto jsem ho tu ponechal a logika je k dispozici k nahlédnutí. Věřím, že mít více času, přijdu na jiný způsob, jak Shadow\_Timer vytvořit.

Důležitým parametrem třídy BP\_Savegame\_Leve l je TimeRemaining typu f loat , který obsahuje informaci o tom, kolik času ještě zbývá.

A posledním parametrem je struktura typu PlayerInfo skládající se z šesti proměnných:

- PlayerHealth typu float. Údaj o hráčově maximálním zdraví, tato hodnota se může během hraní levelu zvýšit. Je třeba ji ukládat.
- PlayerStaminaIndex typu float. Podobně jako hráčovo zdraví je PlayerStaminaIndex hodnota určující časový interval, ve kterém může Prince zpomalovat čas. Hodnota se může v levelu zvýšit.
- SwordStaticMesh a DaggerStaticMesh typu StaticMesh. Na začátku, než Prince zdvihne meč, jsou prázdné. Poté je to StaticMesh získaná z reference z BP\_Sword.
- CanEnterAttackState a CanEnterTimeWarpState typu boolean. Než Prince získá schopnost bojovat/zpomalovat čas, jsou tyto hodnoty **falše** a hráč tedy nemůže útočit, respektive zpomalovat čas.

# **4.4 PrinceGameMode**

Hlavní menu používá třídu MenuGameMode, v ostatních levelech je to PrinceGameMode. V této třídě je velké množství funkcionality související s počátečním načtením levelu a také jeho ukončením a uložením informací.

Při vzniku této třídy 19 se zjistí hodnota CurrentSavegame ze třídy Gamelnstance . Díky tomu víme, na jaký slot hráč klikl a jaký SaveGame\_Level se momentálně používá. Také se uloží reference na BP\_Prince , což je Pawn používaný v levelech. Následně se zavolá událost (Event, obdoba metody) [13] InitiliazeBeginningOfLevel . Ta v sekvenci zavolá další události, které popíši: 20

- InitializeShadowTimer. Vytvoří novou instanci třídy BP\_ShadowTimer a uloží její referenci proměnné. Pomocí Event Dispatchers, [14] jedné z funkcionalit Unreal Enginu, zajistí, že se stín pohybuje normální rychlostí, i když Prince zpomaluje čas.
- InitializeTimerWidget.Vytvoří Timer a nastaví jeho počáteční čas na hodnotu TimeRemaining získanou z reference na aktuálně používanou Save Game. Poté se Timer přidá do scény a uloží se na něj reference do proměnné.
- InitializeStartLevelText . Vytvoří se LevelNameText widget, přidá se do scény a přehraje se zvuk. Po krátké době se widget odebere, aby nezabíral paměť, není již potřeba.
- InitializePlayerVariables . Hodnoty z BP\_Savegame\_Game se předají referenci na Pawn Prince a nastaví se.

![](_page_30_Figure_0.jpeg)

Obrázek 19: Obrázek metody InitializeBeginningOfLevel

![](_page_30_Figure_2.jpeg)

Obrázek 20: Obrázek metody InitializePlayerVariables

#### **4.4.1 Ukončení levelu**

Důležité je zmínit událost LevelEnded . Tato událost se stane v případě kdy se mění level, hráč došel na konec. Udělá se v podstatě opak toho, co

v InitializePlayerVariables , hodnoty z Pawn se v PrinceGameMode předají a uloží do SaveGame. Zvýší se také hodnota enum CurrentLevel v SaveGame.

Dále se také zavolá událost SaveShadowLocationsToSaveGame, která nejdříve v podmínce zkontroluje, zda pro level již existuje stín (Shadow), hráč úrovní už prošel. Jestliže existuje, uloží informace posbírané napříč levelem o pozici hráče v časovém úseku do SaveGame\_Level. Prince může na konec úrovně dorazit ale později, než Shadow, reference na něj již neexistuje. V tomto případě se posbírané informace neuloží.

### **4.4.2 EndLevel a EndLevel\_Last**

Jsou blueprint třídy dědící z AActor. Jsou reprezentovány jako kolizní oblast v levelu ve tvaru kvádru. Jakmile Prince vstoupí do této oblasti, zavolá se událost LevelEnded z PrinceGameMode. Pokud se do této oblasti dostal dřív Shadow, odstraní se.

EndLevel\_Last se liší v drobnostech. Nastaví se CurrentLeve l na první level, resetuje se hodnota Timer a otevře se MainMenu level.

#### **4.4.3 Trigger Volume**

Blueprint třída TriggerVolume je taktéž kolizní oblast. Funguje tak, že v případě kolize s Pawn v předem nastavené lokaci v levelu vytvoří AActor předem nastavené třídy. Pro dynamickou tvorbu nových pastí v levelu je to velmi užitečná komponenta.

### **4.5 Pickups**

Pickupy (jiný název - collectibles) jsou častým prvkem, který lze ve hrách, [15] zvlášť skákačkách získat či sbírat. Většinou dávají hráči nějaké výhody či postihy. Tato hra jich také několik obsahuje.

#### **4.5.1 Score**

Prvním je blueprint Score\_Base , který obsahuje nevyužitou funkcionalitu počítání skóre. Ve svém kódu zkontroluje, jestli AActo r který vstoupil do collision oblasti, je blueprint Princ e a jestliže ano, zavolá jeho funkci na zvýšení skóre a přehraje zvuk. Tato třída nemá sama o sobě žádnou StaticMes h a v levelu by nešla vidět, slouží pouze jako předek.

Blueprint Coin 21 dědí z Score\_Base a již StaticMesh obsahuje, stejně jako komponentu RotatingMovement způsobující rotaci AActor v levelu. V třídě Coi n stačilo nastavit, kolik bodů získá Prince , když vstoupí do červené oblasti na obrázku, a také zvuk, který se přehraje. Zbytek funkcionality je již v Score Base.

### **4.6 Potion**

Na podobném principu funguje i blueprint třída Potion . Zkontroluje, jestli AActor který vstoupil do kolizní oblasti je blueprint Prince a jestliže ano, nastaví mu proměnné CanDoEAction a CurrentOverlappedActorType

![](_page_32_Picture_0.jpeg)

Obrázek 21: Obrázek z blueprint třídy Coin

a CurrentOverlappedActor na hodnoty **true**, Potion (jedná se o enum) a referenci na sebe. V případě opuštění kolizní oblasti se tyto hodnoty vrátí do svého předchozího stavu.

Několik tříd z Potion dědí. Potion\_Damage je třídou, která způsobí, že efekt Potion po vypití je zranění hráče. Potion\_Health dobije hráči život. Potion Health Increase a Potion Time Stamina Increase zvýší u Prince maximální množství životů, respektive časové staminy.

Potion\_Flying 22 zavolá funkci, která na čas sníží hráčovu gravitaci. 3D model lahvičky, včetně kapaliny uvnitř, jsem vymodeloval v programu **Blender.**  Materiály jsou vytvořeny za pomoci nástrojů v enginu. [16]

# **4.7 Sword**

Posledním typem Pickup objektu je instance blueprint třídy Sword. Při vytvoření této třídy, která dědí z AActor, se z BP\_Savegame\_Game zjistí jakou StaticMesh hráč nastavil, a podle ní se nastaví StaticMesh této třídy. Při vstupu Princ e do kolizní oblasti se jako v minulých případech nastaví hodnoty parametrů této třídy.

# **4.8 Pasti**

Pasti jsou další typickou funkcionalitou patřící ke skákačkám. [15] V této práci jsem jich několik vytvořil.

![](_page_33_Picture_0.jpeg)

Obrázek 22: Obrázky z blueprint třídy Potion Flying

### **4.8.1 Turret a Arrow**

Blueprint třídy dědící z AActor, 23 které spolu vzájemně souvisí. Poté co Character (může to tedy být i nepřítel) vstoupí do kolizní oblasti této třídy, začne turret střílet šípy. 24 Docílí toho tím, že každých několik vteřin vytvoří instanci třídy Arrow. Tuto prodlevu je u každé instance této třídy umístěné do scény možno nastavit individuálně.

Blueprint třída Arrow obsahuje komponentu enginuInterpToMovement, která zajišťuje, že poté, co instance této třídy vznikne ve scéně, pohybuje se v předem určeném směru po předem určený časový úsek. V tomto projektu jsou tyto hodnoty 5 sekund a vektor.

$$
v = 2130, 0, 0
$$

Velmi jednoduše by ale šly tyto hodnoty nastavit tak, aby byly u každého turretu jiné.

Jestliže se Arrow v prostoru střetne s AActor , který implementuje rozhraní Damageable, tak mu způsobí poškození a poté je zničen. V tomto projektu jsou to všechny typy nepřátel, Pawn dědící z BP\_Enemy i Pawn Prince . Jestliže se nestřetne s žádným takovým AActor v již zmíněném časovém úseku, zničí se. Model šípu je mnou vytvořený v programu **Blender.** Textury jsou použity z balíčku StarterContent, který je součástí enginu.

#### **4.8.2 Ball**

Bal l je blueprint třídou, která není ovlivněna gravitací, ve scéně model ve vzdu-

![](_page_34_Picture_0.jpeg)

Obrázek 23: Obrázky z blueprint třídy Turret

chu nepadá, dokud se nezavolá událost OnTriggered, kterou tento AActor implementuje díky rozhraní Triggerable . Poté, co se událost zavolá, se gravitace a kolize povolí a objekt je po časové prodlevě zničen, tato prodleva je nastavitelná. Textura i model v této třídě jsou z StarterContent, který je součástí enginu.

Když instance této třídy ve scéně koliduje s jiným AActor, který implementuje rozhraní Damageable, způsobí mu Ball zranění. Lze prodlevu, po které je tento objekt zničen při zavolání OnTriggere d a také jeho lokaci ve scéně.

#### **4.8.3 Spikes**

Spikes, 26 bodláková past, je další blueprint třídou. Obsahuje dvě kolizní oblasti. Jednu nazvanou TriggerCollision , do které když vstoupí Pawn (i nepřítel), vysunou se bodláky. Když poté Pawn koliduje i s druhou oblastí KillCollision a zároveň implementuje rozhraní Damageable, bodláky mu způsobí zranění. V případě ale, že tímto AActor je Princ, který zpomaluje čas,  $(IsWarpingTime = true)$ , nebo pomocí klávesy **Shift** chodí pomaleji, bodláky

![](_page_35_Figure_0.jpeg)

Obrázek 24: Obrázky z části funkce použité v blueprint třídě Turret

mu zranění nezpůsobí. 3D model bodlákové pasti jsem vytvořil v programu **Blender,** textury jsou použité ze StarterContent enginu.

![](_page_35_Figure_3.jpeg)

Obrázek 25: Obrázky z blueprint třídy Spikes
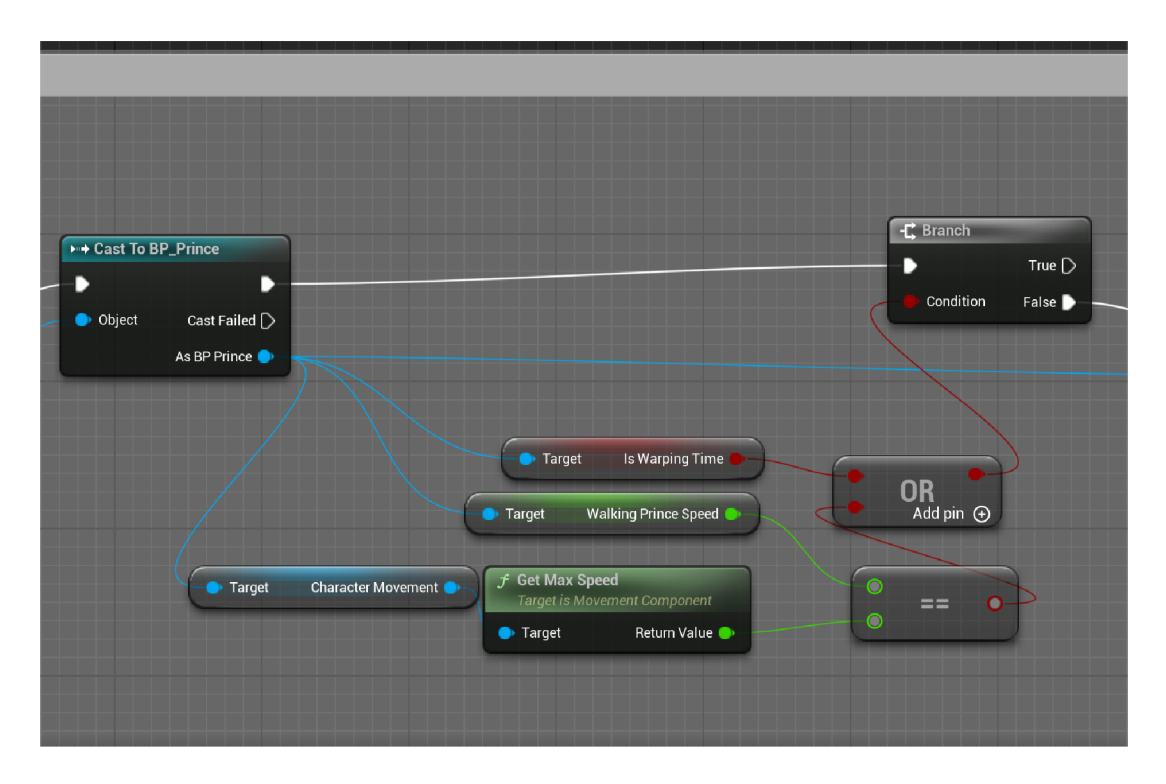

Obrázek 26: Obrázky podmínky v blueprint třídě Spikes

#### **4.8.4 Spikes\_Field**

Blueprint třída Spikes\_Field 27 se od třídy Spikes velmi liší. Tato třída je navržena tak, aby mohla být v levelu umístěná v libovolném úhlu na zdi, stropu či podlaze. S tím souvisí i dynamická délka StaticMesh . Používá sice stejný 3D model a také obsahuje KillCollision , avšak má dvě TriggerCollision : TriggerStartCollisio n a TriggerEndCollision. Navíc ještě obsahuje StaticMesh StartingPoint.

Vektor EndPoint je také velmi důležitou proměnnou. Poté co se vývojář umístí instanci této třídy do scény a posune tento vektor, 28 spočítá se vzdálenost mezi StartingPoint a EndPoint, pak se podle předem hardcodované proměnné MeshWidth spočítá, kolik StaticMes h (neboli 3D modelů bodláků) se přidá ke komponentě StartingPoint. Toto se provádí ve for cyklu pro každou takovou StaticMesh , protože se musí ještě nastavit její lokace (relativní k StartingPoint) a stejně tak se musí rozšířit i KillCollision. V cyklu se také nové StaticMesh nastaví materiál.

TriggerStartCollision způsobí to, že se bodláky začnou vysunovat, předtím se v levelu nevysouvají. Lokace a velikost TriggerStartCollision jsou libovolně nastavitelné u každého instance této třídy ve scéně. Stejné platí pro TriggerEndCollision , která způsobí to, že se bodláky vysouvat přestanou.

Zmíním ještě proměnné SpikesUpDuration a SpikesUpSpeed, které určují to, jakou rychlostí se budou bodláky vysouvat a jak dlouho zůstanou nahoře. Opačně to platí pro proměnné SpikesDownDuration a SpikesDownSpeed.

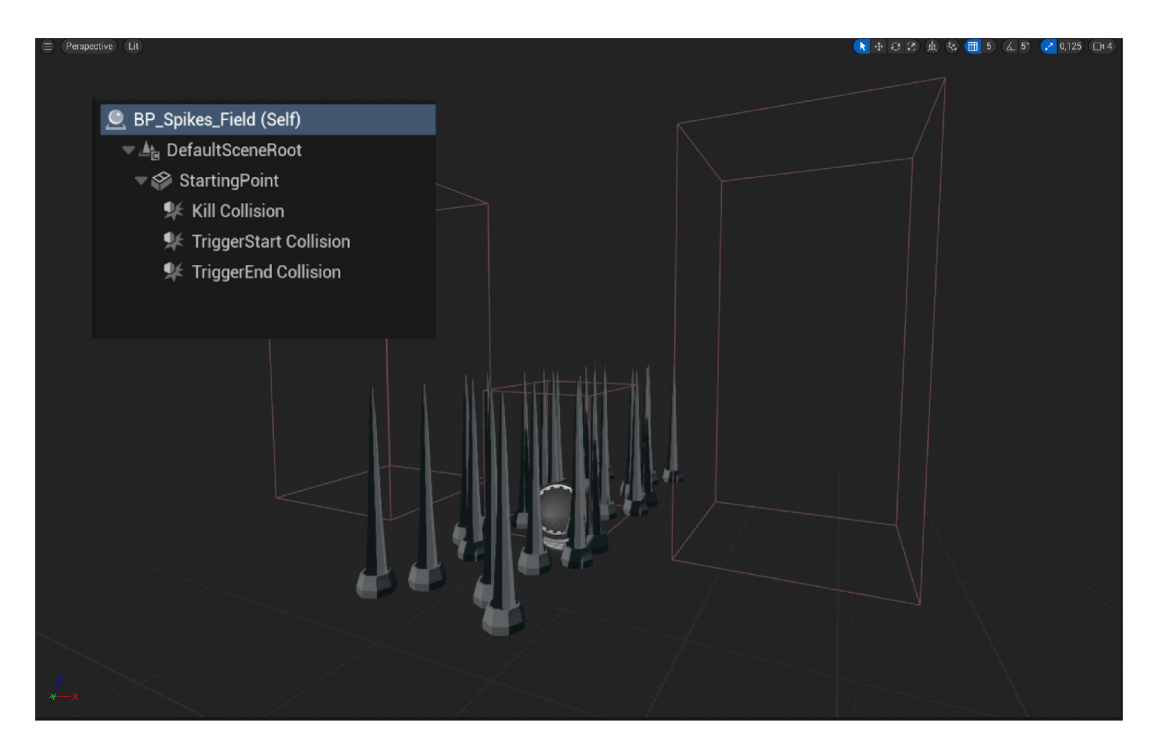

Obrázek 27: Obrázky z blueprint třídy Spikes Field

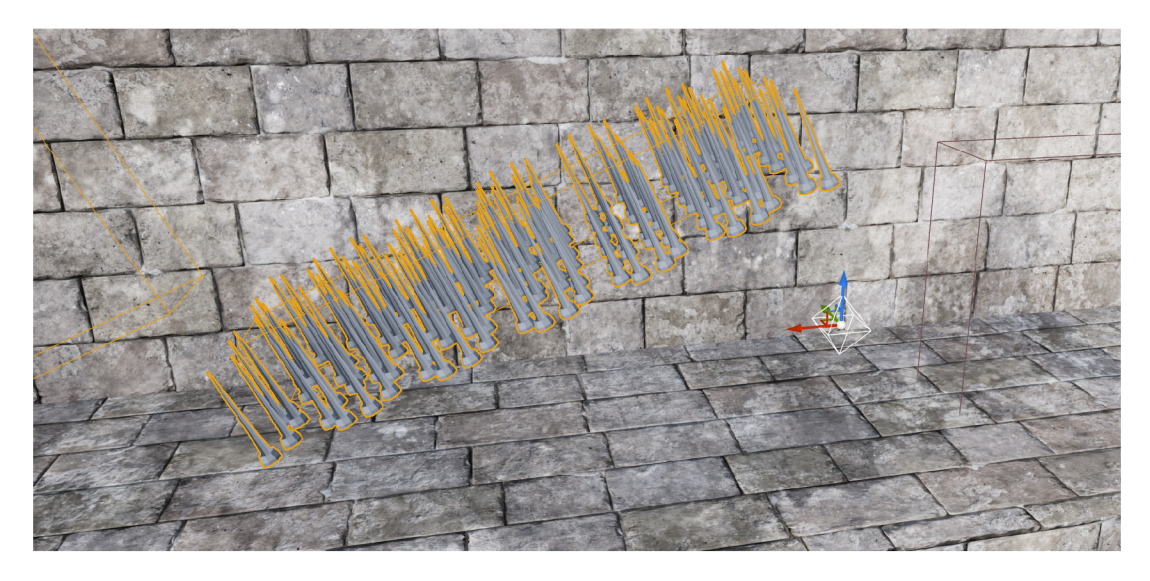

Obrázek 28: Obrázky - ukázka vektoru EndPoint patřící třídě Spikes Field

**I** tyto proměnné jsou libovolně nastavitelné pro každou instanci této třídy.

## **4.8.5 Cutter**

Cutter je blueprint třídou, která obsahuje proměnnou komponentu Niagara **System,** 29 což je časticový systém používaný v Unreal Engine. [17] Až na vizuály je jeho funkcionalita totožná s třídou BP\_Arrow. Pawn je ale zraněn

o více životů. Vizuální efekt pochází z Epic Game Marketplace.

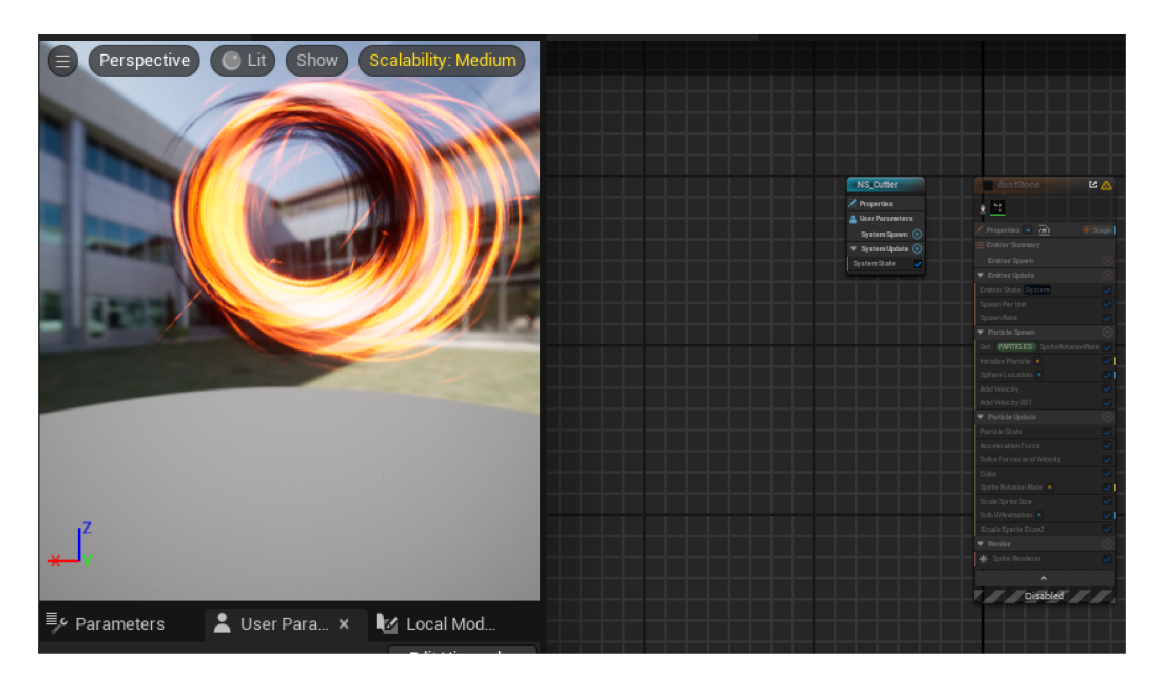

Obrázek 29: Obrázky Niagara System používaného v blueprint třídě Cutter

#### **4.8.6 Další Niagara System třídy**

Popíšu nyní ještě další třídy, které v projektu využívají Unreal Engine **Niagara System.** Blueprint třída TimeStorm 30 znázorňuje modrý vír, skládá se z **Niagara System** instance a dvou kolizních oblastí, SlowedZone a TriggerZone. Poté, co Prince vstoupí do oblasti SlowedZone, hra se zpomalí a přehrává se zvuk. Jakmile tuto oblast opustí, vrátí se rychlost hry do normálu a zvuk se zastaví. Pokud již Princ e může čas zpomalovat (hráč hraje hru podruhé, nebo do oblasti podruhé vstoupil), v této oblasti schopnost fungovat nebude.

Pouze když Prince vstoupí poprvé do oblasti TriggerZone, znamená to, že získá schopnost zpomalovat čas. V této oblasti nemůže chvíli nic dělat a přehraje se také zvuk. Poté získá schopnost zpomalovat čas. Může ji použít, jakmile opustí oblast SlowedZone. **Niagara System** efekt pochází z Epic Games Marketplace.

Blueprint třída TimeWarpEffect 31 je třídou slouženou pouze z upraveného **Niagara System** efektu z Epic Games Marketplace. Pawn Princ e (BP Prince) má v komponěntě na instanci této třídy referenci. Je to samostatná třída, protože to zmenšuje složitost a zlepšuje přehlednost komponent.

## **4.9 Buttons, Elevators, Platforms**

Tlačítka jsou další položkou hojně používanou v plošinových hrách. [15] Tlačítka v tomto projektu a ButtonDoor implementují ButtonInterface.

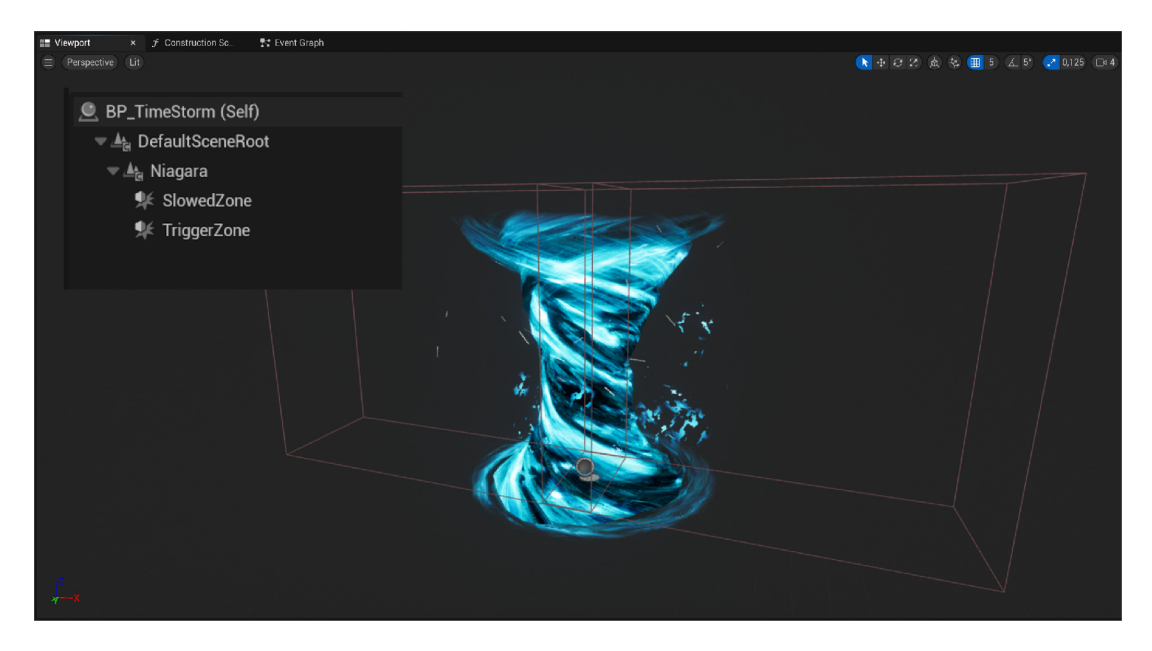

Obrázek 30: Obrázky z blueprint třídy TimeStorm

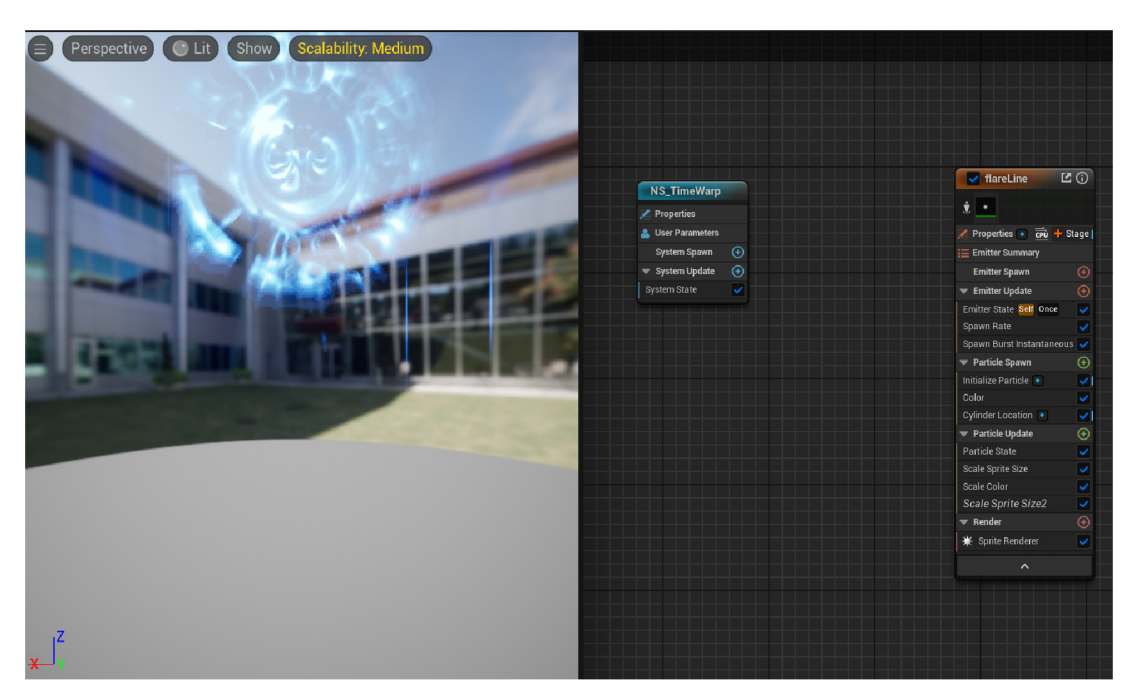

Obrázek 31: Obrázky z Niagara System Timewarp

BP\_Bouncer je v projektu nevyužitá, ale funkční třída, která vystřelí Prince do vzduchu.

## **4.9.1 PressingButton a ShutdownButton**

Při vstupu třídy Pawn (Prince i nepřátel) do kolizní oblasti tlačítka se stlačí dolů, přehraje se zvuk a také se pošle zpráva OnButtonClicke d všem AActors v proměnné A f f ectedActors, což je pole referencí na další AActors ve scéně. Reference do AffectedActors se přidají až k instanci této třídy ve scéně, takže jedno PressingButton může poslat zprávu OnButtonClicked několika AActors. Poté, co Pawn opustí kolizní oblast, tlačítko se vrátí do své původní lokace a pošle zprávu OnButtonLeft všem AffectedActors.

ShutdownButton 32 funguje téměř identicky jako PressingButton, je ale používáno na více účelů. Posílá se bud zpráva OnButtonSinglePressed , nebo OnTriggered .

3D model těchto tlačítek je použit z StarterContent enginu a textury jsou použity z Epic Games Marketplace.

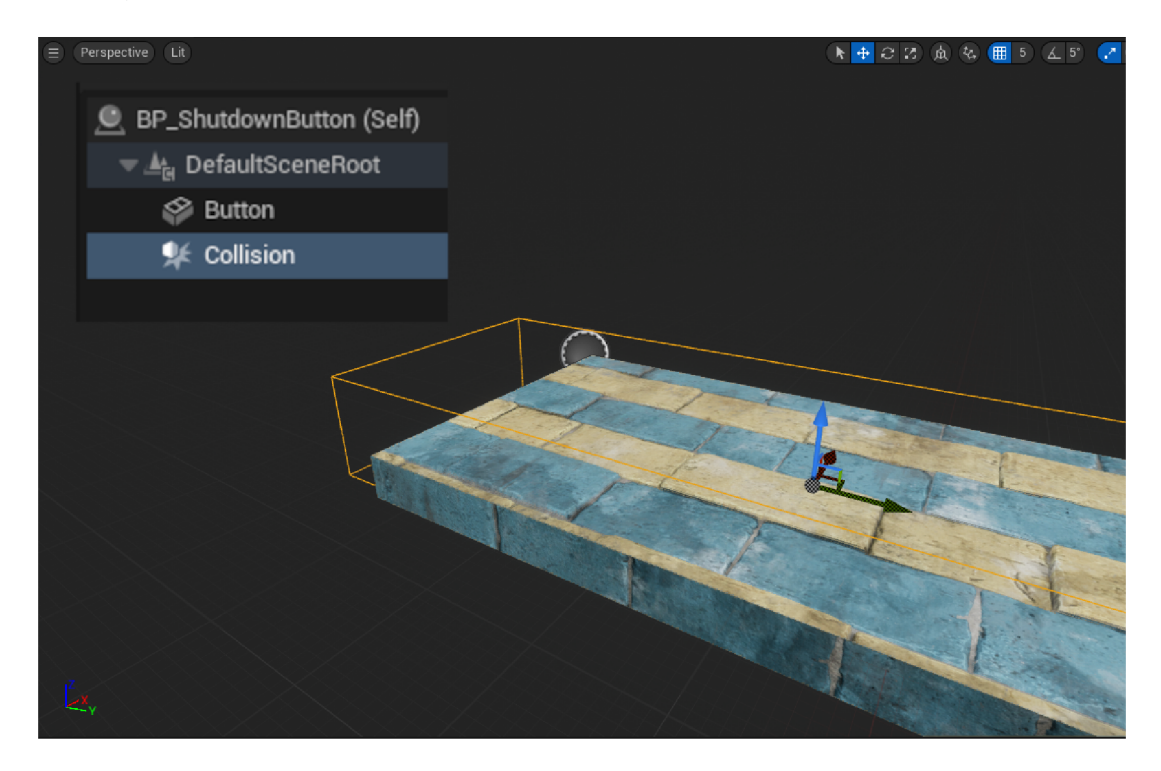

Obrázek 32: Obrázky z blueprint třídy ShutdownButton

#### **4.9.2 ButtonDoor**

ButtonDoor 33 je blueprint třída se StaticMesh mříží, které jsem vytvořil v programu **Blender.** Materiál je z StarterContent. Tato třída zpracovává zprávy, které jí zasílají tlačítka. Podobně jako u Spikes\_Field lze i v tomto případě nastavit rychlost, s jakou vyjede, jak dlouho zůstane nahoře a rychlost s jakou pojede dolů, a to u každé instance této třídy ve scéně zvlášť.

Při zprávě OnButtonClicked se mříž pomocí Timeline [12] posune v čase nahoru. OnButtonLeft se mříž po prodlevě spustí dolů a při zprávě OnButtonSinglePresse d se přeruší všechny zvuky, které se přehrávají, spustí se zvuk spuštění mříže dolů a mříž se spustí dolů hned z místa, kde se momentálně nachází.

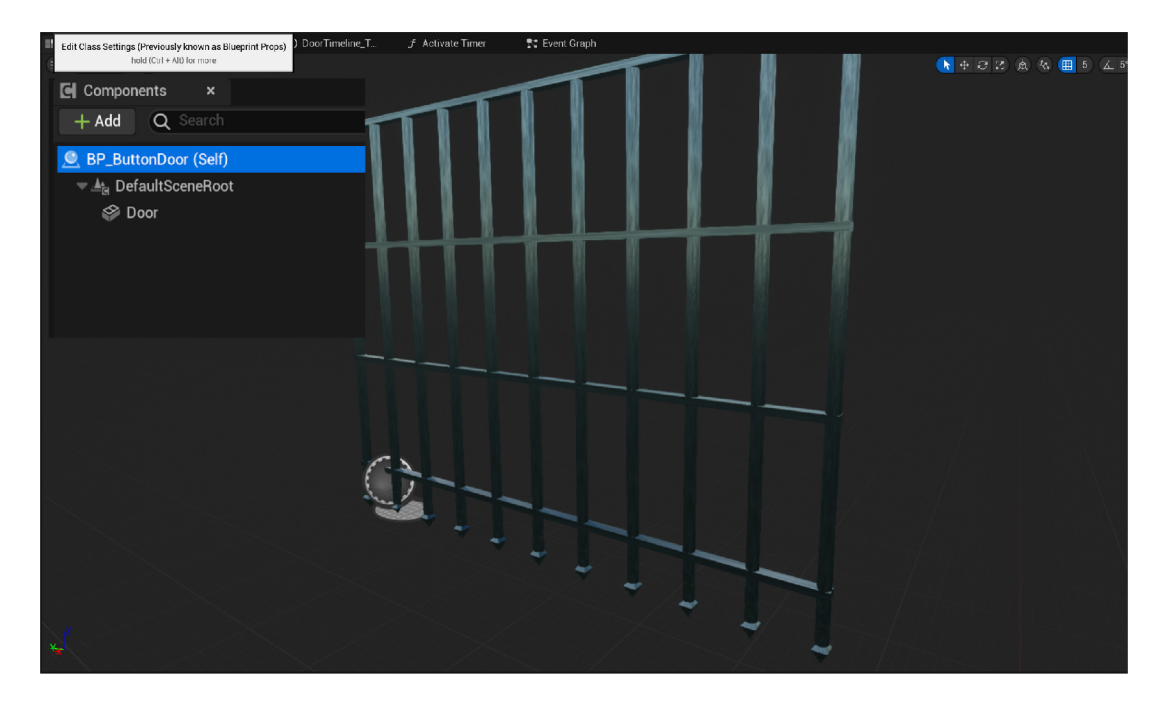

Obrázek 33: Obrázky z blueprint třídy ButtonDoor

# **4.10 Elevátor a Elevátor Falling**

Blueprint třída Elevator slouží k přemístění AActors ve směru a vzdálenosti určitého vektoru za daný čas. Poté, co nastane průnik AActor s kolizní oblastí, Elevator se začne posunovat a nepřestane, dokud se nedostane do konečné lokace určené startovní pozicí, k níž je přičten vektor VectorToMove . Vektor a čas jsou pro každou instanci této třídy ve scéně nastavitelné. Tato plošina může tedy cestovat v libovolném směru i úhlu. Poté, co se Elevator dostane do konečné lokace, vrátí se do původní lokace. Sta t icMes h je ze StarterContent a materiál taktéž.

Funkčnost BP\_Elevator\_Falling je téměř identická s BP\_Elevator,  $34$ s tím rozdílem, že pokud AActor opustí kolizní oblast, Elevator Falling se začne okamžitě vracet do startovní lokace bez ohledu na to, jestli dorazil do konečné destinace, či nikoli. V tomto projektu je instance této třídy použita pro cestu prostorem směrem dolů, proto název třídy Elevator\_Falling , může být však použit pro libovolný směr. StaticMesh je ze StarterContent a materiál pochází z balíčku z Epic Games Marketplace.

#### **4.10.1 Platform**

Blueprint třída Plat form\_Dissappearing je třídou, která zůstala v projektu nevyužitá. Její funkcionalita spočívá v tom v tom, že při kolizi AActo r s kolizní oblastí instance této třídy po časovém úseku zmizí. Ve vývoji této práce byla nahrazena BP\_Platform\_Trigger.

Blueprint třída Platform\_Trigger 35 obsahuje StaticMesh ze Star-

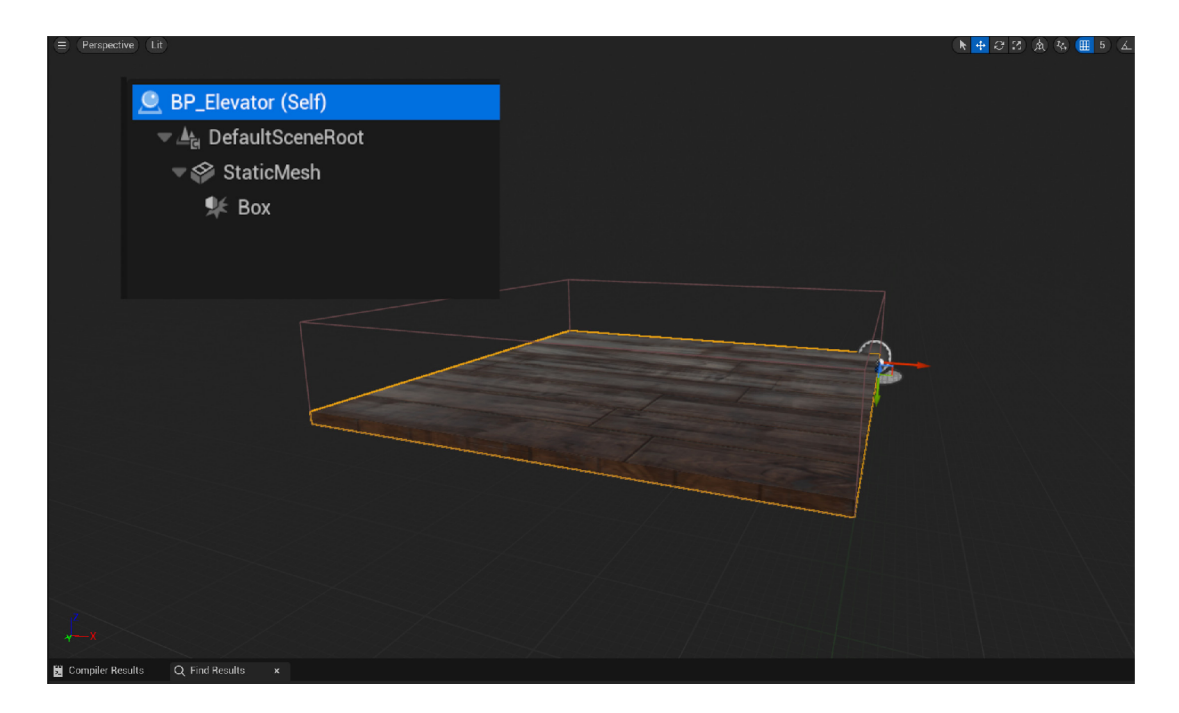

Obrázek 34: Obrázky z blueprint třídy Elevator

terContent a dvě kolizní oblasti, Box a BottomBox. Při kolizi AActor s oblastí Box se po prodlevě DurationBeforeFall vytvoří nová instance třídy Plat form\_Destroyed a zavolá se událost FallToGround, poté se instance Platform\_Trigger zničí. V případě kolize AActor s oblastí BottomBox je chování totožné, akorát se nově vytvořené instanci třídy Plat form\_Destroyed nastaví boolean proměnná FromBellow na hodnotu **true.** 

Blueprint třída Platform\_Destroyed nemá žádnou StaticMesh, místo ní obsahuje GeometryCollectionComponent. 36 Tato komponenta využívá systém **Chaos Destruction,** [18] který má v sobě další komponentu, a to Plat form\_GeometryCollection, jež má nastavené chování tak, aby se platforma při kolizi s AActor rozbila. U této třídy je také pozměněna kolize, aby Prince nestoupal na zbytky instance této třídy, ale aby

CollisionBox Prince tyto roztříštěné zbytky odstrkoval do stran.

Událost FallToGround se zavolá BP\_Platform\_Destroyed při svém vzniku. Nejprve zkontroluje v podmínce, jestli je její parametr FromBelow **true**  nebo **falše.** Pokud je **true,** po časové prodlevě se zavolá funkce

SphereTraceForObjects, která na základě přepadaných parametrů zkontroluje, jestli se pod plošinou nachází AActor, který implementuje rozhraní Damageable. Pokud ano, způsobí mu zranění. Docílí toho tak, že vytvoří kolizní plochu ve tvare koule. Tato kolizní plocha platí jen pro frame, kdy je vytvořena. SphereTraceForObjects je funkce, kterou v tomto projektu velmi často používám, zejména v systému lezení.

V obou případech, když je FromBelow **true** i **falše,** se po časové prodlevě rozbité kusy GeometryCollection pomocí Timeline postupně zmenší a ná-

sledně se celý tento AActor zničí. V samotné hře to tedy vypadá, že padající plošina je jeden AActor, ačkoliv ve hře se původní Platform\_Trigger zničí a v tom samém místě se vytvoří Platform\_Destroyed.

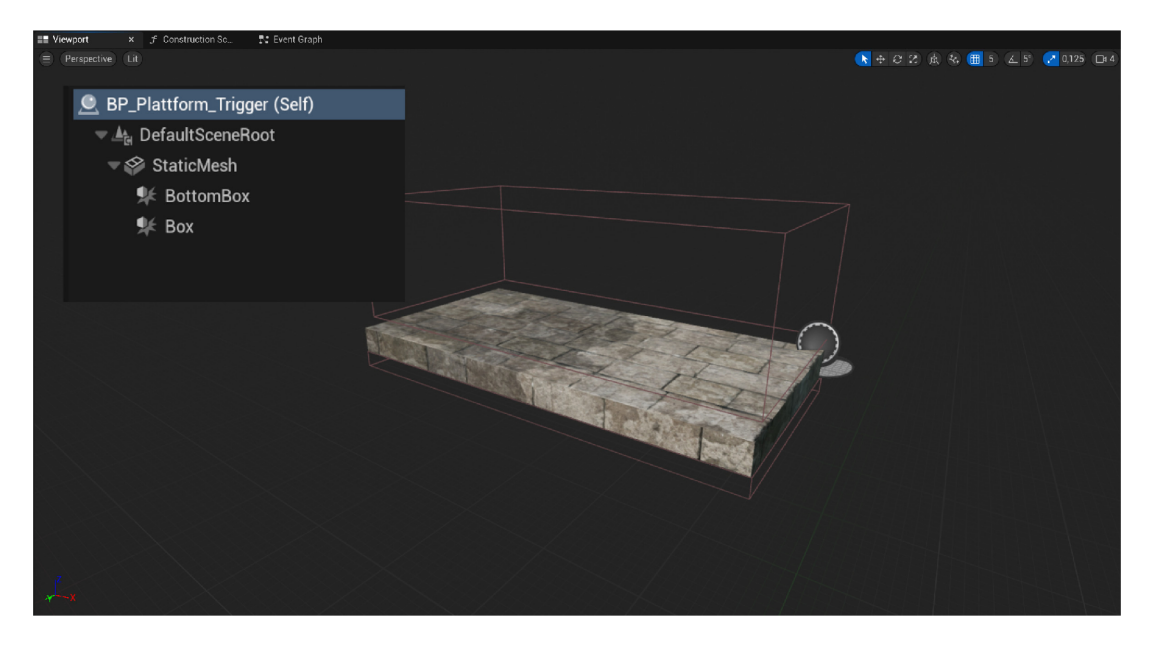

Obrázek 35: Obrázky z blueprint třídy Platform\_Trigger

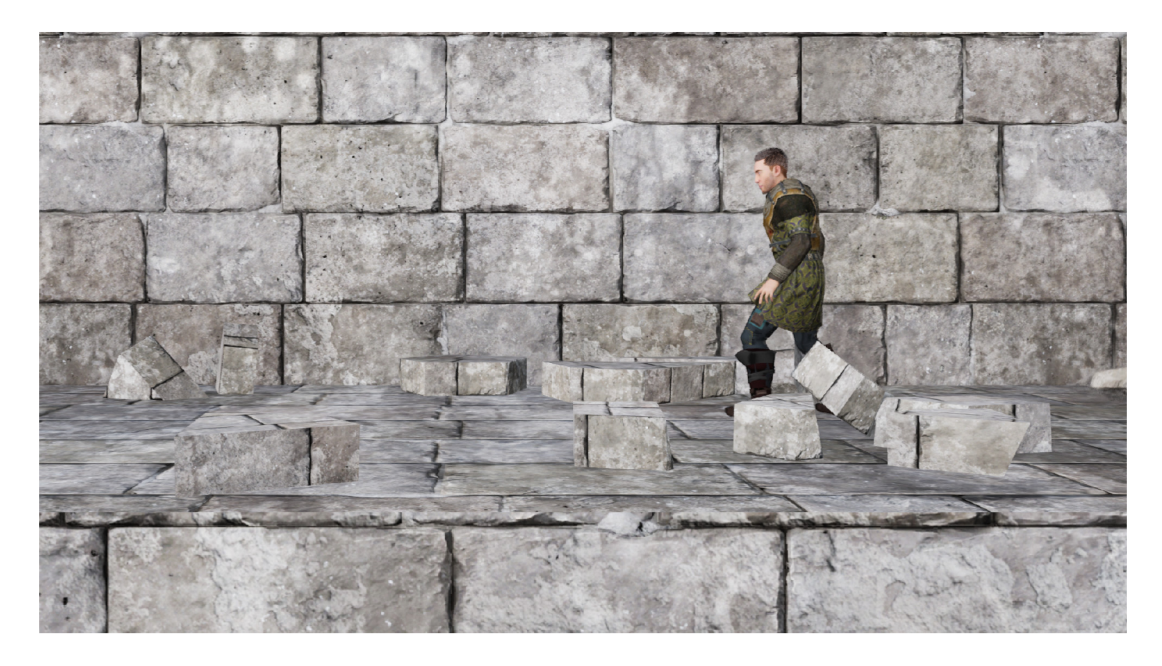

Obrázek 36: Obrázky - ukázka rozbitého GeometryCollectionComponentu

# **4.11 Umělá inteligence nepřátel**

K tomu, aby se nepřátelé v levelu pohybovali a reagovali na hráče, je potřeba, aby měli nějakou svou vlastní umělou inteligenci. Umělou inteligenci v tomto projektu nepřátelům poskytují dvě Controller třídy: Enemy a Enemy\_Boss pro nepřítele v posledním levelu. AIC\_Enemy je třídou, která je defaultně nastavená v předkovi všech nepřátel, blueprint třídě Enemy.

Nepřítel v průběhy hry reaguje na aktuální situaci podle předem naprogramovaného stromu. Tento strom je v projektu pojmenován Enemy (BT\_Enemy) . K správnému fungování stromu je zapotřebí proměnných. Je nutno si udržovat přehled o tom, v jakém stavu nepřítel je, a podle hodnot těchto proměnných pak strom vyhodnocuje která větev chování stromu je zrovna vykonávána. Tyto proměnné nemohou být přímo součástí stromu, jsou součástí další Unreal Engine třídy nazvané blackboard (v tomto projektu BB\_Enemy). Tato třída je se stromem spojena. Jeden blackboard může používat vícero tříd BehaviourTree . Proměnné v BB\_Enemy jsou nastavovány pomocí AIC\_Enemy, který může být ovlivněn BP\_Enemy, a jsou pak používány v BT\_Enemy. Jinak řečeno, Blackboard proměnné, které jsou využívány ve stromech událostí, jsou nastavovány pomocí AI\_Controller , který je přiřazen k root třídě všech typů nepřátel.

BB\_Enemy má následující proměnné:

- SelfActor Reference na AActor, který má AIC\_Enemy.
- AttackTarget Reference na AActor, na který BP\_Enemy útočí.
- State typu enum Enum všech typů stavů, ve kterých se může BP\_Enemy nacházet, jsou to:
	- $-$  Passive

Nepřítel je ve stavu, kdy bud nedělá nic, nebo chodí po předem určené trase, instance blueprint třídy PatrolRoute .

 $-$  Attacking

Nepřítel útočí na hráče.

— Staggere d

Nepřítel byl zraněn hráčem.

- $-$  Investigating Nepřítel hráče zaslechl.
- DeadState

Nepřítel je mrtvý.

- Seekin g Nepřítel ztratil hráče z dohledu, pátrá po něm.
- PointOfInterest

Lokace ve světě, kam chce nepřítel jít.

Tento projekt obsahuje 3 základní stromy chování: Enemy\_Persian. Enemy\_Skeleton a Enemy\_Knight, a také množství podstromů. Na pořadí uzlů ve stromě chování záleží, prioritně se při vykonávání větve dívá zleva doprava, přičemž projde až k nejspodnější větvi. Uzly jsou v enginu očíslované, aby bylo jasné, jakou mají prioritu. BehaviourTree s jsou jakousi abstrakcí toho, kterou akci má nepřítel vykonávat. Teoreticky při programování umělé inteligence nepřátel není ani potřeba tuto třídu používat a vše lze psát do Character třídy, které se to týká. Výsledný kód by byl ale velmi složitý, těžko přehledný.

Dva základní uzly ve stromech jsou Sequence a Selector. Sequence oznamuje, že se budou vykonávat Tasks, a to v pořadí zleva doprava. Selecto r je vlastně if/switch podmínkou. Vybírá se mezi uzly podvětev, která bude vykonávána. V případě, že by se více podvětví stromu vyhodnotilo na true, vykoná se nejlevější podvětev.

#### **4.11.1 Decorators, Tasks, Services**

Decorators mají vícero funkcí, ale v tomto projektu jsou používány jako if podmínky kvůli proměnným v BP\_Enemy. Proměnné v BB\_Enemy (Blackboard ) jsou společné pro všechny instance BP\_Enemy. Pomocí Decorato r HasPatrolRoute se zjistí, zda konkrétní instance třídy BP\_Enemy, Pawn ovládaný AIC\_Enemy, který implementuje rozhraní Enemy\_AI, má validní referenci na blueprint třídu PatrolRoute ve scéně.37

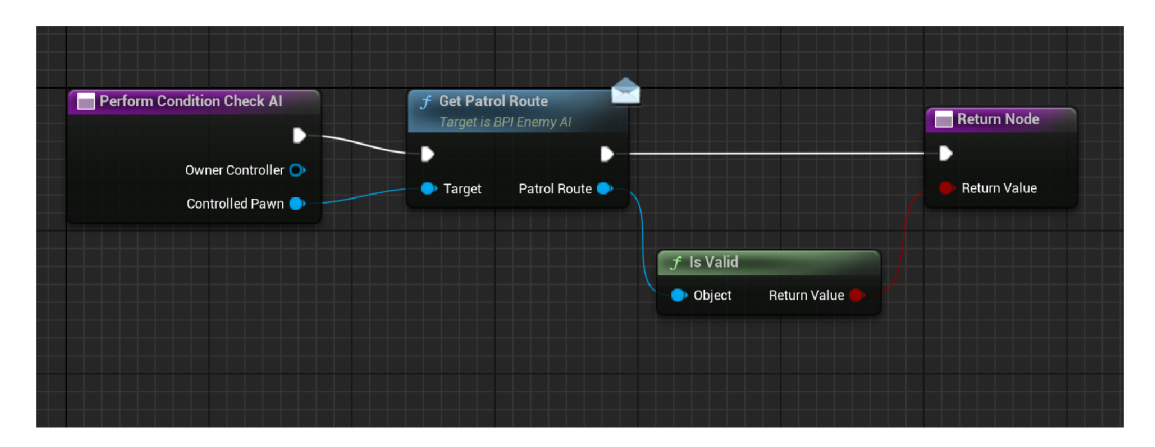

Obrázek 37: Obrázek decoratoru HasPatrolRoute

Tasks 38 jsou všechny koncové uzly ve stromu. Bud jsou to přímo funkce, které jsou k dispozici z BehaviourTree s tříd, nebo jsou to funkce, které voláme stejným způsobem jako u Decorators, ať už se přitom odkazujeme na rozhraní Pawn, nebo na Controller . Aby se Tasks vykonávaly v sekvenci, musí předchozí Task vrátit hodnotu FinishExecut e **true.** Může se stát, že strom v rámci optimalizace se bude snažit pomocí vláken vykonávat některé tašky dopředu. V praxi to pak může vypadat tak, že první Task se nedokončí celý a už začne druhý. V tomto projektu se mi to v některých případech také stalo. Nepřítel například útočil na hráče, aniž by předtím vytasil meč. Zvuk i animace vytasení meče proběhly, avšak nepřítel v ruce nic nedržel, funkce AttachComponentToComponent se neprovedla. Vyřešil jsem tento problém pomocí Event Dispatcher. Tento problém jsem řešil v projektu několikrát.

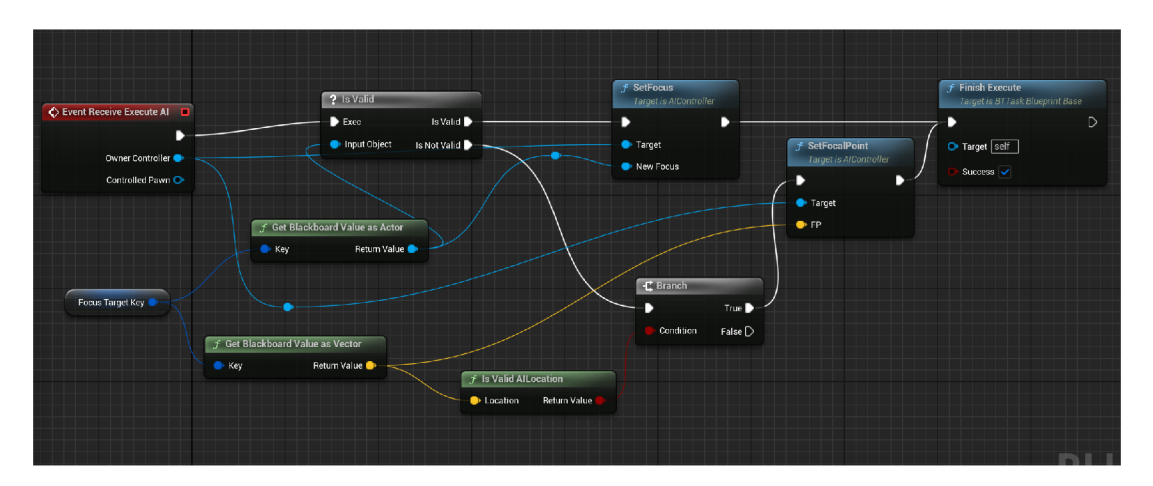

Obrázek 38: Obrázek tašku Focus

U Service s lze nastavit funkcionalitu, která se periodicky vykonává, až když je v projektu jedna taková třída vytvořena, v projektu nebyla nikde použita.

Popíši zde základní chování v BT\_Enemy\_Persian. Každý typ nepřítele má vlastní, trochu upravený strom chování, detailně ale popíši jen tento.

Z kořenového uzlu vede execution flow do Selector, to znamená že se bude vybírat uzel nejvíce vlevo, který vrátí hodnotu **true.** 39 Největší prioritu v tomto stromě má tedy StaggeredState , hráč byl zasažen. Jestliže zasažen byl, zavolá se podstrom Staggered. Tento podstrom obsahuje Tasks ClearFocus a Wait. Pokud je aktuální State jiný, vyhodnocování pokračuje dál. Na obrázku si lze všimnout vlastností: (aborts both) , (aborts lower priority) a (aborts self). Znamená to, že v případě, že když se stav změní, zatímco se vykonává jiný podstrom na stejné úrovni v hierarchii, přeruší se vykonávání stromu podle tohoto parametru, (aborts both) přerušuje vykonávání podstromů, a to i těch s vyšší prioritou, (aborts lower) přeruší vykonávání těch stromů s menší prioritou a (aborts self) ukončí vykonávání jen sebe.

State = Attacking ?  $40$  Pokud ano, následuje další Selector, kde se v podmínce ptáme, zda má Enemy\_Persia n vytasit zbraň. V druhé větvi je pak dvousekundový Cooldown, to proto, aby nepřítel pořád ve smyčce neútočil a dal i Prince šanci zaútočit. Jiné typy nepřátel mají tento Cooldown variabilní, například dvě sekundy jsou pevná čekací doba a potom se přičte nebo odečte interval od 0 do 1 sekundy, takže jsou útoky více nepředvídatelnější. Dokud dvousekundový Cooldown nevyprší, nemůže se tato větev vykonat znovu. V této větvi je pak několik Tasks:

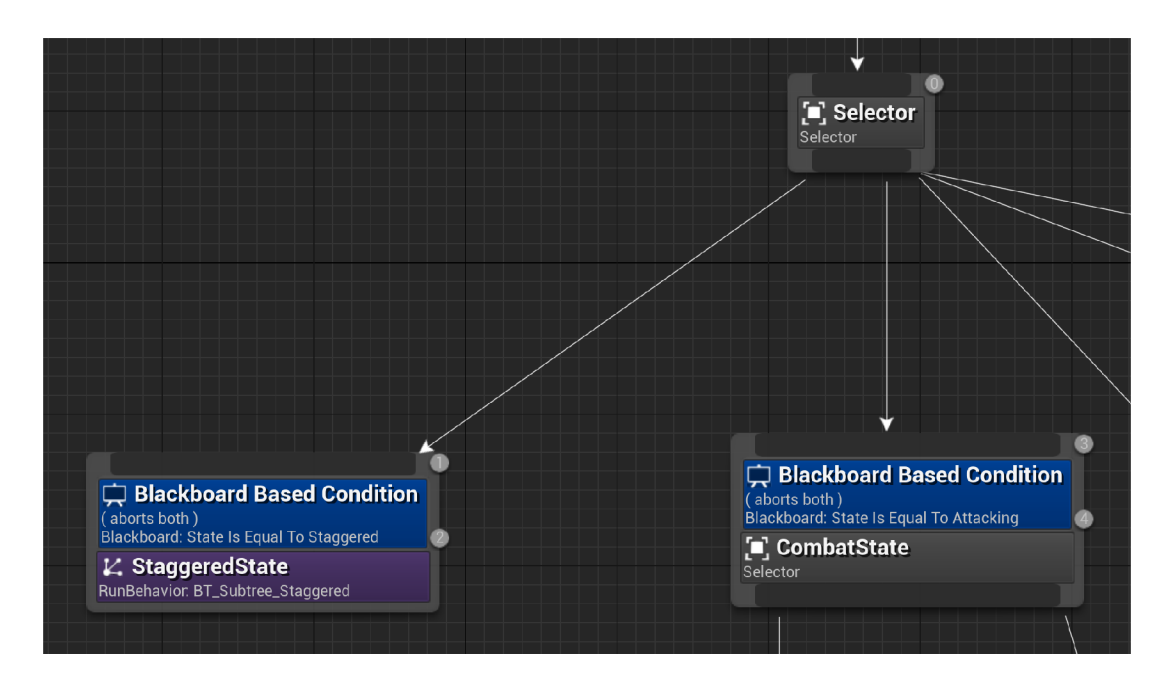

Obrázek 39: Obrázky z BT Enemy Persian

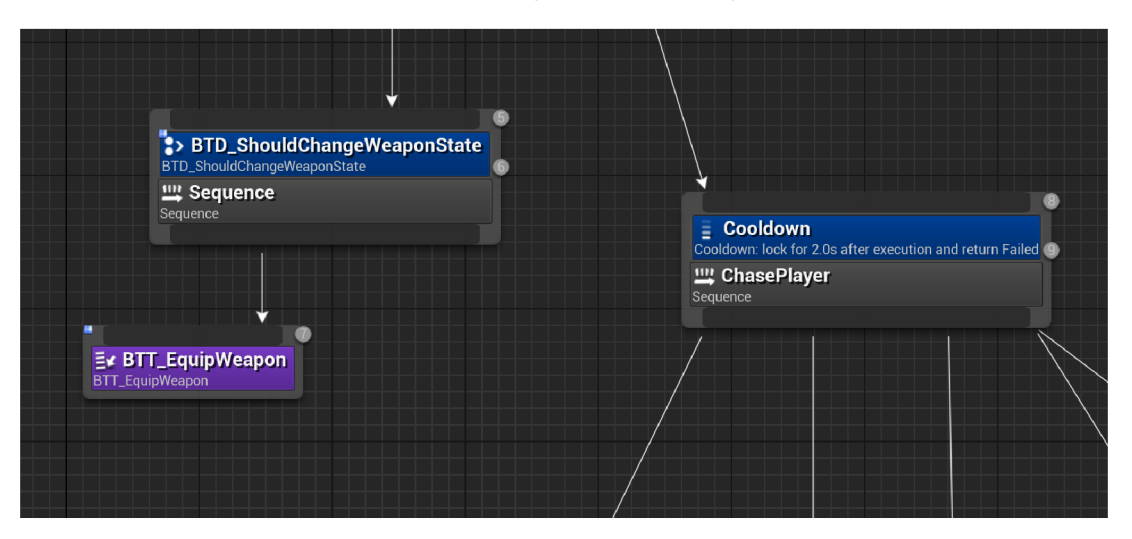

Obrázek 40: Obrázky z BT Enemy Persian

• BTT\_Focus

Nepřítel se zaměří na AttackTarget . Může to být kdokoliv, ne jen Prince, jako je to nyní.

• BTT\_SetMovementSpeed

Nastavení rychlosti s jakou se nepřítel bude pohybovat.

• MoveToTarget

Nepřítel se bude pohybovat (rychlostí nastavenou v BTT\_SetMovementSpeed) k AttackTarget . Je ještě důležité zmínit AcceptableRadius, určuje, v jaké vzdálenosti od AttackTarget se má nepřítel zastavit.

• BTT\_DefaultAttack

Nepřítel zaútočí, zavolá funkci Attack v BP\_Enemy.

• Wait

Nepřítel počká 1 sekundu.

Pokud není State ani Attacking, bude v jednom z 3 zbývajících stavů v této třídě, Seeking, Investigating, nebo Passive. Podle toho bude vykonávání pokračovat v jednom ze tří podstromů. 41

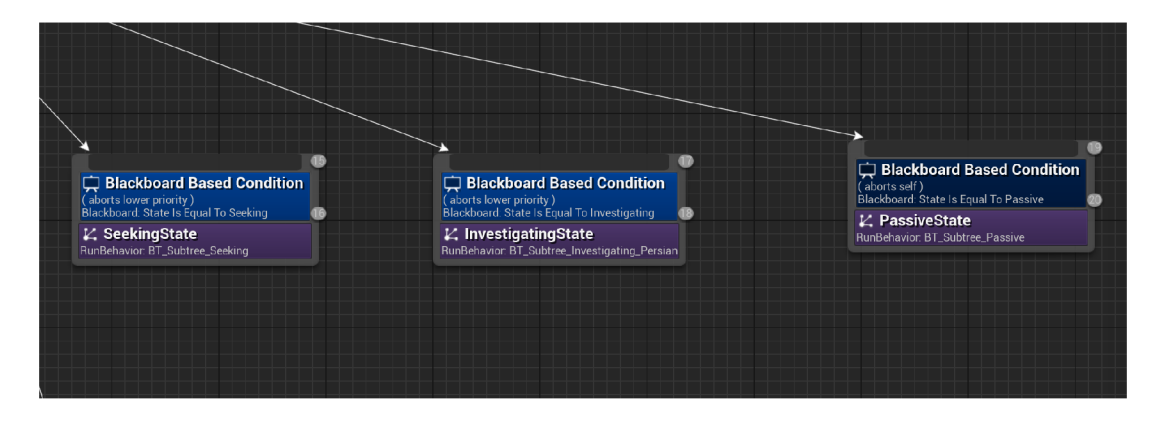

Obrázek 41: Obrázky z BT Enemy Persian

• BT\_Subtree\_Seeking

Persian ztratil Prince z dohledu, nastaví se rychlost, focus a poté půjde k lokaci, kde Prince naposledy viděl. Jakmile se do ní dostane, počká 5 sekund  $+$  1 sekundu a potom se vrátí do stavu Passive.

• BT\_Subtree\_Investigating\_Persian

Persian Prince zaslechl, nejprve počká, potom se přehraje zvuk, pak počká ještě jednou, nastaví se rychlost a poté půjde k lokaci, kde Prince slyšel. Tam počká 3 sekundy a potom se vrátí do stavu Passive.

• BT\_Subtree\_Passive

Defaultní třída, nic se neděje. Pokud má Enemy\_Persian vytasenou zbraň, schová ji. Pokud má PatrolRoute, nastaví se rychlost a chodí po ní. Pokud ani to ne, čeká na místě a nic nedělá.

## **4.11.2 Další funkce AI Controlleru**

AIController obsahuje další funkční komponenty využívané v tomto projektu. Prvním z nich je AIPerception, 42 které umožňuje nepřátelům vnímat podněty (nejen) od hráče za pomocí smyslů. Tyto smysly pak určují to, v jaké vzdálenosti nepřítel hráče uvidí, uslyší jeho podněty apod. AIC\_Enemy\_Boss dědí z třídy používané u všech ostatních typů nepřátel, tedy AIC\_Enemy. Liší se právě jen tím, v jaké vzdálenosti BP\_Enemy\_Knight hráče dokáže zahlédnout.

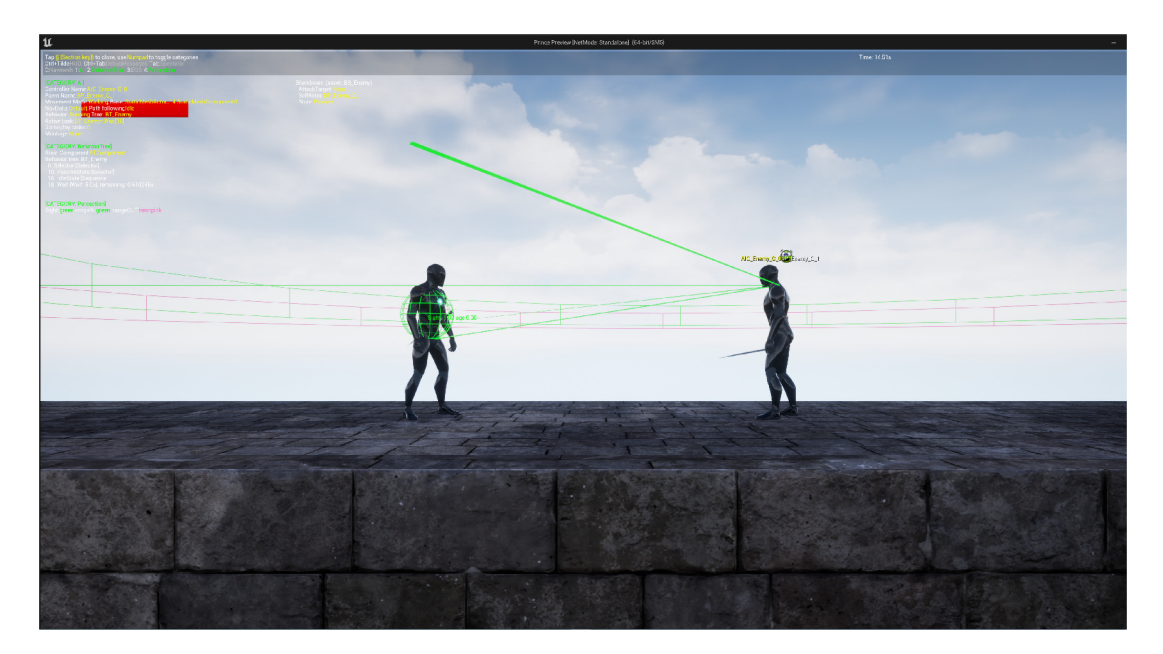

Obrázek 42: Obrázek - ukázka vizualizace AlPerception

I když hráč, Prince , nějakým způsobem ovlivní nějaký ze smyslů, musí se doprogramovat to, jak na to nepřítel zareaguje. V tomto projektu na to většinou nepřátelé zareagují změnou stavu, ať už na Investigating, kdy nepřítel hráče hledá podle polohy, kterou získá když se smysl aktivuje, nebo rovnou na Attacking, kdy začne na Prince útočit.

Specificky zmíním ještě funkci HandleSensedSight, kdy se v tomto případě vytvoří časovač, který periodicky spouští událost

CheckIfForgottenSeenActor. Ta kontroluje, jestli se Prince neztratil nepříteli z dohledu. Pokud ano, vytvoří na místě, kde si Controller pamatuje, že hráč naposledy byl, instanci třídy Shadow. BP\_Shadow 43 je třídou s PoseableMesh, nastavitelnou Mesh podle pózy Character, který má stejný Skeleton , jako PoseableMesh. V praxi to znamená, že se při vytvoření instance třídy Shadow vytvoří průhledná StaticMesh s pózou, která je zkopírovaná od Prince v ten moment, kdy jej nepřítel ztratil z dohledu. Po prodlevě, kdy BP\_Enemy zapomene, že hráče viděl, a ze stavu Seeking přejde do stavu Passive, se Shadow zničí.

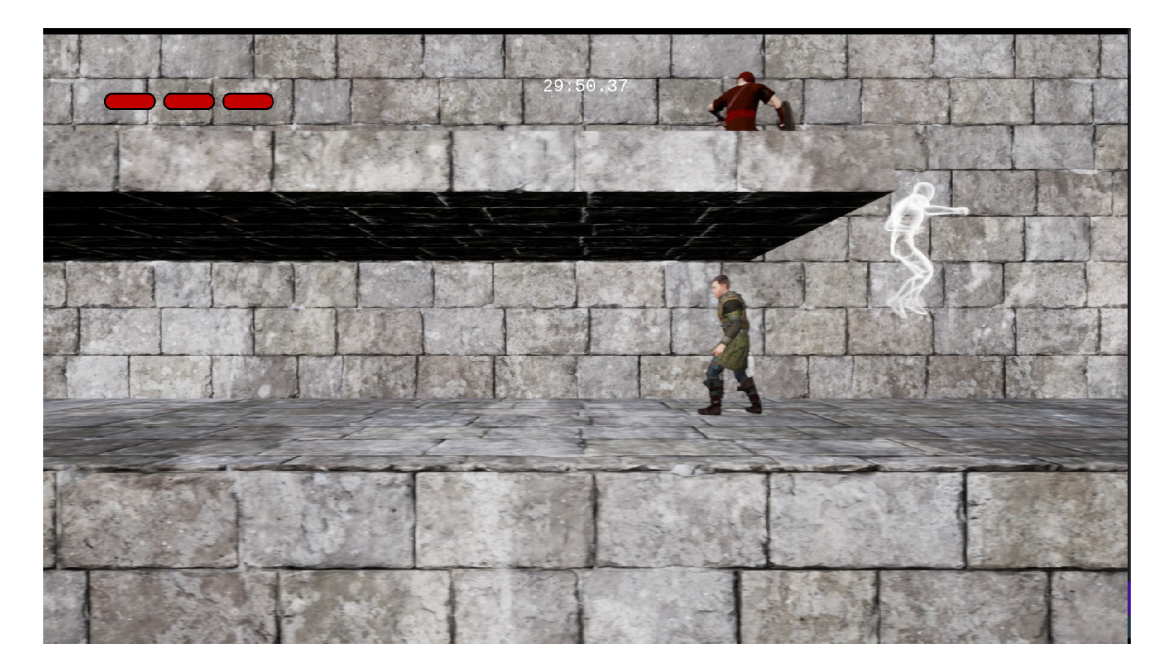

Obrázek 43: Obrázek - ukázka instance třídy BP Shadow

# **4.11.3 PatrolRoute**

Další komponentou, kterou AIC\_Enemy obsahuje, je ActionsComponent. Ta je zodpovědná za různé akce, které může Pawn vykonávat a také PathFollowingComponent, který umožňuje Pawn pohybovat se po předem určené cestě. Na pohyb po předem určené cestě používám blueprint třídu PatrolRoute . 44 Ta má jako svou komponentu Spline , což je geometrická křivka, která má dva a více bodů. Aby si mohl vývojář vytvořit cestu podle svých představ, přidá instanci PatrolRoute do scény a pak nastaví tvar křivky. Projekt je vytvořen k pohybu pouze ve dvou rozměrech, tato třída však při testování v pořádku funguje i pro tři rozměry. Instance PatrolRoute se pak referencuje v instanci BP\_Enemy. K jedné PatrolRoute lze přiřadit i víc nepřátel.

# **4.12 Soubojový systém a animace**

Ve hře je několik typů nepřátel, kteří se liší svými útoky na hráčovu postavu Prince , dále také chováním, rychlostí animací, hodnotami v proměnných a dalšími vlastnostmi, které v této části popíši. Každý z nepřátel má vlastní třídu Pawn, k ní přiřazenou třídu animací, SkeletalMesh a s ní související Skeleton.

# **4.12.1 Animace**

Třídy Skeleton obsahují popis kostí, jež určují, jak budou animace vypadat. Animace ve hrách jsou často udělané tak, že se nejprve zachytí v reálném světě technologií **Motion Capture,** 45 kdy se nasnímá pohyb pomocí lokačních bodů.

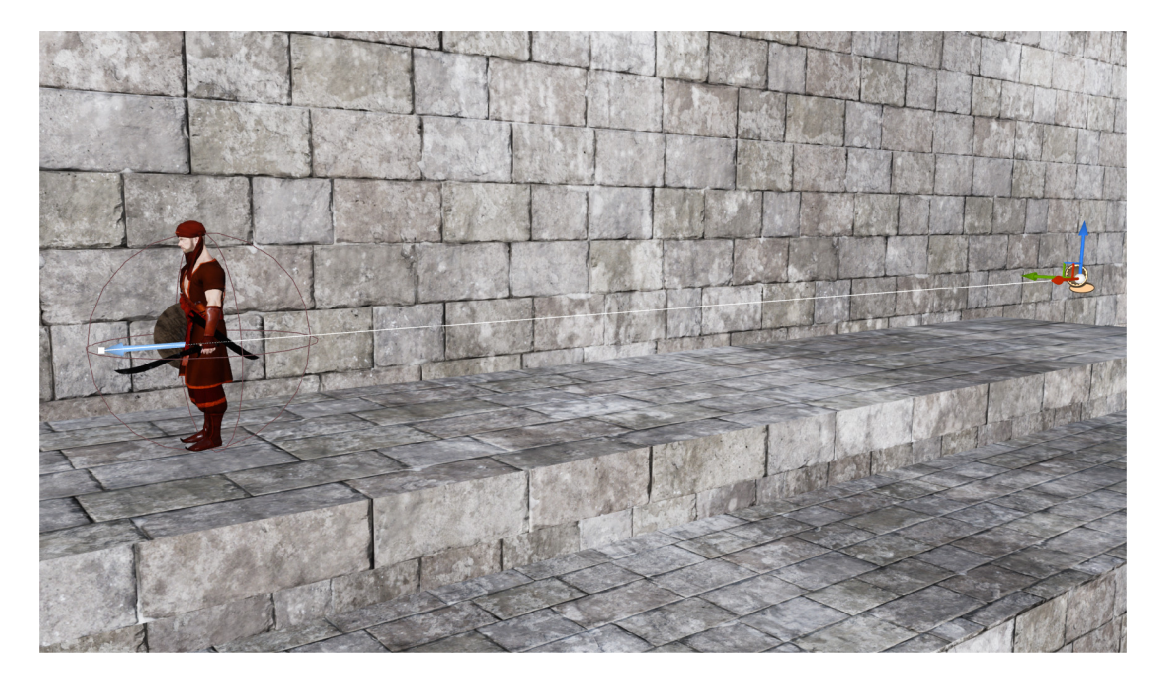

Obrázek 44: Obrázek - ukázka vizualizace PatrolRoute

[19] Skeleton v Unreal Enginu pak kopíruje lokaci snímaných bodů pomocí Bone (kostí). 46 Kosti umožňují to, že výsledný Skeleton může mít jiné rozměry, než nasnímaná animace.

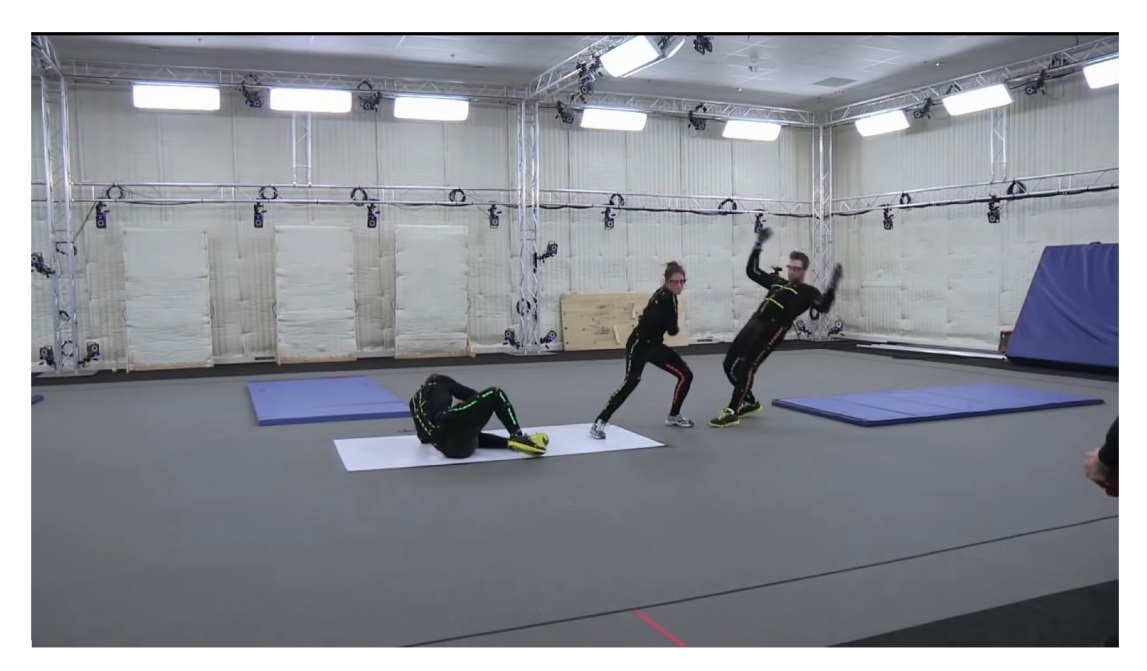

Obrázek 45: Obrázek - ukázka technologie Motion Capture

Ke všem animacím použitým v tomto projektu jsem načasoval a přidal Notif y události. Například přehrání zvuku při každém kroku nebo zvuky při útoku apod.

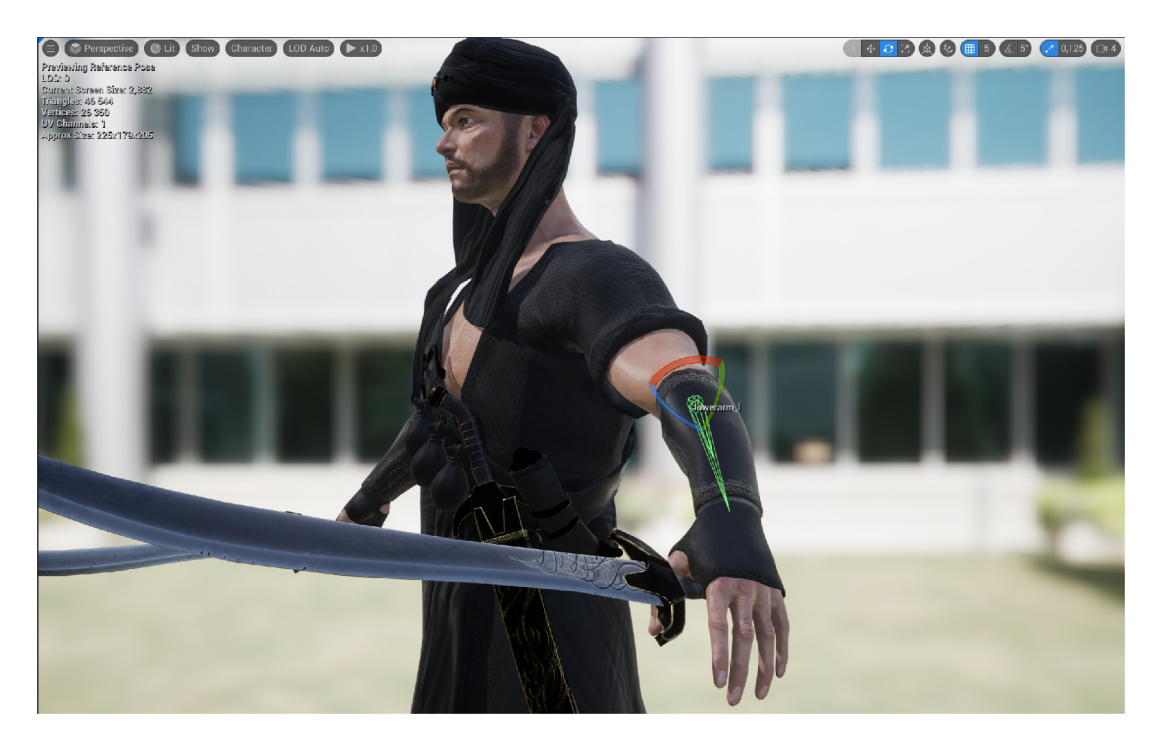

Obrázek 46: Obrázek - ukázka kosti lowerarm\_1 z třídy SK Persian Skeleton

Kosti jsou v SkeletalMesh třídě ve stromové hierarchii. Je to z praktických důvodů, když animace pohne kostí lowerarm\_ll, chceme aby se zároveň s ní pohnuly kosti levé ruky včetně všech kostí prstů. Velmi často se stává, že animace jsou vytvořené s jiným počtem kostí, než má SkeletalMesh , na které se bude animace používat. Unreal Engine na to má řešení, retargeting. Retargeting lze použít ve dvou případech. V prvním má Skeleton jiné rozměry, animace se tedy přizpůsobí pro tento Skeleton se stejnými kostmi. Druhým případem je, když Skeleton, na kterém se má animace přehrát, má jiný počet kostí. V tomto případě se kosti sloučí. Kupříkladu mnoho animací neřeší konkrétní animace každého z prstů na ruce. Pomocí Retargetingu se tedy animace prstů na ruce sloučí s animací ruky. Díky stromové hierarchii, ve které kosti jsou, pak rozdíl nelze ani postřehnout.

## **4.12.2 HitDetection**

S animacemi a soubojovým systémem souvisí také blueprint třída

HitDetection. V animaci útoku se zavolá událost NotifyTick v této třídě a potom podle toho, jestli se jedná o Prince , nebo instanci BP\_Enemy, se zavolá funkce DetectHi t v těchto třídách. NotifyTic k je tedy vázaná na každý frame animace a v animaci se tedy zavolá každý frame, kdy je přítomná. V obou případech, jak u Prince, tak Enemy, se u StaticMesh zbraně od socketu BladeStart do BladeEnd vytvoří vektor. Tyto sockety jsem musel manuálně přidat do každé StaticMesh zbraně, která je používaná, tedy kromě dýk, kde zásah zjišťuji jiným způsobem. Poté se zavolá funkce

SphereTraceForOb jects, kde délka lokace je přímo čepel zbraně. Pokud kolizní oblast vytvořená touto funkcí zasáhne AActor, který implementuje blueprint rozhraní Damageable, způsobí se mu zranění. Nízká kvalita obrázku 47 je způsobena technologií **MotionBlur** a také tím, že jsem testoval v debugovacím módu v editoru.

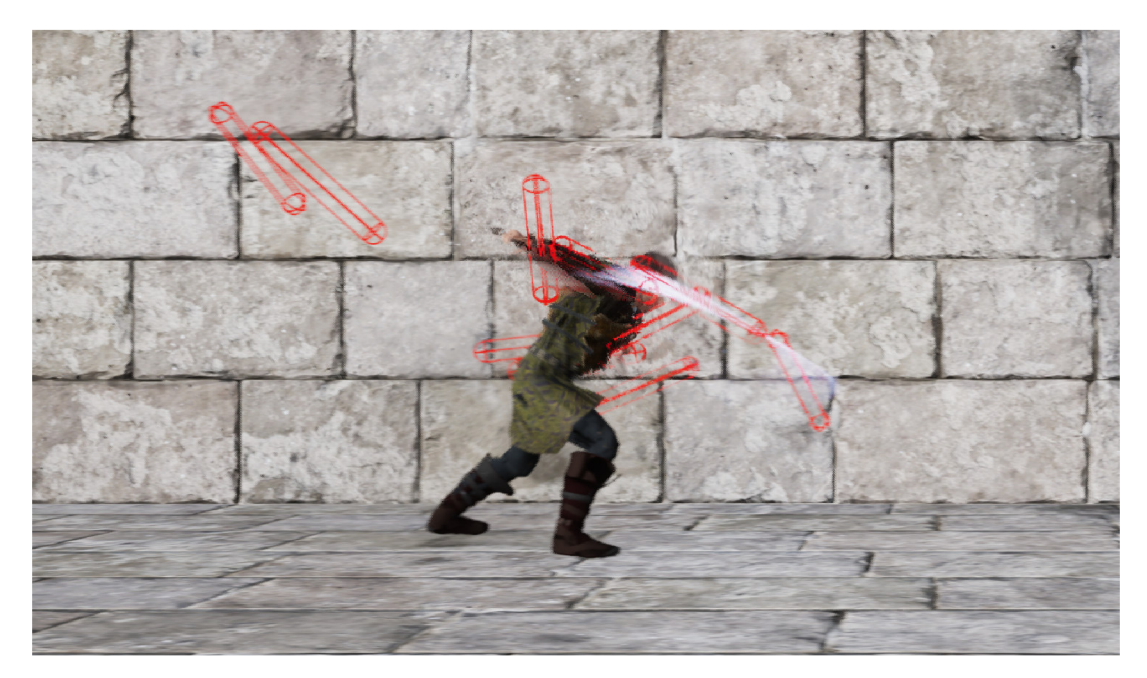

Obrázek 47: Obrázek - ukázka funkce DetectHit ve scéně

## **4.12.3 DamageSystem**

Jak hráč, tak nepřátelé mají jako součást svých tříd blueprint komponentu DamageSystem. Ta vyhodnocuje, zda byl hráč zraněn či nikoli, kolik má životů, kolik může mít maximálně životů, jestli se momentálně brání a podobně. Tuto komponentu sdílí jak Prince , tak všechny typy nepřátel. Má parametry Health a MaxHealth, které ukazují, kolik má Pawn životů aktuálně a maximálně. Poté obsahuje množství boolean proměnných, které popisují stav, v jakém se nachází útočící/bránící Pawn. Jsou to:

• Islnvinsibl e

V projektu není použita, určuje, jestli je možné, aby byl Pawn zraněn.

• IsDead

Informace o tom, jestli je Pawn mrtvý, ve stavu, kdy neútočí, ani se nepřehrávají žádné animace. Typicky se Pawn po prodlevě zničí, reference se odebere ze scény.

• Islnterruptibl e

Informace o tom, jestli je útok, který je na Pawn veden, přerušitelný. Například pokud proti sobě dva Pawn vedou útoky souběžně, přehraje animace zranění typicky ten, který je zasažen první. Pokud by ale Islnterruptibl e bylo v tomto případě **falše,** dokončí svůj útok a dva

Pawn jsou zasaženi.

• IsBlocking

Informace o tom, jestli je Pawn ve stavu, kdy útok blokuje.

• IsParrying

Informace o tom, jestli Pawn útok odráží.

Funkce Heal se vstupem Amount typu float je funkce, která hráči zvýší počet životů o hodnotu Amount v případě, že IsDead = **falše.** Funkce DoDamage je hlavní funkcí této komponenty, jako vstup má referenci na AActor DamageCause, který zranění způsobil. Tato funkce je tudíž volána, když Pawn zranění dostal, ne způsobil. Dalším vstupem je struktura S\_DamageInfo, která obsahuje:

• Amount typu float

Množství zranění, které může být Pawn způsobeno.

• DamageType typu enum

Typ útoku, který je na hráče veden. Mohl by to být například útok zdálky, pasti, útok zblízka. Hodnota by se dala použít ve statistikách na konci hry, nebo například k tomu, že různé typy oblečení by poskytovaly Prince procentuální ochrany před nějakým typem útoku. V projektu však tato funkcionalita není použita.

• DamageResponse typu enum

Enum, popisující reakci hráče na útok. Silnější útoky by například mohly způsobit jiný typ zranění, z kterého by se hráč vzpamatovával delší dobu. V projektu není použito.

• CanBeBlocked typu boolean

Informace o tom, zda může být útok zablokován.

• CanBeParried typu boolean

Informace o tom, zda může být útok odražen.

• ShouldForceInterrupt typu boolean Informace o tom, jestli vedený útok přeruší animaci Pawn.

V reakci na útok se zavolá pomocí EventDispatcher událost. Umožňuje zavolat funkci, která je nabindovaná v tomto případě ve třídě, [14] která má DamageSystem jako svou komponentu. Logika této funkce není tedy naprogramovaná v DamageSystem, ale každý Pawn ji má vlastní.

Pokud se Pawn brání, IsBlockin g je **true,** zavolá se OnBlocke d a funkce DoDamage vrátí WasDamaged **false** a AttackParrie d **false.** Pokud je IsParrying true, vrátí se WasDamaged false a AttackParried true. V ostatní případech je Pawn zraněn, proměnná Health se sníží o hodnotu Amount. Jestliže hodnota Healt h je nižší nebo rovná nule, zavolá se OnDeath, jestliže ne, tak OnDamageResponse. V obou případech potom bude WasDamaged **true** a AttackParried **false**. Logika IsParrying je rozdílná oproti například IsBlocking . Je to z praktických důvodů, protože je použit pouze ve třídě Prince . Logika by ale šla přepsat tak, aby byla stejná jako u IsBlocking.

# **4.13 Typy nepřátel**

Všechny typy nepřátel dědí z blueprint třídy Enemy. 48 V Enemy se na začátku vytvoří HealthBar, nastaví se jako widget a přidá se Controller . V Enemy je naprogramována základní logika chování pro všechny třídy z ní dědící, takže v těchto třídách pak stačí změnit pouze hodnoty proměnných. Tyto proměnné jsou použity u implementací událostí navázaných na komponentu DamageSystem.

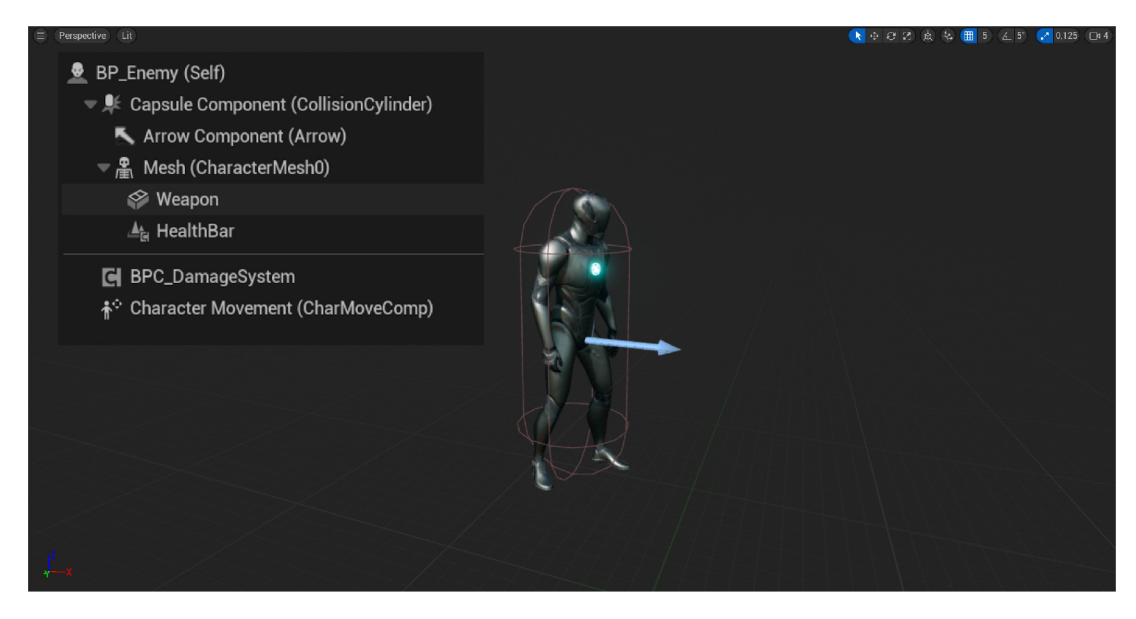

Obrázek 48: Obrázek z BP Enemy

Proměnné v BP\_Enemy:

• IsWieldingWeapon typu boolean Informace o tom, zda nepřítel drží zbraň.

- DrawAnimation a SheatheAnimation typu AnimMontage Animace vytasení a schování zbraně.
- ExecutedAnimation typu AnimMontage Animace popravy nepřítele.
- HitAnimations a DeathAnimations typu pole AnimMontage Animace zranění, respektive smrti. Můžou mít libovolnou délku, podle této délky se potom přehraje animace náhodně vybraná z pole.
- DeathSound typu SoundBase

Zvuk přehraný při smrti Enemy, zničení instance třídy.

• HitSounds, HitSoundsEnemy a AttackSounds typu pole SoundBase

Podobně jako u animací se náhodně jeden vybere z pole a přehraje se. HitSounds jsou míněné jako zvuky, které nepřítel vydá při zasažení a HitSoundsEnemy jsou zvuky, které jsou přehrány přímo fyzickým zasažením. Například instance BP\_Enemy\_Skeleton, kostlivec, nevydá žádný zvuk, ale zvuk zasažení kostí mečem je přehrán. AttackSounds jsou zvuky, které vydává nepřítel, když útočí.

• BlockChance typu float

Je šance na zablokování útoku, hodnota je od 0 do 1, přičemž 1 znamená, že odrazí všechny útoky a 0 že žádný útok neodrazí.

• WasDamaged typu boolean

Enemy byl zraněn.

Událost Death nejprve nastaví State v AIC\_Enemy jako Dead, potom přehraje animaci, vypne kolizi StaticMes h a zastaví logiku vykonávání ve stromu, přehraje zvuk a po prodlevě instanci třídy zničí. Událost DamageResponse přehraje náhodné zvuky z HitSounds a HitSoundsEnemy a poté nastaví State jako Attacking . Když proběhne změna stavu ve všech případech, změní se i vykonávání podvětve stromu.

DrawWeapon událost přehraje DrawAnimation a poté pomocí Notify v určitý snímek animace připojí StaticMes h Weapon do socketu (kosti) sword draw ve SkeletalMesh. Tento socket jsem v každé SkeletalMesh vytvořil, je navázán na pravou, respektive levou ruku. Animace útočení tedy hýbou pouze rukou, ale protože je ve stromové hierarchii socket sword\_draw pod hand 1, tak se pohybuje i zbraň, poté přehraje zvuk. SheatheWeapon událost udělá to stejné, s rozdílem jiných proměnných a socketu sword\_sheath. Pokud Prince útok odrazí, zavolá se událost OpponentParried, pustí se animace a nastaví se stav jako Staggered.

Událost Action je událost z blueprint interface Actionable. Popisuje chování nepřítele při popravení hráčem. Je nazvaná Ac t ion , protože hráč tuto událost spustí pomocí klávesy  $\vert E \vert$ , na kterou jsou navázány i jiné akce jako zvedání meče či lahviček, tyto třídy taktéž implementují rozhraní Actionable . Nejprve se nastaví stav nepřítele jako Dead, vypne se jeho kolize, zastaví logika vykonávání, přehraje se animace, zvuk a po prodlevě se instance AActor zničí. Dále tato třída implementuje další množství funkcí implementovaných z rozhraní, které nebudu vypisovat.

Kromě DamageSystem má třída a všechny z ní dědící ještě CharacterMovementComponent zajišťující pohyb, a velmi důležitý CapsuleComponent, který představuje skutečné rozměry StaticMes h Pawn ve scéně. Všechny kolize instance této třídy, včetně soubojového systému, jsou tedy počítány s tímto CapsuleComponent. Ve hře jsou jeho hranice skryty. Pro třídy dědící z BP\_Enemy jsou tyto rozměry pozměněny. Mít kolizi jiného tvaru, než je StaticMesh , je běžnou praxí ve hrách, [20] neboť pokud je Mesh méně komplexního tvaru, snadněji se kolize počítají a velmi to vylepšuje optimalizaci.

#### **4.13.1 Persian**

Enemy Persian dědí z Enemy, má navíc StaticMesh Shield se štítem. Při vytvoření instance této třídy se nastaví maximální počet životů a proměnné zvuků a animací. V tomto projektu jsou použity dvě verze blokování útoků nepřátel. První, používaná Enemy\_Persian funguje díky implementaci funkce DoDamage z rozhraní Damageable ve třídě. Předtím, než se zavolá z blueprint komponenty DamageSystem, tak se zavolá funkce TryToBlockAttack (jen v případě, že útok může být blokován). Zde se vygeneruje náhodná hodnota typu float v intervalu 0 až 1 a jestliže je proměnná BlockChance menší než tato hodnota, Enemy\_Persia n byl zraněn. Jestliže je větší, zavolá se událost StartBlock . V této události se přehraje animace, zvuk, útok se zablokuje.

Animace pomalé, či rychlé chůze, padání, skoku se nepřehrávají tím, že by se manuálně spustily přímo z BP\_Enemy\_Persian, ale tím, že každá Character třída (dědící z Pawn) má vlastní animation blueprint (ABP). 49 Je to zase jakási forma abstrakce, veškerá funkcionalita je totiž ovládána pomocí proměnných. Teoreticky by šla tedy napsat přímo do BP\_Enemy\_Persian do události EventTick , která se volá každý snímek, a tam zase pomocí proměnných jednotlivé animace přehrávat. Nicméně je dobrou praxí ABP třídy používat a leccos to usnadňuje. Pokud se však jedná o animace, které se přehrají jen jednou, a to v určitý okamžik, je dle mého názoru lepší je přehrávat přímo v BP třídě místo ABP, a to i v tomto projektu praktikuji. 50

Všechny animace v této třídě také zrcadlím, protože Prince většinou ve hře chodí zleva doprava a nepřítel vypadá lépe, když drží meč v levé ruce. Část kódu v ABP Persian jsem použil již naprogramovanou od Epic Games. Animace, textury nepřítele, i 3D modely jsou upravené z Epic Games Marketplace. Logika však zůstává a lze nahradit všechny tyto assety vlastními se zachováním funkcionality (funkcionalita v animacích ovšem zachována není).

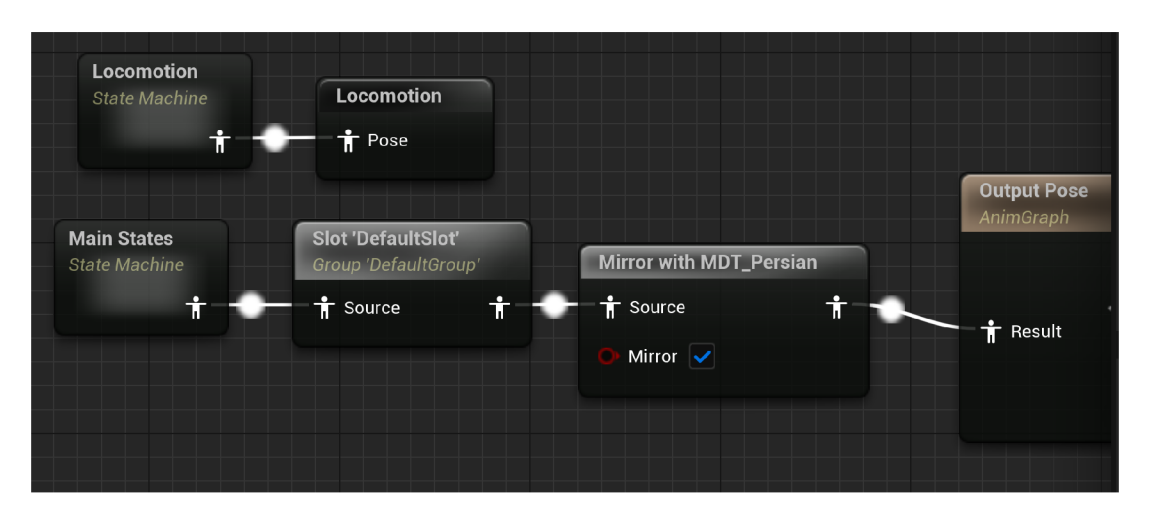

Obrázek 49: Obrázek z ABP Persian

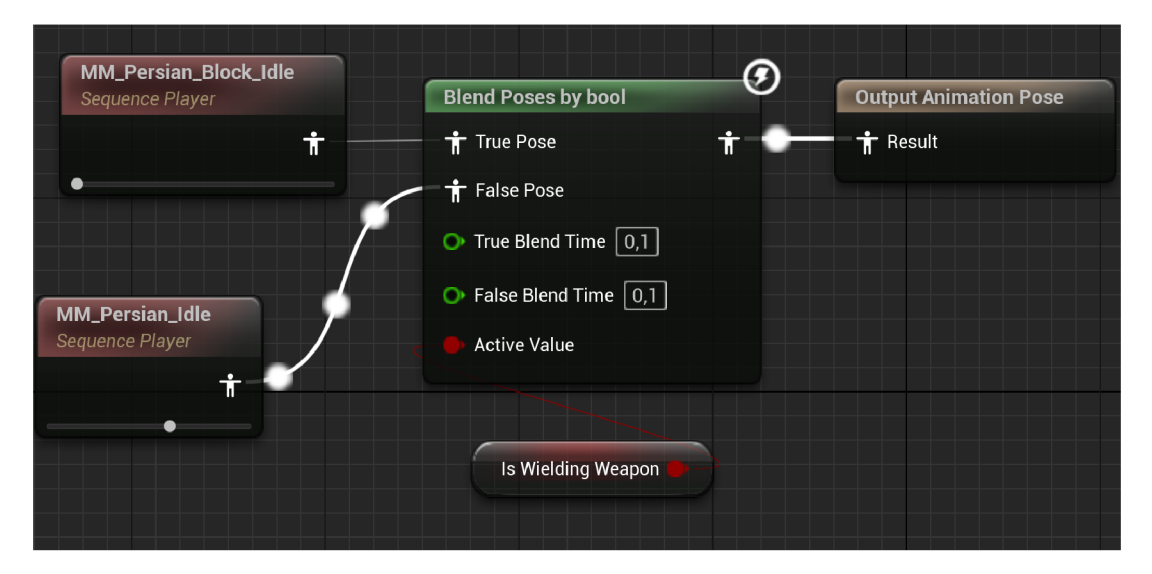

Obrázek 50: Obrázek z ABP Persian 2

Z BP\_Enemy\_Persian dědí ještě další typy nepřátel Persian . 51 Liší se drobnostmi, úpravou proměnných, barvou upravených materiálů, počtem životů, šancí na zablokování útoku a rychlostí útoku.

# **4.14 Skeleton**

Enemy\_Skeleton 52 je velmi podobný Enemy\_Persian, v určité fázi vývoje z něj i přímo dědil. Stejně jako u Enemy\_Persian pochází jeho 3D modely z Epic Game Marketplace, animace jsou přetargetované z jiného balíčku, nebo upravené. Některé jsou defaultně z enginu. Ač jsem tyto animace nevytvářel, dalo mi velkou práci pochopit, jak retargeting funguje a jak jej správně používat v tomto projektu. Strávil jsem na tom mnoho hodin. Skeleton byl totiž můj vzorový Enemy typ, na kterém jsem všechno testoval a debugoval. Stejně jakou

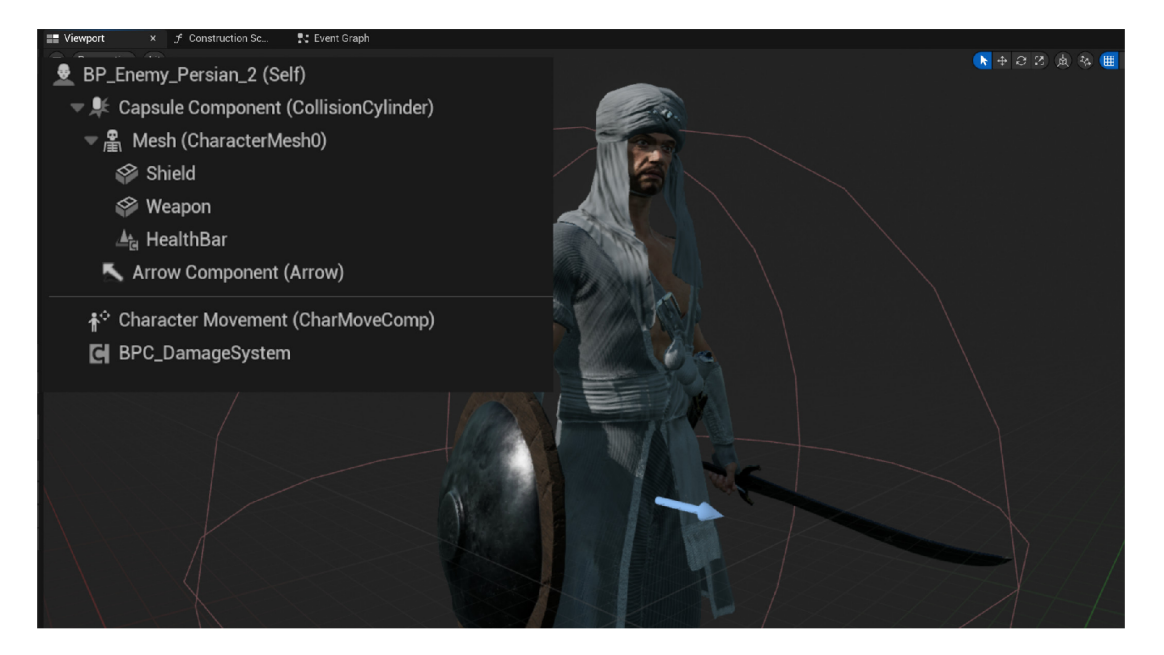

Obrázek 51: Obrázek z blueprint třídy Enemy Persian\_2

Enemy Persian má vlastní ABP třídu, SkeletalMesh i strom a podstrom. Některé podstromy sdílí s BP\_Enemy\_Persian.

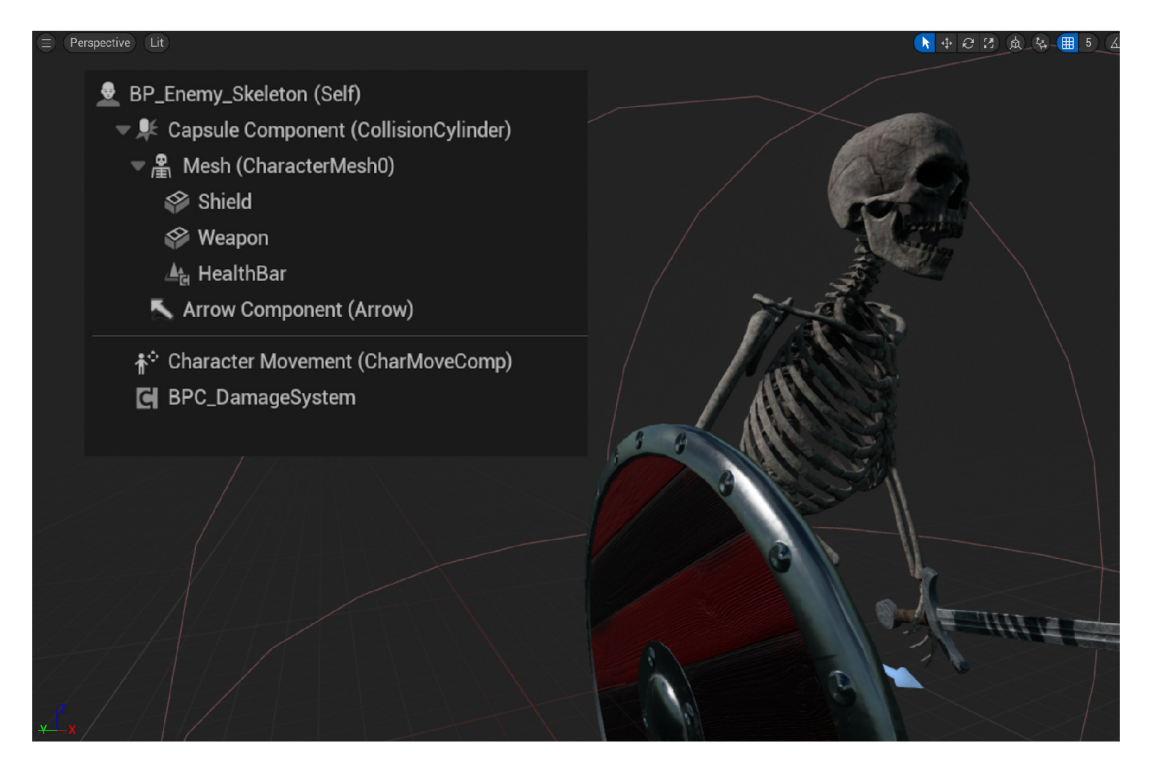

Obrázek 52: Obrázek z blueprint třídy Enemy Skeleton

Hlavním rozdílem je pak to, jakým způsobem může zablokovat útok nepřítele. Ve stromu se v podmínce zjišťuje, zda Prince útočí. Pokud ano, Skeleton se brání. Bránit se může však jen každé 2 sekundy, takže větší množství útoků kostlivce zasáhne, jeden za delší časovou dobu však ne.

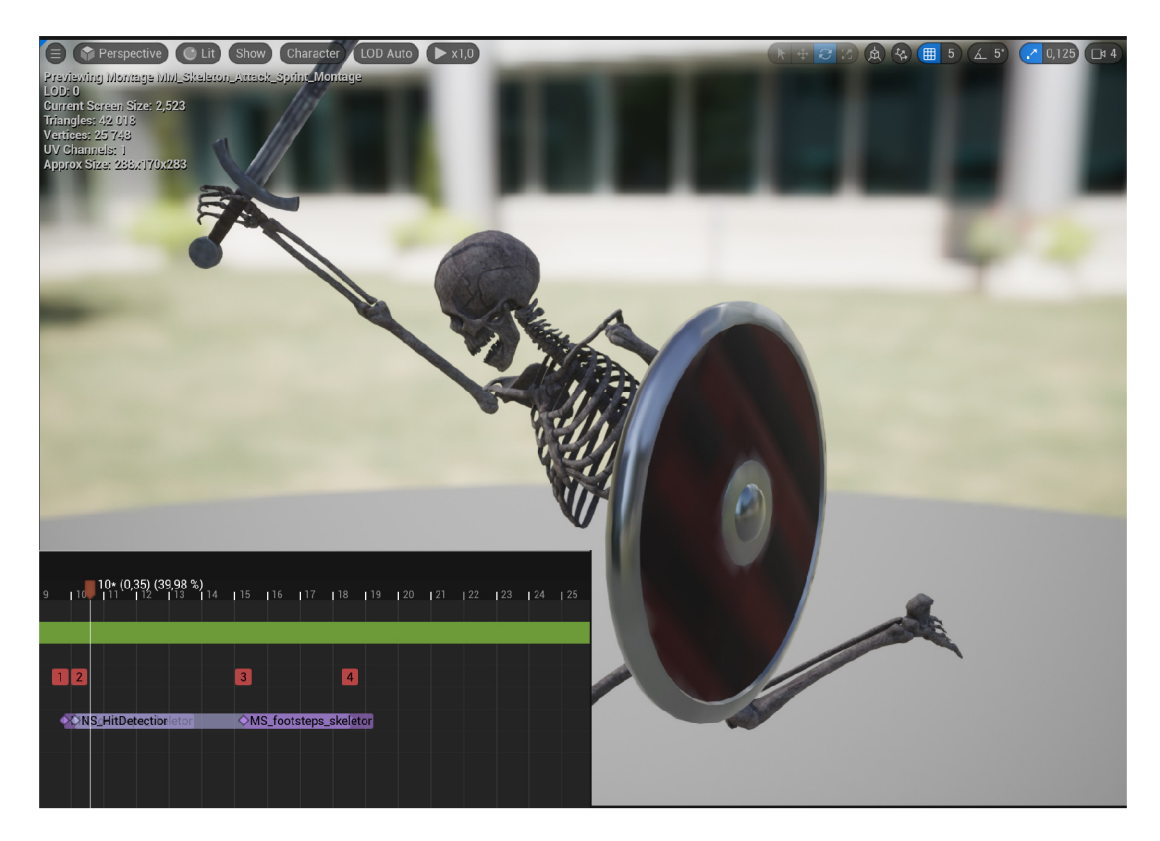

Obrázek 53: Obrázek - ukázka speciálního útoku kostlivce

Má také vlastní speciální typ útoku. 53 Když je Prince ve větší vzdálenosti, zaútočí na něj skokem.

 $|x| > 150$ 

### **4.14.1 Knight**

I assety používané v BP\_Enemy\_Knight 54 nejsou součástí tohoto projektu. 3D modely a materiály jsou z Epic Games Marketplace, animace jsou přetargetované z jiného balíčku. Také dědí z BP\_Enemy, liší se pak od ostatních typů nepřátel propracovanějším systémem útoků a také tím, že má vlastní HealthBa r widget odlišný od ostatních. Pokud instanci této třídy klesne hranice životů pod 50 %, rychlost a typ jeho útoků se zrychlí a rychleji se vzpamatovává ze zranění. V jeho ABP třídě se v tomto případě také změní animace stání a rychlost přehrávání všech animací se zvýší.

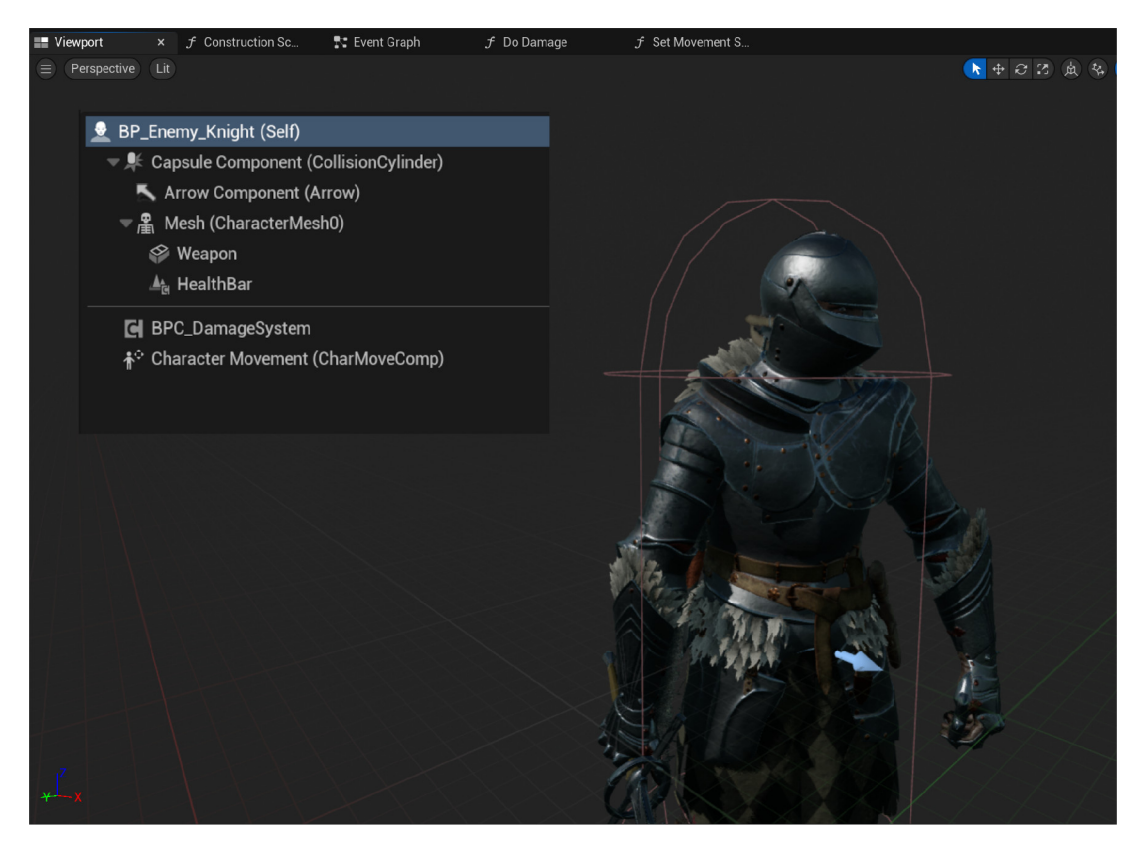

Obrázek 54: Obrázek z blueprint třídy Knight

# **4.15 Prince**

Prince 55 je hratelný Pawn, který je ovládán hráčem ve hře. Veškerou naprogramovanou funkcionalitu jsem rozčlenil v této třídě (BP\_Prince ) do několika grafů. Princ e obsahuje root Mesh komponentu. Nastavit tuto komponentu byla jedna z nejtěžších výzev v tomto projektu. Model a materiál hlavy Prince , ruce a část noh jsou totiž z **Metahumans** od Epic Games. Oblečení je z Epic Games Marketplace. Zkombinovat tyto části bylo značně obtížné. Nakonec to funguje tím způsobem, že **Metahumans** je vyexportovaný a nastavený tak, aby výškově a tělesnou konstitucí odpovídal co nejvíce defaultní Mannequin, který je používaný v enginu. U všech SkeletalMesh (SkeletalMesh, StaticMesh Character, které mají nastavené kosti) jsem pak změnil Skeleton z používaných na ten používaný defaultně v enginu, SK\_Mannequin. Výsledek funguje velmi dobře i pro různé typy oblečení. Původně bylo totiž oblečení včetně textur v tomto projektu možné měnit, nebyl jsem ale spokojený s výsledkem a proto jsem tuto funkcionalitu odstranil.

CharacterMovementComponent umožňuje Prince pohybovat se v levelu. Stejně jako u nepřátel, Princův pohyb je omezen jen na osu *x* a *z.*  LODSync je součástí **Metahumans,** automaticky přepíná level detailů tváře a těla. Nastavil jsem override na fixní hodnotu, protože se kamera nachází ve fixní vzdálenosti od Prince. MotionWarping souvisí se systémem lezení, bude

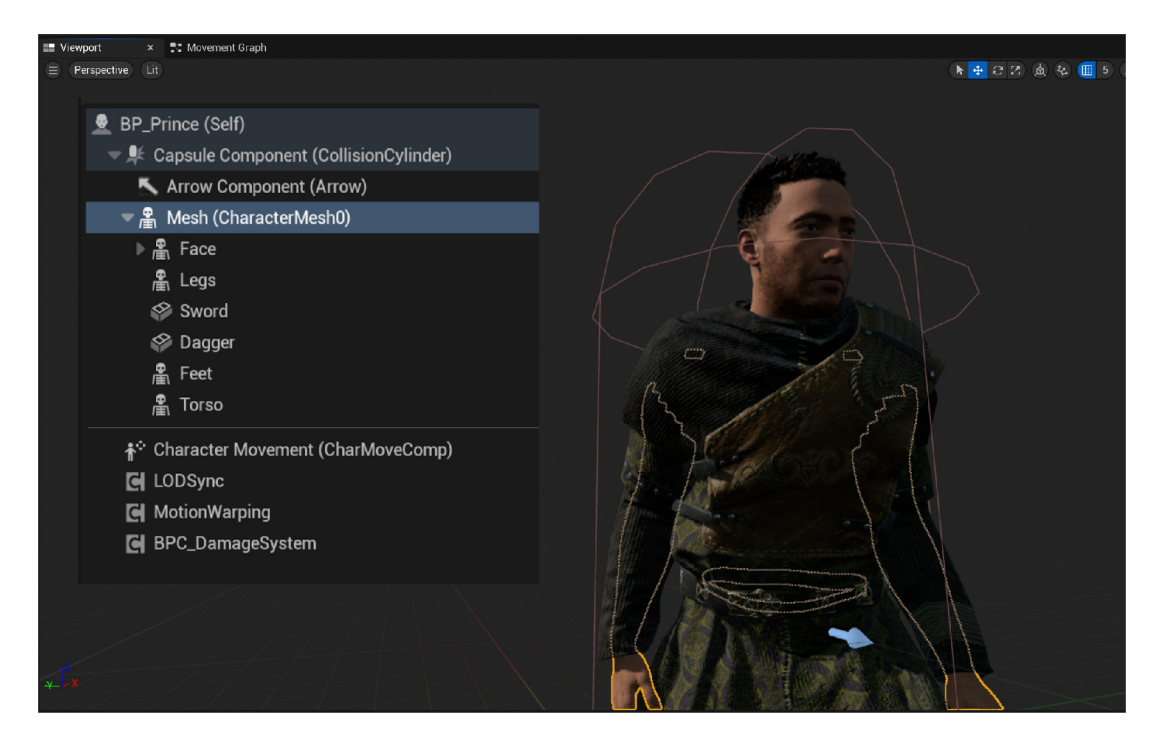

Obrázek 55: Obrázek z blueprint třídy Prince

popsána později. Poslední komponentou je DamageSystem.

## **4.15.1 UIGraph a MovementGraph**

UIGraph slouží primárně k inicializaci počátečních hodnot a nastavení. Nejprve se vytvoří nový AActor, blueprint komponenta typu CameraSystem, aktivuje se a přiřadí do proměnné ve třídě. Poté se vytvoří

TimeWarpingStaminaWidget a HealthWidget a nastaví se jejich hodnoty. Jak bylo zmíněno, je to dynamické, takže se rychlost vyčerpání TimeStamina a velikost widgetů nastaví podle aktuálních maximálních hodnot. Tyto hodnoty jsou Prince přiřazeny v PrinceGameMode. Aktualizace velikosti widgetu, což většinou znamená výměnu textury, se provádí při každém zvýšení maximální hodnoty jedné z proměnných TimeStamina a MaxHealth . Připomenu, že proměnná MaxHealt h je součástí blueprint komponenty DamageSystem, kterou Princ e obsahuje. Dále se přidá **(Niagara System)** jako vizuální ukazatel toho, že Prince zpomaluje čas, aktivuje se jen když Prince čas zpomaluje. Nakonec se inicializuje EnhancedlnputSubsystem pro přijetí vstupu pohybu od hráče.

Blueprint třída CameraSystem obsahuje kameru a SpringArm, je nastavená tak, aby jako cíl sledovala Pawn Prince . Kamera jej však nesleduje přesně, ale se zpožděním, takže když se Prince pohne, kamera jeho pohyb následuje až po chvíli. Také má offset, takže Pawn není úplně ve středu zorného pole. Kamera se aktualizuje každý snímek ve hře. V tomto grafu se ještě nachází bindování klávesy [Escape] na vytvoření PauseMenuWidget.

MovementGraph obsahuje pouze jednu událost a to

EnhancedInputAction Move, kde je nastaven pohyb Prince doleva a doprava. Pohyb je omezen proměnnými, aby se Prince nehýbal, když např. zvedá meč. Pohyb je ještě upraven, když je Prince v takzvaném CombatMode, protože má vytasen meč a nemůže se otáčet.

#### **4.15.2 DebugGraph a ActionsGraph**

DebugGraph sloužil při vývoji testování nových funkcionalit. Obsahuje bindování, nejčastěji na numerické klávesy, léčení, zvýšení životů, změnu stavu nepřátel a dalších. V packagované hře jsou tyto funkcionality odbindované. ActionsGraph obsahuje navázání klávesy  $| H |$  na hvízdání, vytvoření hluku. Prince nemůže hvízdat, když zpomaluje čas.

#### **4.15.3 CombatGraph**

Soubojový systém využívá již popsanou komponentu HitDetection. Mimo to Prince na rozdíl od nepřátel může útoky navazovat a propojovat. V každé animaci je krátký časový úsek, během něhož může hráč znovu stisknout

 $\vert$ levé tlačítko myši, na které je útok navázán, a Prince pokračuje v útoku.  $56$  V případě, že je Prince uprostřed sekvence útoků zasažen nepřítelem, resetuje se kombo na začátek, animace útoku se přeruší a přehraje se animace zranění společně se zvuky zasažení.

S útoky souvisí i SwordWeaponTrail a DaggerWeaponTrail, jsou to bílé efekty ve vzduchu, které zůstanou na zlomek sekundy v místě, kde Prince zbraní útočil. Tyto efekty jsou také **Niagara System** a vytvořil jsem je sám. U každé animace se na krátký časový úsek aktivují a následně deaktivují. Všechny animace útoku a obrany jsou z Epic Games Marketplace.

Pomocí klávesy  $\forall$  | hráč přepíná tzv. CombatStance. Je to k tomu, aby měl možnost se i během boje otáčet. Dosahuje se toho změnou orientace v CharacterMovementComponent komponentu a úpravou animací v ABP třídě.

I Princ e implementuje rozhraní Damageable, a proto v DamageResponse se taktéž přehraje animace zranění a je přehrán zvuk. Je tu také implementována událost Death, kdy se zastaví pohyb, hráči se zakáže veškerý input, přehraje se zvuk, vytvoří se W\_DeathText a po prodlevě se level restartuje.

Pomocí pravého tlačítka myši může hráč buď odrážet útok, nebo zpomalovat čas. Aby spolu různé funkcionality v tomto projektu nesoupeřily, je všechno zase ošetřeno množstvím proměnných, většinou typu boolean . Při odrážení útoku se přehraje animace, nastaví se IsParryin g v DamageSystem na **true** a v animaci se taktéž aktivuje **Niagara System** DaggerWeaponTrail. Prince nemůže útoky blokovat, jen odrážet (IsBlocking vs IsParrying). Zpomalování času je ošetřeno tak, aby ho hráč nemohl opakovaně aktivovat krátkými, rychlými stisky [pravého tlačítky myši]. Nastavil jsem fixní časovou prodlevu, která změní hodnotu proměnné CanTimeWarp a vytvoří se časovač, který ji po uplynutí doby

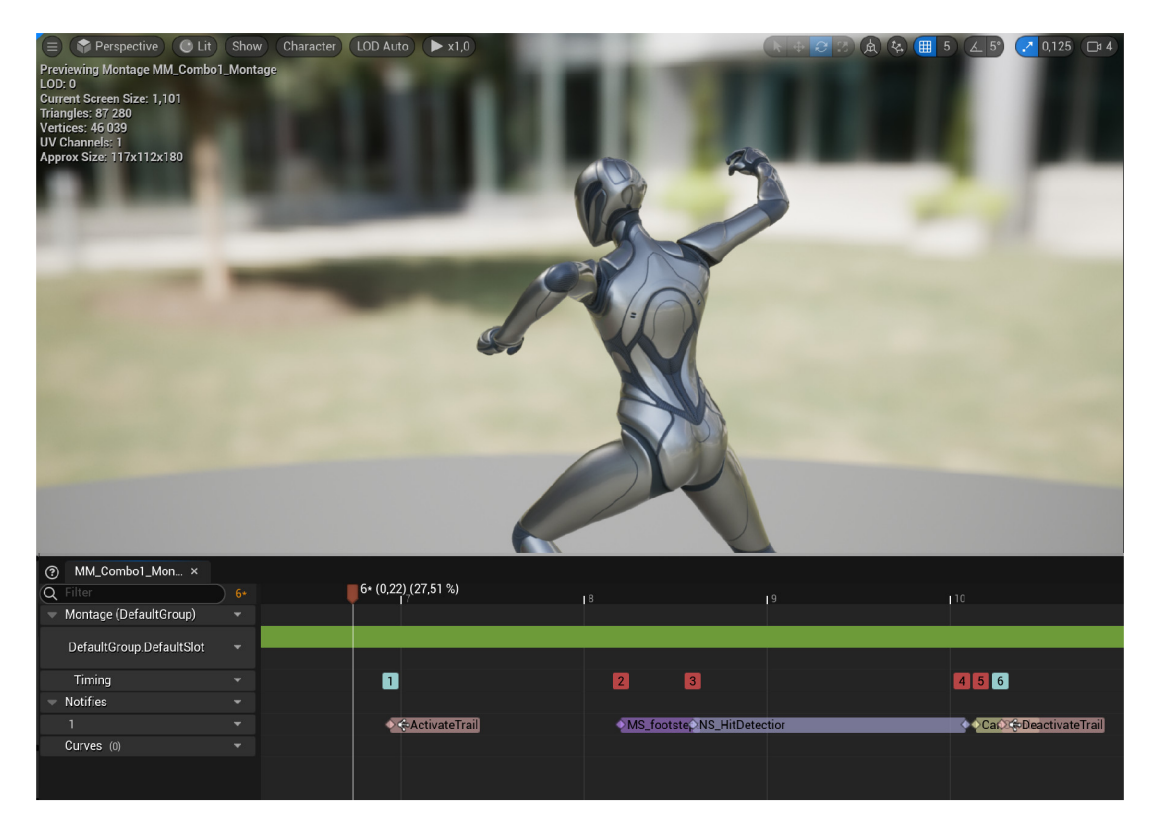

Obrázek 56: Obrázek - ukázka z animace útoku využívané Prince

změní zpátky na **true.** Při zpomalování časuje aktivován další **Niagara System**  a je přehráván zvuk. Poté, co hráč přestane čas zpomalovat, se po krátké prodlevě začne doplňovat TimeStamina . Znovu je to realizováno pomocí Timer (časovače) a Timeline. Pro Princ e je čas také zpomalen, ale ve výrazně menší míře, než pro okolní svět.

Klávesou [ F | může Prince , v případě že neprovádí nějakou jinou akci, vytasit/skrýt svoje zbraně. Funguje to na stejném principu jako

v BP\_Enemy\_Persian, v určitý snímek animace se StaticMesh Sword a Dagger připojí k socketům vytvořených na Skeleton, funkce

AttachComponentToComponent. Dále se přehraje zvuk, změní se Prince rychlost chůze a změní se stavy boolean proměnných. 57

Klávesa [ E | slouží k vykonání různých akcí v levelu. Pokud má hráč vytasený meč a nachází se poblíž nepřítele, který je není v Attacking State, může jej pomocí této klávesy zavraždit. K zjištění, jestli je poblíž nepřítele, se používá již zmíněná funkce SphereTraceForOb jects. **I** v tomto případě se aktivuje **Niagara System** SwordWeaponTrail a přehrají zvuky. V ostatních případech hráč něco zvedá, pokud je hodnota proměnné enum

CurrentOverlappedActorType Sword, zavolá se makro PickUpSword. Přehraje se několik animací, které jsem pospojoval, a nastaví se proměnné StaticMesh Sword a Dagger. Důležité je, že se nastaví proměnná

CanEnterAttackState na true, takže poté, co Prince dokončí level, může

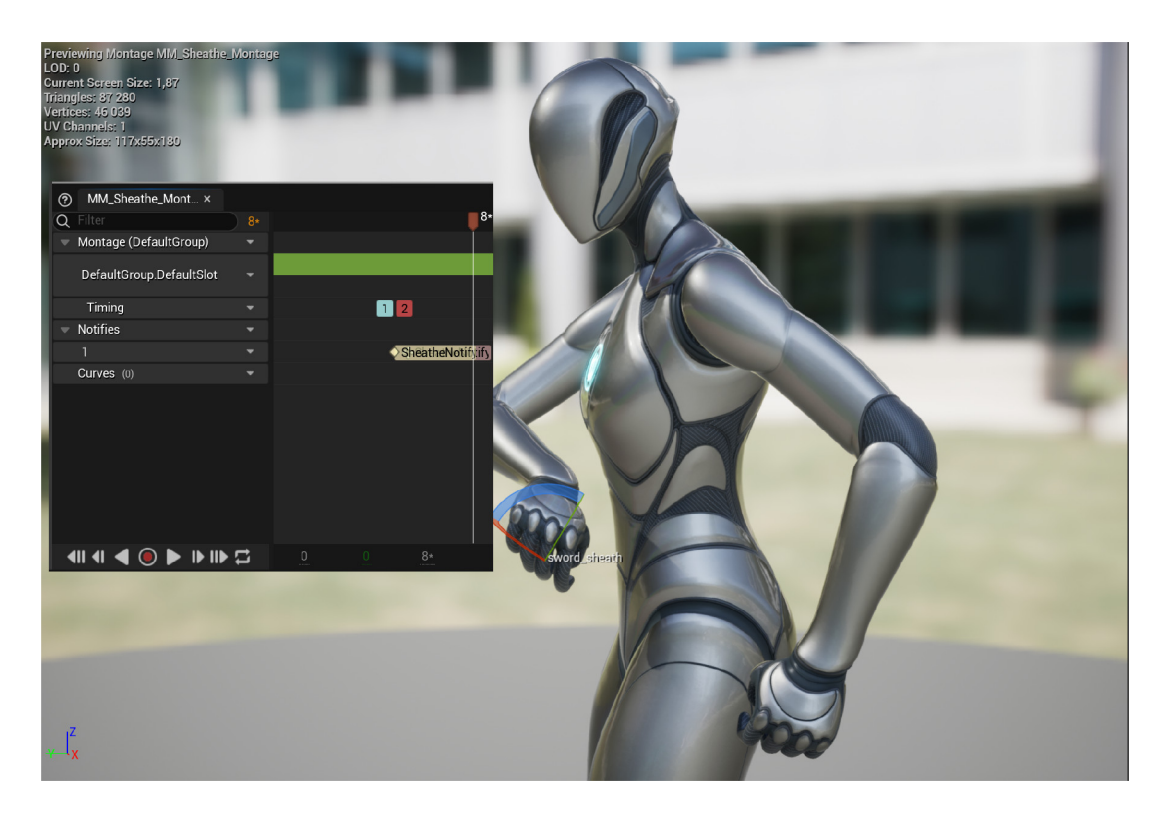

Obrázek 57: Obrázek - ukázka z animace skrytí zbraně

v dalších levelech již bojovat, protože se tato informace na konci levelu uloží.

V případě, že CurrentOverlappedActorType je Potion, zavolá se DrinkPotion makro. Podobně jako při vytasení meče se StaticMesh lahvičky přidá do socketu Skeleton v určitý frame animace. Přehrají se dva zvuky. Na CurrentOverlappedActor referenci se zavolá funkce Action. Tato funkce určuje konkrétní efekt, který Potion má. Je z rozhraní Actionable.

Animace zvedání věcí a pití lahvičky jsem vytvořil v programu **Cascadeur.**  Animace pozvednutí meče vzhůru je z Epic Games Marketplace a není součástí projektu.

### **4.15.4 ClimbingGraph**

Vytvořit systém lezení bylo na celém projektu asi to nej těžší a strávil jsem na ním nejvíce času. 58 Podobně jako s bojovým systémem jsem i tady měl na začátku pomoc ve formě tutoriálu. Ale jako v případě bojového systému, tak i tady jsem narazil na to, že moje využití je velmi specifické. Proto tutoriál pokryl jen zlomek času vývoje celého systému, postačil jako základ na pochopení principů a zbytek jsem si doprogramoval sám pro své potřeby. Odkazy na použité tutoriály v projektu jsou v README . txt .

Klávesou [mezerník] hráč skáče, ale nejen to, provádí také úhyb, chytí se plošiny nebo uskočí dozadu. Co se právě stane, závisí na několika proměnných. Pokud

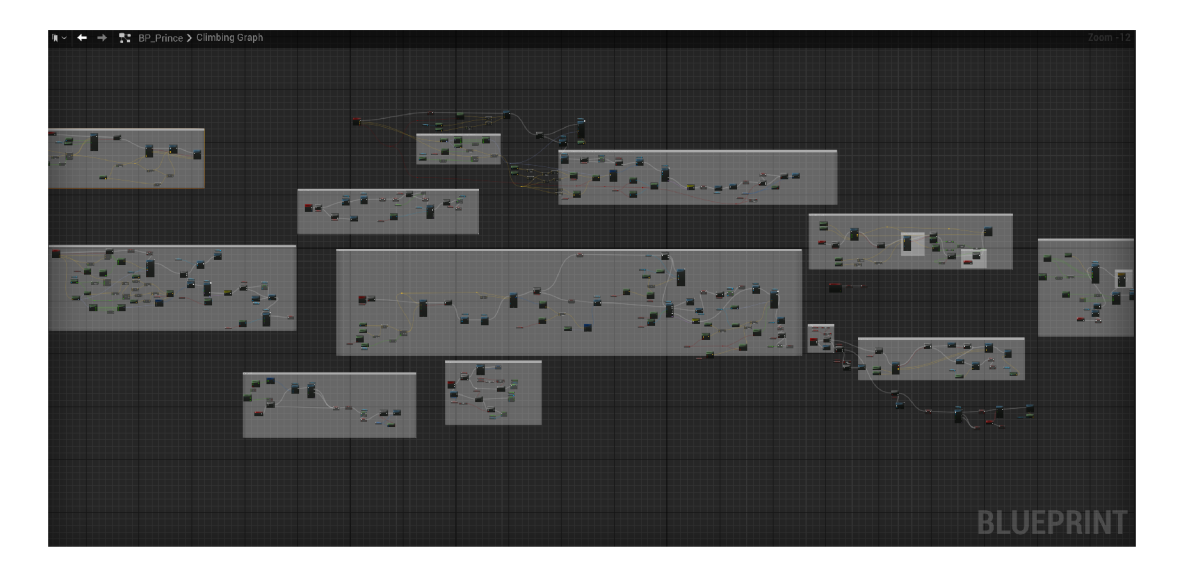

Obrázek 58: Obrázek - ukázka složitost blueprint funkcí systému lezení

je Princ e v CombatMode, hodnota IsInCombatMode je **true,** má vytasený meč, Prince uskočí dozadu. Stejně jako v případě zpomalování času nemůže hráč klávesu stisknout znovu, dokud se ResetTimer neobnoví.

V případě, že proměnné IsOnLedge a LedgeHasSurf ace jsou **true,** znamená to, že se Prince odrazí od zdi a skočí směrem dozadu, zavolá se událost BackEject. V ní se zavolá funkce LaunchCharacter z Unreal Enginu. Ve funkci se také mění kolize, MovementMode a použije se funkce

MoveComponentTo. Když Prince letí vzduchem, může se v ten moment zachytit římsy. Ač výsledek vypadá jednoduše, nastavení správného chování Princ e v této události je složité. Narazil jsem tu nejspíš na bug enginu, který už je dlouho nevyřešen, alespoň tedy podle odpovědi vývojáře na fóru. [21] Problémy s enginem jsem řešil v projektu na více místech, nejčastěji to byly problémy se synchronizací událostí, s paralelními vlákny. V případě že IsOnLedge = **falše**  && IsInCombatMode = **false**, znamená to, že Prince skáče, buď aby se chytil římsy, nebo jen tak do vzduchu, k zjištění, jestli je poblíž nějaká římsa, se používá funkce LedgeTrace .

#### **4.15.4.1 LedgeTrace**

LedgeTrace hojně využívá již zmíněnou SphereTraceByChannel. Má tři vstupy. TraceForward typu float určuje, do jaké vzdálenosti v ose x se římsa hledá. TraceVertical určuje, v jaké výšce se hledá. InitialZOffset určuje výšku, od které se římsa začne hledat. Není totiž dobré, aby se Prince zachytil římsy, která je vzhledem k němu například 20 cm nad zemí. V této funkci je for cyklus, který provede LedgeTrace  $10\times$ , pokaždé s upravenou TraceVertical výškou. Dobře to ilustruje obrázek. 59

V případě, že SphereTraceByChannel zasáhne římsu, zjistíme pomocí dalšího SphereTraceByChanne l vrchol římsy, a pokud i ten vrátí **true,** for

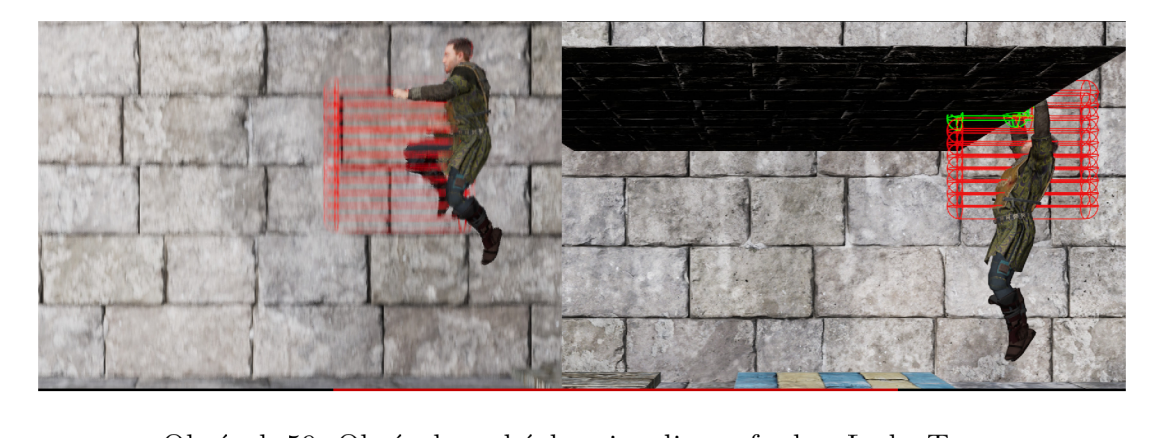

Obrázek 59: Obrázek - ukázka vizualizace funkce LedgeTrace

cyklus se přeruší a vrátí se LedgeDetecte d jako **true** a dva vektory, LedgeLocation a LedgeNormal.

### **4.15.4.2 CheckTraceRoof**

V případě, že byla římsa nalezena, je potřeba ještě zkontrolovat, zda není nad Prince plocha. 60 LedgeTrace totiž zjistí, že se tam nachází nějaká hrana, ale ta hrana klidně může být součást plochy, takže by Prince vylezl skrz objekt, což se mi i při testování stalo. CheckTraceRoof tedy udělá tentokrát LineTraceByChannel přímo nad Prince. Jestliže zasáhne nějakou plochu, Prince v lezení nepokračuje a místo toho skočí na místě. V opačném případě se zavolá funkce HangingOnLedge s parametry LedgeLocation a LedgeNormal získanými z LedgeTrace .

### **4.15.4.3 HangingOnLedge**

Než vysvětlím, jak HangingOnLedge funguje, je nutné pochopit jeden důležitý aspekt animací v Unreal Engine [22]. Když je jakákoliv animace v projektu přehrávána, neznamená to automaticky, že se pohybuje celá instance Pawn. Pokud autor v animaci nenastavil i pohyb RootMotion , v animaci se hýbe jen StaticMesh. Kolize, zprostředkovaná CapsuleComponent (což je pro připomenutí koule, která reaguje na útoky či pasti, fyzická reprezentace Prince v levelu), se nehýbe. Po skončení animace se tedy StaticMesh Prince vrátí na původní lokaci. Například, pokud by animace chůze neměla RootMotion, Pawn by v animaci šel dopředu a když by animace skončila (animace chůze bývají ve smyčce), vracel by se stále dokola na původní místo. Nikam by se tedy neposouval.

Proč je to důležité? Chtěl jsem, aby Prince mohl vylézt na římsu v libovolné výšce. Animace lezení (z Mixamo, odkaz v README.txt) používají RootMotion . Tyto animace mají ale v základu nastavenou nějakou fixní výšku, do které Prince vyleze. Římsy v projektu by mohly tedy být jen v jedné výšce. Výslednou implementace systému komplikoval i fakt, že pro rozdílné vi-

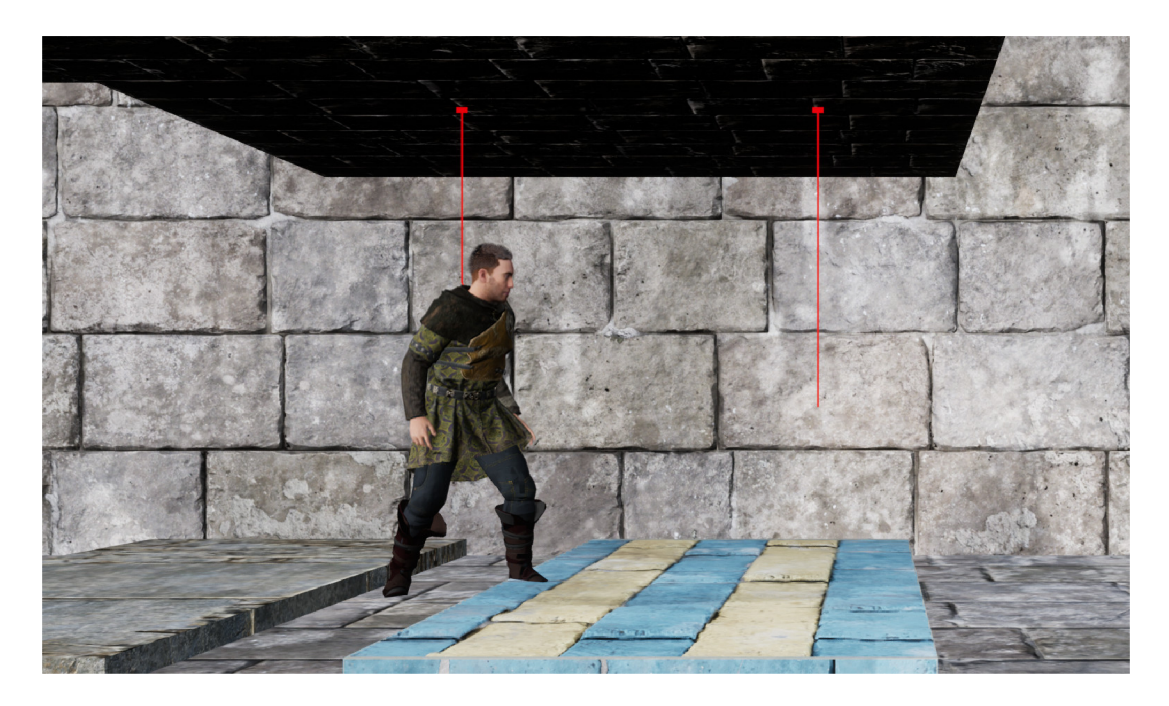

Obrázek 60: Obrázek - ukázka vizualizace funkce CheckTraceRoof

sící polohy je rozdílná i výška v jaké Prince visí při animaci. Prince vyskočil v animaci na římsu ve fixní výšce, aby animace skoku seděla, ale navazující animace visení na římse Prince stejně posunula, takže to vypadalo, že visí ve vzduchu. Na scénu tedy přichází již zmíněný MotionWarping komponent, použitý z pluginu Unreal Enginu. Pomocí programu přímo z webu Mixama, **Mixamo Converter,** který podporuje i Mannequin Unreal Enginu, jsem přetargetoval využívané animace lození a nastavil RootMotion do středu StaticMesh . Poté jsem jim zakázal pohyb v jakémkoli směru. Animace tak zůstávají na místě a Prince se nikam nepohybuje, pokud bych tedy nepoužíval MotionWarping. Při lezení se vytvoří MotionWarpingtarget s konečnou lokací a potom se při přehrávání animace Prince pohybuje směrem k Mot ionWarpingtarget . Na konci animace k němu dorazí. HangingOnLedge funguje na tomto principu. 61

Dále jsem řešil problém, kdy visící animace nenavazovaly na animace lezení, byly v jiné výšce. Mixamo má k dispozici animace pro skok na římsu a poté i pro visení na římse. Tyto animace na sebe ale výškově nenavazují. Proto jsem skoro ve všech případech udělal to, že animace, kdy Princ e skočí a zachytil se římsy, je předčasně ukončena. Zbytek animace se přehrává zpomaleně ve smyčce, a to tak, že nejprve ve směru pohybu a poté opačně. Prince vypadá, že se houpe na římse, ale ve skutečnosti je to pořád neukončená animace skoku na římsu, která se přehrává ve smyčce. Animace se ukončí v moment, kdy Prince seskočí z římsy, nebo na ni vyleze.

Celá logika je ještě o něco složitější. Je při ni použita ještě funkce Checkl f LedgeHasSurf ace, ve které se volá LineTraceByChannel , zjistí se, jestli na římse, kde Princ e skáče, je místo na nohy a pokud ano, vrátí **true.** 

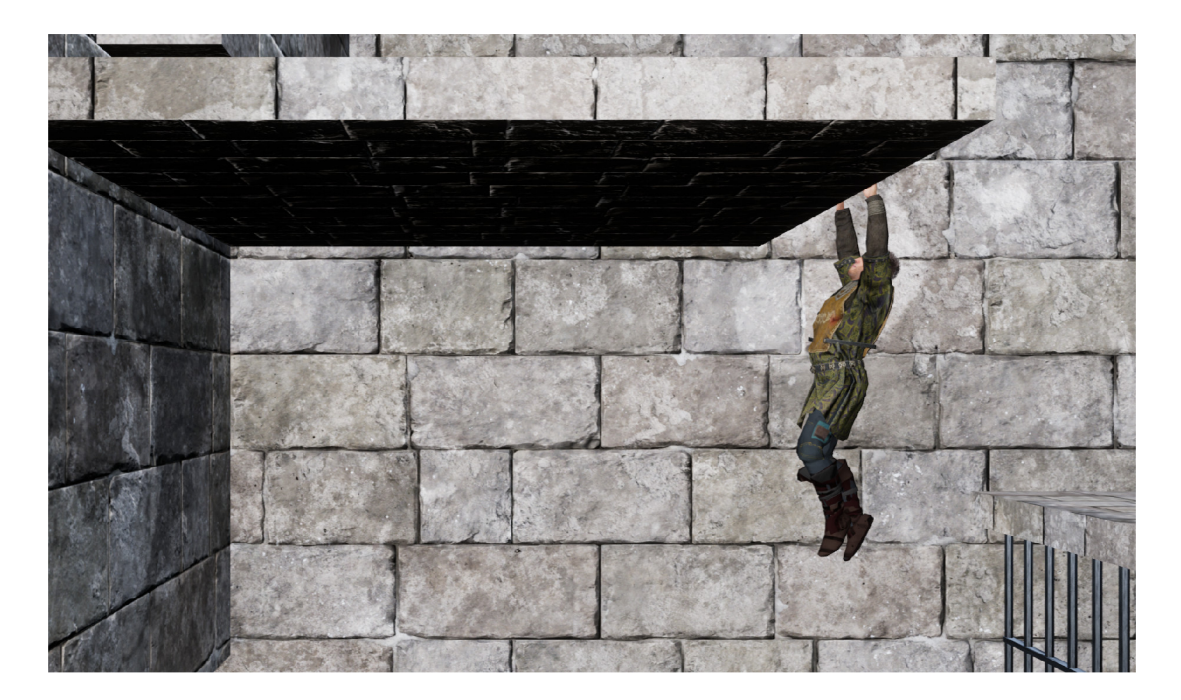

Obrázek 61: Obrázek - ukázka visícího Prince

Podle toho se potom přehrají různé animace.

HangingOnLedge funkce je ale použita i v případě, že Prince padá a zachytí se římsy. V tento moment je vstupní parametr IsFallin g **falše** a animace a hodnoty jsou ještě jiné. Zase se rozlišují dva případy animací podle toho, zda římsa má prostor na nohy, či ne. Pro funkce MakeMotionWarpingTarge t a MoveComponentTo je použito množství hodnot, které jsou v tomto blueprintu natvrdo stanovené, a jelikož jsou čtyři možné scénáře, kdy Princ e visí (respektive šest, ale o tom později), tyto hodnoty se liší a pro každý scénář jsou jiné. Nastavil jsem je po hodinách testování.

Pokud má Prince místo na nohy, změní se také CameraOffSet v CameraSystem komponentě, aby šlo vidět, že Prince visí.

#### **4.15.4.4 Spuštění se z římsy**

Pokud Prince stojí na římse a chce se z ní spustit, například aby se vyvaroval zranění, které by mu jinak způsobil pád z výšky, může hráč tak učinit, pokud stiskne klávesu [ S |.

Nejprve se zavolá funkce CheckDroppingFromLedge , kde se využijí funkce CapsuleTraceByChannel a LedgeTrace, aby se zjistilo, zda Prince má možnost se spustit. Hodnoty jsou opět fixní. Pokud se spustit může, zavolá se ještě funkce Checkl f LedgeHasSurf ace, která zjistí, jestli má římsa, ze které se Prince spouští, místo na nohy. Poté se zavolá funkce DropFromLedge, která je velmi podobná HangingOnLedge, ale je samostatně kvůli lepší čitelnosti blueprintu. Znovu je tedy použit MotionWarpingtarget a zase jsem vytvořil visící animace, přehrávající se ve smyčce.

### **4.15.4.5 Pustení se římsy a vylézání na římsu**

Princ e se může z římsy dostat dvěma či třemi způsoby. Vylézt nahoru, pustit se, nebo se odrazit a skočit (funkce BackEject) v případě, že římsa má místo na nohy. Pokud je tedy Prince na římse (IsOnLedge = true), vrátí se všechny proměnné na své defaultní hodnoty, kdy je Prince na zemi, a přehraje se animace. CameraOffSet se vrátí na původní hodnotu. Pokud Prince padá z velké výšky, v události poskytnuté enginem EventOnLanded se zjistí jeho rychlost (proměnná Velocity ) a podle ní bude bud zraněn za jeden život, nebo rovnou zemře.

Klávesou  $\lfloor W \rfloor$  Prince vyleze z římsy zpátky nahoru. Tato funkce je co se komplexity týče skoro stejně složitá jako HangingOnLedge, protože hodnoty v ní používané (na vytvoření Mot ionWarpingtarge t a pro funkci

MoveComponentTo) jsou rozdílné pro každý z šesti případů, kdy Prince visí na římse. Metodou pokusu a omylu jsem našel hodnoty, kdy mi animace připadaly nejpřirozenější.

## **4.15.4.6 Zachycení se římsy**

Pomocí klávesy Shift t může Prince chodit pomalu. Činí tak ale pouze v případě, kdy nezpomaluje, nebojuje, nebo není ve vzduchu. Pokud je ve vzduchu a hráč stiskne klávesu [Shift], tak po dobu, kdy jej drží, se vytvoří Timer, který každých  $0.1$  sekund volá funkci TraceForLedge.  $62$  TraceForLedge volá již popsanou funkci LedgeTrace s jinými hodnotami, než když Prince stojí na zemi. Když Prince padá, chová se chycení římsy trochu jinak. (InitialZOffset musí být negativní, Princ e římsu nehledá nad, ale pod sebou). Pokud LedgeTrace vrátí **true**, tak se musí tentokrát zjistit, jestli je blízko podlaha, (ne strop) aby se nezachytil kousek nad zemí. Toho se dosáhne pomocí funkce LineTraceByChannel . Pokud je výsledek negativní, zavolá se funkce HangingOnLedge.

### **4.15.5 Prince AnimationBlueprint**

I Prince má vlastní animation blueprint. Animace chůze se liší v případech, kdy je jedna z proměnných IsInCombatMode, IsInCombatStance, nebo IsWarpingTime **true.** Připomínám, že rychlost chůze se nastavuje v BP\_Prince , animace pak tuto rychlost reflektují a plynule přechody mezi nimi slučují. Animace kdy Prince zpomaluje čas, jsem vytvořil sám přímo v Unreal Enginu. Jako základ jsem použil defaultní animaci chůze. Ostatní animace v této třídě jsou bud ze StarterContentu, Mixama, nebo z Epic Games Marketplace.

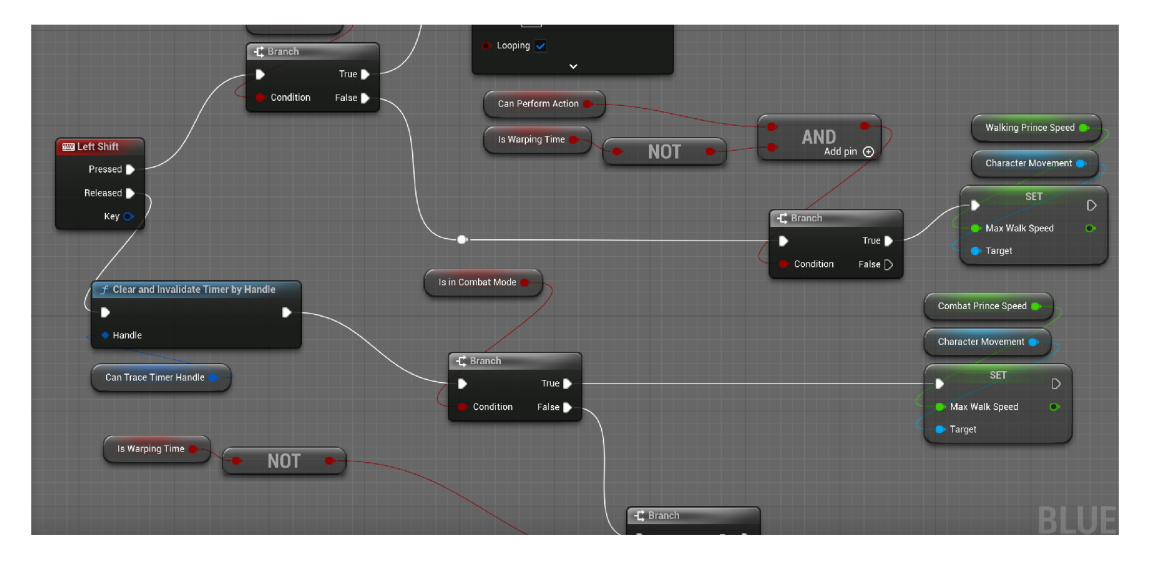

Obrázek 62: Obrázek – ukázka z logiky při stisknutí klávesy $\fbox{\sf Shift}$
## Závěr

Tvorba 2.5D hry v Unreal Enginu mě naučila mnoha znalostem a dovednostem. Lépe jsem si uvědomil jak důležité je při vývoji software mít vývojářský tým, který si jednotlivé části práce rozdělí. Znovu jsem si připomenul, že mít konkrétní návrh a představu je při vývoji software velmi důležité. Tento projekt jsem dělal po většinu doby s velkým nadšením a jsem na něj hrdý. Nakonec jsem si tak uvědomil i to, kolik toho člověk zvládne.

### **Conclusions**

Creating a 2.5D game in Unreal Engine taught me much in terms of knowledge and skills. I became more aware of how important it is to have a development team that divides the individual parts of the work. Once again, I reminded myself that having a specific design and vision during software development is very important. I worked on this project for most of the time with great enthusiasm, and I'm proud of it. So, in the end, I also realized how much one can accomplish.

# A Ovládání, testování

Tato diplomová práce se skládá ze 2 částí, projektu, který byl použit na vývoj a výsledné hry. Zprovoznění obou aplikací je popsáno v README . txt . Hra byla testována mými kolegy z firmy ConfigAir. A také mými přáteli, z nichž jeden pracuje jako herní testér a jeden jako herní designér. Všem se podařilo hru úspěšně spustit bez mých dalších instrukcí. Mám od nich mnoho pozitivních ohlasů i nápadů na zlepšení. Díky jejich testování jsem odhalil a opravil několik bugů.

Ovládání:

- $\bullet$   $\boxed{W}$  Vyšplhání nahoru na římsu.
- <sup>S</sup> **I** Puštění se římsy. Spuštění se z římsy.
- $\mathsf{A}$ ,  $\mathsf{D}$  **Pohyb** do stran.
- Levé tlačítko myši Útok mečem. (meč musí být vytasený)
- Pravé tlačítko myši] Odražení útoku nepřítele, (meč musí být vytasený) Zpo- $\bullet$ malení času. (meč nesmí být vytasený)
- <sup>E</sup> | Zvednout předmět, (meč nesmí být vytasený) Popravení nepřítele, (meč musí být vytasený)
- [ F | Vytasit, schovat zbraně.
- $\sqrt{v}$  Změna bitevního postoje. (meč musí být vytasený)
- [ H | Zahvízdání.
- Shift] Pomalá chůze. Zachycení se římsy ve vzduchu.
- Mezerník] Skok na římsu. Skok přes překážku. Skok dozadu, (na římse s  $\bullet$ prostorem pro nohy) Úhyb. (meč musí být vytasený)
- Escape Pauza.

### B Obsah elektronických dat

#### **text /**

Adresář s textem práce ve formátu PDF, vytvořený s použitím stylu KI PřF UP v Olomouci včetně všech obrázků a dalších příloh.

#### **README.txt**

Instrukce, jak spustit projekt ve kterém byla hra vyvíjena a také jak spustit výslednou hru. Obsahuje také další odkazy na materiály použité v diplomové práci.

#### **Prince/assets**

Adresář obsahující mnou vytvořené assety v programech Blender, Audacity, GIMP a Cascadeur včetně zdrojových souborů.

#### **Prince/development**

Vizuální ukázky některých bugů. Obrázky a videa z vývoje.

#### **Prince/packaging/Prince**

Adresář se zabalenou hrou.

#### **Prince/source/Prince**

Projekt ve kterém se hra vyvíjela.

#### **Prince/videos**

Videa popisující hru a ukazující průchod hrou. Lze je použít jako návod, jak hru vyhrát.

### Literatura

- [1] EPIC GAMES , INC. *Epic Games Marketplace* [online]. 2024 [cit. 2024-5-6]. Dostupný z: ( <https://www.unrealengine.com/marketplace/en-US/store> ).
- [2] Mechner, Jordan. *The Making of Prince of Persia: Journals 1985-1993.*  Illustrated Edition. 2020. 336 s. ISBN 978-0578627311.
- [3] Shoam, Amir. *35 Years of Prince of Persia* [online], [cit. 2024-3-26]. Dostupný z:  $\hbox{https://www.technpot.com/article/2788-prince-}$  $of-period).$
- [4] Cowant Brent, Kapralos Bill. A Survey of Frameworks and Game Engines for Serious Game Development. *2014 IEEE 14th International Conference on Advanced Learning Technologies.*  2014.

Dostupný také z:  $\langle \text{http://dx.doi.org/10.17083/ijsg.v4i4.194} \rangle$ .

- [5] Christopoulou, Eleftheria; Xinogalos, Stelios. Overview and Comparative Analysis of Game Engines for Desktop and Mobile Devices. *International Journal of Serious Games.* 2017, vol. 4, s. 21-36. Dostupný také z:  $\langle$ http://dx.doi.org/10.17083/ijsg.v4i4.194 $\rangle$ .
- [6] Barczak Andrej, Wožniak Hubert. Comparative Study on Game Engines. *Studia Informatica : systems and information technology.*  2019, roč. 1-2 $(23)$ , s. 5-24. Dostupný také z:  $\langle$ http://dx.doi.org/10.34739/si.2019.23.01 $\rangle$ .
- [7] Ash, Parish.

*Unity unites the indie game industry against its new pricing model* [online]. 2024 [cit. 2024-3-27]. Dostupný z:  $\hbox{/https://www.theverge.com/23873852/unity-new-}$ pricing-model-news-updates).

- [8] Farris, Jeff. *Forging new paths for filmmakers on "The Mandalorian* [online]. 2020 [cit. 2024-3-28]. Dostupný z:  $\hbox{\tt \&tr}$  //www.unrealengine.com/fr/blog/forgingnew-paths-for-filmmakers-on-the-mandalorian ).
- [9] EPIC GAMES , INC. *Unreal Engine Documentation* [online]. 2024 [cit. 2024-4-8]. Dostupný z: ( https: / / dev .epicgames.com/documentation/en-us/unreal-engine ).
- [10] EPIC GAMES , INC. *Unreal Engine Prefixes* [online]. 2024 [cit. 2024-4-8]. Dostupný z:  $\hbar t$ ps://dev.epicgames.com/documentation/enus/unreal-engine/recommended-asset-naming-conventionsin-unreal-engine-projects?application\_version=5.0).
- [11] EPIC GAMES, INC. *Unreal Engine Localization Tools* [online]. 2024 [cit. 2024-4-26]. Dostupný z:  $\hbar t$ ps://dev.epicgames.com/documentation/enus/unreal-engine/localization-tools-in-unrealengine?application\_version=5.0).
- [12] EPIC GAMES , INC. *Unreal Engine Timelines* [online]. 2024 [cit. 2024-4-26]. Dostupný z:  $\hbar t$ ps://dev.epicgames.com/documentation/enus/unreal-engine/timelines-in-unreal engine?application\_version=5.0).
- [13] EPIC GAMES , INC. *Unreal Engine Events* [online]. 2024 [cit. 2024-4-26]. Dostupný z: ( [https://dev.epicgames.com/documentation/en-us/unreal](https://dev.epicgames.com/documentation/en-us/unreal-)engine/events-in-unreal-engine?application\_version=5.0).
- [14] EPIC GAMES, INC. Unreal Engine Event Dispatchers [online]. 2024 [cit. 2024-4-27]. Dostupný z:  $\hbar t$ ps://dev.epicgames.com/documentation/enus/unreal-engine/event-dispatchers-in-unreal engine?application\_version=5.0).
- [15] Smith Gilian, Whitehead Jim. A framework for analysis of 2D platformer levels. 2008. Dostupný také z:  $\langle$ http://dx.doi.org/10.1145/1401843.1401858 $\rangle$ .
- [16] EPIC GAMES , INC. *Unreal Engine Materials* [online]. 2024 [cit. 2024-4-26]. Dostupný z: ( [https://dev.epicgames.com/documentation/en-us/unreal](https://dev.epicgames.com/documentation/en-us/unreal-)engine/unreal-engine-materials?application\_version=5.0).
- [17] EPIC GAMES , INC. *Unreal Engine Niagara* [online]. 2024 [cit. 2024-4-26]. Dostupný z:  $\hbar t$ ps://dev.epicgames.com/documentation/enus/unreal-engine/overview-of-niagara-effects-for-unrea l engine?application\_version=5.0).
- [18] EPIC GAMES , INC. *Unreal Engine Physics* [online]. 2024 [cit. 2024-4-26]. Dostupný z: ( [https://dev.epicgames.com/documentation/en-us/unreal](https://dev.epicgames.com/documentation/en-us/unreal-)engine/physics-in-unreal-engine?application\_version=5.0).
- [19] Sharma, Shubham; Verma, Shubhankar; Kumar, Mohit; Sharma, Lavanya. Use of Motion Capture in 3D Animation: Motion Capture Systems, Challeng and Recent Trends. In. *2019 International Conference on Machine Learning, Big Data, Cloud and Parallel Computing (COMITCon).* 2019, s. 289-294. Dostupný také z:  $\langle$ http://dx.doi.org/10.1109/COMITCon.2019.8862448 $\rangle$ .
- [20] Lazaridis, Lazaros; Papatsimouli, Maria; Kollias, Konstantinos-Filippos; Sarigiannidis, Panagiotis; Fragulis, George F. Hitboxes: A Survey About Collision Detection in Video Games. In Fang, Xiaowen (ed.). *HCl in Games: Experience Design and Game Mechanics.*  Cham: Springer International Publishing, 2021, s. 314-326. ISBN 978-3-030-77277-2.
- [21] EPIC GAMES , INC. *Unreal Engine Forum Bug Discussion* [online]. 2024 [cit. 2024-4-27]. Dostupný z:  $\hbox{https://forms.unrealengine.com/t/is-the-}$ launch-character-node-interrupted-or-overridden-by-move to-commands/2 8524 9/18).
- [22] EPIC GAMES , INC. *Unreal Engine Root Motion* [online]. 2024 [cit. 2024-4-27]. Dostupný z:  $\hbar t$ ps://dev.epicgames.com/documentation/enus/unreal-engine / root-motion-in-unreal engine?application\_version=5.0).